HP Compaq 6515b Notebook PC and HP Compaq 6510b Notebook PC Maintenance and Service Guide

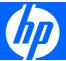

© Copyright 2007, 2008 Hewlett-Packard Development Company, L.P.

AMD, Sempron, Turion, and combinations thereof are trademarks of Advanced Micro Devices, Inc. Bluetooth is a trademark owned by its proprietor and used by Hewlett-Packard Company under license. Intel and Core are trademarks or registered trademarks of Intel Corporation or its subsidiaries in the United States and other countries. Java is a US trademark of Sun Microsystems, Inc. Microsoft, Windows, and Windows Vista are either trademarks or registered trademarks of Microsoft Corporation in the United States and/or other countries. SD Logo is a trademark of its proprietor.

The information contained herein is subject to change without notice. The only warranties for HP products and services are set forth in the express warranty statements accompanying such products and services. Nothing herein should be construed as constituting an additional warranty. HP shall not be liable for technical or editorial errors or omissions contained herein.

Third Edition: September 2008

First Edition: March 2007

Document Part Number: 443118-003

#### Safety warning notice

▲ WARNING! To reduce the possibility of heat-related injuries or of overheating the computer, do not place the computer directly on your lap or obstruct the computer air vents. Use the computer only on a hard, flat surface. Do not allow another hard surface, such as an adjoining optional printer, or a soft surface, such as pillows or rugs or clothing, to block airflow. Also, do not allow the AC adapter to contact the skin or a soft surface, such as pillows or rugs or clothing, during operation. The computer and the AC adapter comply with the user-accessible surface temperature limits defined by the International Standard for Safety of Information Technology Equipment (IEC 60950).

# **Table of contents**

#### 1 Product description

| 2 External component identification       |           |
|-------------------------------------------|-----------|
| Top components                            | 10        |
| Buttons, switches, and fingerprint reader |           |
| Lights                                    |           |
| Keys                                      |           |
| TouchPad                                  |           |
| Front components                          |           |
| Left-side components                      |           |
| Rear components                           |           |
| Right-side components                     |           |
| Bottom components                         |           |
| 3 Illustrated parts catalog               |           |
| Serial number location                    |           |
| Computer major components                 |           |
| Plastics Kit                              | 28        |
| Cable Kit                                 |           |
| Mass storage devices                      |           |
| Miscellaneous parts                       |           |
| Sequential part number listing            |           |
| 4 Removal and replacement procedures      |           |
| Preliminary replacement requirements      | 39        |
| Tools required                            |           |
| Service considerations                    |           |
| Plastic parts                             |           |
| Cables and connectors                     | 40        |
| Drive handling                            | 40        |
| Grounding guidelines                      | 4         |
| Electrostatic discharge damage            | 4         |
| Packaging and transporting guide          | elines 42 |

|   | Workstation guidelines                       | 42 |
|---|----------------------------------------------|----|
|   | Equipment guidelines                         | 43 |
|   | Unknown user password                        | 44 |
|   | Component replacement procedures             | 45 |
|   | Serial number                                | 45 |
|   | Battery                                      | 46 |
|   | SIM                                          | 47 |
|   | Display inverter                             | 48 |
|   | Hard drive                                   | 50 |
|   | Computer feet                                | 52 |
|   | Bluetooth module                             | 52 |
|   | Expansion memory module                      | 54 |
|   | WLAN module                                  | 56 |
|   | Optical drive                                | 60 |
|   | Keyboard                                     | 62 |
|   | Internal memory module                       | 65 |
|   | RTC battery                                  | 66 |
|   | WWAN module                                  | 67 |
|   | Switch cover                                 | 68 |
|   | Fan                                          | 69 |
|   | Heat sink                                    | 71 |
|   | Processor                                    | 73 |
|   | Display assembly                             | 75 |
|   | Top cover                                    | 79 |
|   | Speaker assembly                             | 83 |
|   | Media Card Reader/USB connector board        | 84 |
|   | System board                                 | 86 |
|   | PC Card/audio board assembly                 | 89 |
|   | Modem module                                 | 90 |
|   | SIM slot board                               | 92 |
|   |                                              |    |
| 5 | Computer Setup                               |    |
|   | Starting Computer Setup                      |    |
|   | Using Computer Setup                         |    |
|   | Navigating and selecting in Computer Setup   | 95 |
|   | Restoring factory settings in Computer Setup | 95 |
|   | Computer Setup menus                         | 96 |
|   | File menu                                    | 96 |
|   | Security menu                                | 97 |
|   | Diagnostics menu                             | 98 |
|   | System Configuration menu                    | 98 |
|   |                                              |    |

#### 6 Specifications

| C           | omputer specifications                                              | 100 |
|-------------|---------------------------------------------------------------------|-----|
| 1-          | 4.1-inch, WXGA+ display specifications                              | 101 |
| Н           | ard drive specifications                                            | 102 |
| Р           | rimary 6-cell, Li-ion battery specifications                        | 103 |
| D           | VD±RW and CD-RW Super Multi Double-Layer Combo Drive specifications | 104 |
| D           | VD/CD-RW Combo Drive specifications                                 | 105 |
| D           | VD-ROM drive                                                        | 106 |
| S           | ystem DMA specifications                                            | 107 |
| S           | ystem interrupt specifications                                      | 108 |
| S           | ystem I/O address specifications                                    | 109 |
| S           | ystem memory map specifications                                     | 111 |
| 7 Screw lis | sting ————————————————————————————————————                          |     |
| Р           | hillips PM2.0×5.0 captive screw                                     | 113 |
| Р           | hillips PM2.5×13.0 captive screw                                    | 114 |
|             | hillips PM3.0×3.0 screw                                             |     |
| Р           | hillips PM2.5×3.0 screw                                             | 116 |
| Т           | orx T8M2.5×9.0 screw                                                | 118 |
| Р           | hillips PM2.0×3.0 screw                                             | 120 |
| В           | lack Phillips PM2.5×8.0 captive screw                               | 122 |
| Т           | orx T8M2.5×17.0 screw                                               | 123 |
| Т           | orx T8M2.5×7.0 screw                                                | 124 |
| Т           | orx T8M2.5×6.0 screw                                                | 125 |
| Н           | ex HM5.0×9.0 screw lock                                             | 126 |
| Р           | hillips PM2.5×5.0 screw                                             | 127 |
| S           | ilver Phillips PM2.5×8.0 captive screw                              | 129 |
| Р           | hillips PM2.5×8.0 screw                                             | 130 |
| Р           | hillips PM2.0×6.0 screw                                             | 131 |
| 8 Backup a  | and recovery                                                        |     |
| В           | ackup and recovery in Windows Vista                                 | 132 |
|             | Creating recovery discs                                             | 132 |
|             | Backing up your information                                         | 132 |
|             | When to back up                                                     | 133 |
|             | Backup suggestions                                                  | 133 |
|             | Backing up specific files or folders                                | 133 |
|             | Backing up the entire hard drive                                    | 134 |
|             | Creating recovery points                                            | 134 |
|             | Scheduling backups                                                  | 135 |
|             | Performing a recovery                                               | 135 |
|             | Performing a recovery from the recovery discs                       | 135 |
|             | Performing a recovery from the hard drive                           | 135 |
|             | Initiating a recovery in Windows                                    | 136 |

| Initiating a recovery from the hard drive recovery partition | 136 |
|--------------------------------------------------------------|-----|
| Backup and recovery in Windows XP                            | 137 |
| Creating recovery discs                                      | 137 |
| Backing up your information                                  | 137 |
| When to back up                                              | 138 |
| Backup suggestions                                           | 138 |
| Backing up specific files or folders                         | 138 |
| Backing up the entire hard drive                             | 139 |
| Creating recovery points                                     | 139 |
| Scheduling backups                                           | 140 |
| Performing a recovery                                        | 140 |
| Performing a recovery from the recovery discs                | 140 |
| Performing a recovery from the hard drive                    | 140 |
| Initiating a recovery in Windows                             |     |
| Initiating a recovery from the hard drive recovery partition | 141 |
| 9 Connector pin assignments                                  |     |
| Audio-out (headphone)                                        | 142 |
| Audio-in (microphone)                                        |     |
| External monitor                                             |     |
| RJ-11 (modem)                                                | 144 |
| RJ-45 (network)                                              | 144 |
| S-Video-out                                                  | 145 |
| Universal Serial Bus                                         | 145 |
| 10 Power cord set requirements                               |     |
| Requirements for all countries or regions                    | 146 |
| Requirements for specific countries or regions               |     |
| 11 Recycling                                                 |     |
| Battery                                                      | 1/0 |
| •                                                            |     |
| Display                                                      | 148 |
| Index                                                        | 154 |

# 1 Product description

| Processors  AMD Turion™ 64 Mobile Technology processors:  • TL-64 (dual-core) 2.2-GHz (1 MB of L2 cache)  • MK-38 (single-core) 2.2-GHz (512 KB of L2 cache)  • MK-38 (single-core) 2.0-GHz (1 MB of L2 cache)  • TL-60 (dual-core) 1.6-GHz (1 MB of L2 cache)  • TL-52 (dual-core) 1.6-GHz (1 MB of L2 cache)  • TL-52 (dual-core) 1.6-GHz (1 MB of L2 cache)  • TL-50 (dual-core) 1.6-GHz (1 MB of L2 cache)  • TL-50 (dual-core) 1.6-GHz (1 MB of L2 cache)  • TL-50 (dual-core) 1.6-GHz (1 MB of L2 cache)  • TL-50 (dual-core) 1.6-GHz (1 MB of L2 cache)  • 3800+ 2.2-GHz (256 KB of L2 cache)  • 3600+ 2.0-GHz (256 KB of L2 cache)  • 3400+ 1.8-GHz (512 KB of L2 cache)  • 3400+ 1.8-GHz (512 KB of L2 cache)  Chipsets  • Northbridge: RS690T  • Southbridge: S8600  Graphics  Unified Memory Architecture (UMA), integrated with shared video memory  Panels  • 14.1-inch, WXGA with WWAN and WLAN antenna transceivers and cables  • 14.1-inch, WXGA, with WLAN antenna transceivers and cables  • 14.1-inch, WXGA, with WLAN antenna transceivers and cables  • Support privacy film  • Two SODIMM slots, both customer accessible/ valugradable (memory slot under the keyboard must be populated first)  • DDRII PC2-5300 (667-MHz) | Category   | Description                                  | HP Compaq 6515b<br>Notebook PC without<br>WWAN | HP Compaq 6515b<br>Notebook PC with<br>WWAN |
|----------------------------------------------------------------------------------------------------|------------|----------------------------------------------|------------------------------------------------|---------------------------------------------|
| MK-38 (single-core) 2.2-GHz (512 KB of L2 cache)     TL-60 (dual-core) 2.0-GHz (1 MB of L2 cache)     TL-56 (dual-core) 1.8-GHz (1 MB of L2 cache)     TL-52 (dual-core) 1.6-GHz (1 MB of L2 cache)     TL-50 (dual-core) 1.6-GHz (1 MB of L2 cache)      TL-50 (dual-core) 1.6-GHz (1 MB of L2 cache)      Mobile AMD Sempron™ processors:    √                                                                                                    | Processors | 9-                                           | √                                              | V                                           |
| TL-60 (dual-core) 2.0-GHz (1 MB of L2 cache)  • TL-56 (dual-core) 1.8-GHz (1 MB of L2 cache)  • TL-52 (dual-core) 1.6-GHz (1 MB of L2 cache)  • TL-50 (dual-core) 1.6-GHz (1 MB of L2 cache)  • TL-50 (dual-core) 1.6-GHz (1 MB of L2 cache)  • TL-50 (dual-core) 1.6-GHz (1 MB of L2 cache)  • Mobile AMD Sempron™ processors:                                                                                                    |            | TL-64 (dual-core) 2.2-GHz (1 MB of L2 cache) |                                                |                                             |
| TL-56 (dual-core) 1.8-GHz (1 MB of L2 cache)  TL-52 (dual-core) 1.6-GHz (1 MB of L2 cache)  TL-50 (dual-core) 1.6-GHz (1 MB of L2 cache)  Mobile AMD Sempron™ processors:  √  √  √  √  √  √  √  √  √  √  √  √  √                                                                                                    |            | , , , ,                                      |                                                |                                             |
| TL-52 (dual-core) 1.6-GHz (1 MB of L2 cache)  TL-50 (dual-core) 1.6-GHz (1 MB of L2 cache)  Mobile AMD Sempron™ processors: √ √ √ √ √ √ √ √ √ √ √ √ √ √ √ √ √ √ √                                                                                                    |            | TL-60 (dual-core) 2.0-GHz (1 MB of L2 cache) |                                                |                                             |
| • TL-50 (dual-core) 1.6-GHz (1 MB of L2 cache)  Mobile AMD Sempron™ processors:                                                                                                    |            | TL-56 (dual-core) 1.8-GHz (1 MB of L2 cache) |                                                |                                             |
| Mobile AMD Sempron™ processors:                                                                                                    |            | TL-52 (dual-core) 1.6-GHz (1 MB of L2 cache) |                                                |                                             |
| 3800+ 2.2-GHz (256 KB of L2 cache)     3600+ 2.0-GHz (256 KB of L2 cache)     3500+ 1.8-GHz (512 KB of L2 cache)     3400+ 1.8-GHz (256 KB of L2 cache)  Chipsets     Northbridge: RS690T                                                                                                    |            | TL-50 (dual-core) 1.6-GHz (1 MB of L2 cache) |                                                |                                             |
| 3600+ 2.0-GHz (256 KB of L2 cache)     3500+ 1.8-GHz (512 KB of L2 cache)     3400+ 1.8-GHz (256 KB of L2 cache)  Chipsets     Northbridge: RS690T                                                                                                    |            | Mobile AMD Sempron™ processors:              | √                                              | √                                           |
| 3500+ 1.8-GHz (512 KB of L2 cache)     3400+ 1.8-GHz (256 KB of L2 cache)  Chipsets     Northbridge: RS690T     Southbridge: SB600  Graphics     Unified Memory Architecture (UMA), integrated with shared video memory  Panels     14.1-inch, WXGA with WWAN and WLAN antenna transceivers and cables      14.1-inch, WXGA, BrightView with WLAN antenna transceivers and cables      14.1-inch, WXGA, with WLAN antenna transceivers and cables      14.1-inch, WXGA, with WLAN antenna transceivers and cables      14.5-inch, WXGA, with WLAN antenna transceivers and cables      Two SODIMM slots, both customer accessible/ √ upgradable (memory slot under the keyboard must be populated first)                                                                                                    |            | • 3800+ 2.2-GHz (256 KB of L2 cache)         |                                                |                                             |
| Northbridge: RS690T                                                                                                    |            | • 3600+ 2.0-GHz (256 KB of L2 cache)         |                                                |                                             |
| Chipsets  • Northbridge: RS690T  • Southbridge: SB600  Graphics  Unified Memory Architecture (UMA), integrated with shared video memory  Panels  • 14.1-inch, WXGA with WWAN and WLAN antenna transceivers and cables  • 14.1-inch, WXGA, BrightView with WLAN antenna transceivers and cables  • 14.1-inch, WXGA, with WLAN antenna transceivers and cables  • Support privacy film  • Two SODIMM slots, both customer accessible/ upgradable (memory slot under the keyboard must be populated first)                                                                                                    |            | • 3500+ 1.8-GHz (512 KB of L2 cache)         |                                                |                                             |
| • Southbridge: SB600  Graphics Unified Memory Architecture (UMA), integrated with √ √ √ √ √ √ √ √ √ √ √ √ √ √ √ √ ✓ ✓ ✓ ✓ ✓ ✓ ✓ ✓ ✓ ✓ ✓ ✓ ✓ ✓ ✓ ✓ ✓ ✓ ✓ ✓                                                                                                    |            | • 3400+ 1.8-GHz (256 KB of L2 cache)         |                                                |                                             |
| Graphics  Unified Memory Architecture (UMA), integrated with shared video memory  • 14.1-inch, WXGA with WWAN and WLAN antenna transceivers and cables  • 14.1-inch, WXGA, BrightView with WLAN antenna transceivers and cables  • 14.1-inch, WXGA, with WLAN antenna transceivers and cables  • Support privacy film  • Two SODIMM slots, both customer accessible/ upgradable (memory slot under the keyboard must be populated first)                                                                                                    | Chipsets   | Northbridge: RS690T                          | √                                              | √                                           |
| Panels  • 14.1-inch, WXGA with WWAN and WLAN antenna transceivers and cables  • 14.1-inch, WXGA, BrightView with WLAN antenna transceivers and cables  • 14.1-inch, WXGA, with WLAN antenna transceivers and cables  • Support privacy film ✓ ✓ ✓ ✓ ✓ ✓ ✓ ✓ ✓ ✓ ✓ ✓ ✓ ✓ ✓ ✓ ✓ ✓ ✓                                                                                                    |            | Southbridge: SB600                           |                                                |                                             |
| antenna transceivers and cables  • 14.1-inch, WXGA, BrightView with WLAN antenna transceivers and cables  • 14.1-inch, WXGA, with WLAN antenna transceivers and cables  • Support privacy film ✓ ✓ ✓  Memory  • Two SODIMM slots, both customer accessible/ upgradable (memory slot under the keyboard must be populated first)                                                                                                    | Graphics   | • • • • • • • • • • • • • • • • • • • •      | √                                              | V                                           |
| antenna transceivers and cables  14.1-inch, WXGA, with WLAN antenna transceivers and cables  Support privacy film √ √  Memory  Two SODIMM slots, both customer accessible/ upgradable (memory slot under the keyboard must be populated first)                                                                                                    | Panels     |                                              |                                                | V                                           |
| transceivers and cables  Support privacy film   Two SODIMM slots, both customer accessible/ upgradable (memory slot under the keyboard must be populated first)                                                                                                    |            | <del>-</del>                                 | √                                              |                                             |
| Memory  • Two SODIMM slots, both customer accessible/ √ √ upgradable (memory slot under the keyboard must be populated first)                                                                                                    |            |                                              | √                                              |                                             |
| upgradable (memory slot under the keyboard must be populated first)                                                                                                    |            | Support privacy film                         | √                                              | √                                           |
| • DDRII PC2-5300 (667-MHz)                                                                                                    | Memory     | upgradable (memory slot under the keyboard   | V                                              | √                                           |
|                                                                                                    |            | • DDRII PC2-5300 (667-MHz)                   |                                                |                                             |

| Category       | Description                                                                                        | HP Compaq 6515b<br>Notebook PC without<br>WWAN | HP Compaq 6515b<br>Notebook PC with<br>WWAN |
|----------------|----------------------------------------------------------------------------------------------------|------------------------------------------------|---------------------------------------------|
|                | Supports dual-channel memory                                                                       |                                                |                                             |
|                | Supports the following configurations:                                                             |                                                |                                             |
|                | <ul> <li>4096 MB total system memory (2048 MB</li> <li>× 2, dual-channel)</li> </ul>               |                                                |                                             |
|                | <ul> <li>2048 MB total system memory (2048 MB × 1)</li> </ul>                                      |                                                |                                             |
|                | <ul> <li>2048 MB total system memory (1024 MB × 2, dual-channel)</li> </ul>                        |                                                |                                             |
|                | <ul> <li>1024 MB total system memory (512 MB × 2, dual-channel)</li> </ul>                         |                                                |                                             |
|                | <ul> <li>1024 MB total system memory (1024 MB × 1)</li> </ul>                                      |                                                |                                             |
|                | <ul> <li>512 MB total system memory (512 MB ×</li> <li>1)</li> </ul>                               |                                                |                                             |
| Hard drives    | Supports all 9.5-mm, 2.5-inch hard drives                                                          | $\checkmark$                                   | $\checkmark$                                |
|                | Serial ATA                                                                                         |                                                |                                             |
|                | The following hard drives are available:                                                           |                                                |                                             |
|                | <ul> <li>160-GB, 5400-rpm</li> </ul>                                                               |                                                |                                             |
|                | ∘ 120-GB, 5400-rpm                                                                                 |                                                |                                             |
|                | <ul> <li>80-GB, 7200- and 5400-rpm</li> </ul>                                                      |                                                |                                             |
| Optical drives | 12.7-mm tray load                                                                                  | √                                              | √                                           |
|                | <ul> <li>Fixed, no modular requirements (1 screw removal)</li> </ul>                               |                                                |                                             |
|                | <ul> <li>Supports all common optical formats including<br/>the following:</li> </ul>               |                                                |                                             |
|                | <ul> <li>DVD±RW and CD-RW Super Multi<br/>Double-Layer Combo Drive with<br/>Lightscribe</li> </ul> |                                                |                                             |
|                | <ul> <li>DVD±RW and CD-RW Super Multi<br/>Double-Layer Combo Drive</li> </ul>                      |                                                |                                             |
|                | <ul> <li>DVD/CD-RW Combo Drive</li> </ul>                                                          |                                                |                                             |
|                | DVD-ROM drive                                                                                      |                                                |                                             |
| Diskette drive | Supports external USB drive only                                                                   | $\checkmark$                                   | V                                           |
| Audio          | Azalia                                                                                             | √                                              | V                                           |
|                | Stereo speakers                                                                                    |                                                |                                             |
|                | Integrated monoaural microphone                                                                    |                                                |                                             |
|                | Headphone and microphone jacks                                                                     |                                                |                                             |

| Category            | Description                                                                                                    | HP Compaq 6515b<br>Notebook PC without<br>WWAN | HP Compaq 6515b<br>Notebook PC with<br>WWAN |
|---------------------|----------------------------------------------------------------------------------------------------|------------------------------------------------|---------------------------------------------|
| Modem               | <ul> <li>56K data/fax modem (MDC1.5)</li> <li>Modem cable included in Brazil, the Czech<br/>Republic, France, Greece, Hungary, Israel,<br/>Latin America, Poland, Russia, Saudi Arabia,<br/>Slovakia, Slovenia, South Africa, Turkey, and<br/>the United Kingdom.</li> </ul> | √                                              | V                                           |
| Ethernet            | <ul> <li>Integrated Broadcom 5787 10/100/1000 LAN</li> <li>S4/S5 wake on LAN (on AC power only)</li> <li>Network interface card (NIC) power down</li> </ul>                                                                                                    | ٧                                              | √                                           |
| Wireless            | Integrated wireless options by way of wireless m                                                                                                    | nodule                                         |                                             |
|                     | Wireless local area network (WLAN) options:                                                                                                    |                                                |                                             |
|                     | • 802.11a/b/g/n                                                                                                    | $\checkmark$                                   | $\checkmark$                                |
|                     | • 802.11a/b/g                                                                                                    | $\checkmark$                                   | $\checkmark$                                |
|                     | • 802.11b/g                                                                                                    | $\checkmark$                                   | $\checkmark$                                |
|                     | Option for no WLAN                                                                                                    | √                                              |                                             |
|                     | Wireless wide area network (WWAN) options:                                                                                                    |                                                |                                             |
|                     | <ul> <li>Evolution-data optimized (EVDO) WWAN module</li> </ul>                                                                                                    |                                                | V                                           |
|                     | <ul> <li>High-speed downlink packet access (HSPDA)<br/>WWAN module</li> </ul>                                                                                                    |                                                | √                                           |
|                     | Subscriber identity module (SIM)                                                                                                    |                                                | $\checkmark$                                |
|                     | <ul> <li>Wireless personal area network (WPAN) options:</li> <li>Bluetooth® 2.0 module + Blueflame module</li> <li>Supports no WPAN option</li> </ul>                                                                                                    | V                                              | √                                           |
| External media card | One Type I/II PC Card slot, 16-bit PCMCIA and 32-bit CardBus                                                                                                    | V                                              | V                                           |
|                     | <ul> <li>Media Card Reader (MS Duo adapters, plus<br/>SD, MMC, MS, MSPro, and xD)</li> </ul>                                                                                                    |                                                |                                             |
| Ports               | • 1394a port                                                                                                    | $\checkmark$                                   | $\checkmark$                                |
|                     | Docking connector                                                                                                    |                                                |                                             |
|                     | Headphone connector                                                                                                    |                                                |                                             |
|                     | Microphone connector                                                                                                    |                                                |                                             |
|                     | Primary battery connector                                                                                                    |                                                |                                             |
|                     | RJ-11 modem port                                                                                                    |                                                |                                             |
|                     | RJ-45 Ethernet port                                                                                                    |                                                |                                             |
|                     | S-Video-out connector                                                                                                    |                                                |                                             |

| Category                  | Description                                                                                                    | HP Compaq 6515b<br>Notebook PC without<br>WWAN | HP Compaq 6515b<br>Notebook PC with<br>WWAN |
|---------------------------|----------------------------------------------------------------------------------------------------|------------------------------------------------|---------------------------------------------|
|                           | Smart AC adaptor connector                                                                                                    |                                                |                                             |
|                           | Travel battery connector                                                                                                    |                                                |                                             |
|                           | USB ports (4)                                                                                                    |                                                |                                             |
|                           | <ul> <li>VGA port (Dsub 15-pin) supporting 1600 ×<br/>1200 external resolution @ 75 Hz, hot plug/<br/>unplug, and auto detect</li> </ul> |                                                |                                             |
| Docking                   | Docking support                                                                                                    | √                                              | √                                           |
| Keyboard/pointing devices | <ul> <li>Spill-resistant keyboard with embedded<br/>numeric keypad, TouchPad, and fingerprint<br/>reader</li> </ul>                      | V                                              | ٨                                           |
|                           | Two-way scrolling                                                                                                    |                                                |                                             |
|                           | Windows Vista™ hardware Start button                                                                                                    |                                                |                                             |
| Power                     | Primary batteries:                                                                                                    | √                                              | √                                           |
| requirements              | 6-cell, 2.55-Ah Li-ion battery (55-Wh)                                                                                                   |                                                |                                             |
|                           | 6-cell, 2.20-Ah Li-ion battery (47-Wh)                                                                                                   |                                                |                                             |
|                           | Travel batteries:                                                                                                    |                                                |                                             |
|                           | 12-cell Li-ion battery                                                                                                    |                                                |                                             |
|                           | 8-cell Li-ion battery                                                                                                    |                                                |                                             |
|                           | AC adapter:                                                                                                    |                                                |                                             |
|                           | • 90-watt                                                                                                    |                                                |                                             |
|                           | Localized cable plug support                                                                                                    |                                                |                                             |
|                           | 3-wire plug with ground pin                                                                                                    |                                                |                                             |
|                           | Supports multipin AC connector)                                                                                                    |                                                |                                             |
| Security                  | Fingerprint reader                                                                                                    | √                                              | √                                           |
|                           | HP 3D DriveGuard                                                                                                    |                                                |                                             |
|                           | Security cable slot                                                                                                    |                                                |                                             |
|                           | Smart card reader/bezel snap in                                                                                                    |                                                |                                             |
|                           | <ul> <li>Trusted platform module (TPM) 1.2 on system board</li> </ul>                                                                    |                                                |                                             |
| Operating system          | Preinstalled:                                                                                                    | $\checkmark$                                   | $\checkmark$                                |
|                           | Windows Vista Home Basic                                                                                                    |                                                |                                             |
|                           | <ul> <li>Windows Vista Business 32/64</li> </ul>                                                                                         |                                                |                                             |
|                           | • FreeDOS                                                                                                    |                                                |                                             |
|                           | Windows® XP Professional                                                                                                    |                                                |                                             |

| Category       | Description                                                                                            | HP Compaq 6515b<br>Notebook PC without<br>WWAN | HP Compaq 6515b<br>Notebook PC with<br>WWAN |
|----------------|----------------------------------------------------------------------------------------------------|------------------------------------------------|---------------------------------------------|
|                | Certified: SuSe Linux Enterprise Desktop (SLED) 10                                                     |                                                |                                             |
|                | Supported: Windows Vista Enterprise                                                                    |                                                |                                             |
| Serviceability | End-user replaceable parts:                                                                            | $\checkmark$                                   | √                                           |
|                | AC adapter                                                                                             |                                                |                                             |
|                | Hard drive                                                                                             |                                                |                                             |
|                | Memory module                                                                                          |                                                |                                             |
|                | Optical drive                                                                                          |                                                |                                             |
|                | Primary battery                                                                                        |                                                |                                             |
|                | WLAN module                                                                                            |                                                |                                             |
|                | WWAN module                                                                                            |                                                |                                             |
|                |                                                                                                    |                                                |                                             |
| Category       | Description                                                                                            | HP Compaq 6510b<br>Notebook PC without<br>WWAN | HP Compaq 6510b<br>Notebook PC with<br>WWAN |
| Processors     | Intel® Core® Duo processors:                                                                           | √                                              | √                                           |
|                | <ul> <li>T7700 2.4-GHz processor with 800-MHz Front<br/>Side Bus (FSB) and 4 MB of L2 cache</li> </ul> |                                                |                                             |
|                | <ul> <li>T7500 2.2-GHz processor with 800-MHz FSB<br/>and 4 MB of L2 cache</li> </ul>                  |                                                |                                             |
|                | <ul> <li>T7300 2.0-GHz processor with 800-MHz FSB<br/>and 4 MB of L2 cache</li> </ul>                  |                                                |                                             |
|                | <ul> <li>T7100 1.8-GHz processor with 800-MHz FSB<br/>and 2 MB of L2 cache</li> </ul>                  |                                                |                                             |
| Chipset        | Northbridge: Intel GM965 with 800-MHz FSB                                                              | √                                              | √                                           |
|                | Southbridge: ICH8M                                                                                     |                                                |                                             |
| Graphics       | Unified Memory Architecture (UMA), integrated with shared video memory                                 | V                                              | <b>V</b>                                    |
| Panels         | 14.1-inch, WXGA with WLAN and WWAN antenna transceivers and cables                                     |                                                | <b>V</b>                                    |
|                | 14.1-inch, BrightView, WXGA with WLAN antenna transceivers and cables                                  | V                                              |                                             |
|                | antonna transcervore and capito                                                                        |                                                |                                             |
|                | 14.1-inch, WXGA with WLAN antenna transceivers and cables                                              | √                                              |                                             |

| Category       | Description                                                                                                    | HP Compaq 6510b<br>Notebook PC without<br>WWAN | HP Compaq 6510b<br>Notebook PC with<br>WWAN |
|----------------|----------------------------------------------------------------------------------------------------|------------------------------------------------|---------------------------------------------|
| Memory         | <ul> <li>Two SODIMM slots, both customer accessible/<br/>upgradable (memory slot under the keyboard<br/>must be populated first)</li> </ul> | ٨                                              | V                                           |
|                | • DDRII PC2-5300 (667-MHz)                                                                                                    |                                                |                                             |
|                | Supports dual-channel memory                                                                                                    |                                                |                                             |
|                | Supports the following configurations:                                                                                                    |                                                |                                             |
|                | <ul> <li>4096 MB total system memory (2048 MB × 2, dual-channel)</li> </ul>                                                                 |                                                |                                             |
|                | <ul> <li>2048 MB total system memory (2048 MB × 1)</li> </ul>                                                                               |                                                |                                             |
|                | <ul> <li>2048 MB total system memory (1024 MB × 2, dual-channel)</li> </ul>                                                                 |                                                |                                             |
|                | <ul> <li>1024 MB total system memory (512 MB × 2, dual-channel)</li> </ul>                                                                  |                                                |                                             |
|                | <ul> <li>1024 MB total system memory (1024 MB × 1)</li> </ul>                                                                               |                                                |                                             |
|                | <ul> <li>512 MB total system memory (512 MB ×</li> <li>1)</li> </ul>                                                                        |                                                |                                             |
| Hard drives    | Supports all 9.5-mm, 2.5-inch hard drives                                                                                                   | √                                              | √                                           |
|                | Serial ATA                                                                                                    |                                                |                                             |
|                | The following hard drives are available:                                                                                                    |                                                |                                             |
|                | 。 160-GB, 5400-rpm                                                                                                    |                                                |                                             |
|                | 。 120-GB, 5400-rpm                                                                                                    |                                                |                                             |
|                | <ul> <li>80-GB, 7200- and 5400-rpm</li> </ul>                                                                                               |                                                |                                             |
| Optical drives | 12.7-mm tray load                                                                                                    | √                                              | √                                           |
|                | <ul> <li>Fixed, no modular requirements (1 screw removal)</li> </ul>                                                                        |                                                |                                             |
|                | <ul> <li>Supports all common optical formats including<br/>the following:</li> </ul>                                                        |                                                |                                             |
|                | <ul> <li>DVD±RW and CD-RW Super Multi<br/>Double-Layer Combo Drive with<br/>Lightscribe</li> </ul>                                          |                                                |                                             |
|                | <ul> <li>DVD±RW and CD-RW Super Multi<br/>Double-Layer Combo Drive</li> </ul>                                                               |                                                |                                             |
|                | <ul> <li>DVD/CD-RW Combo Drive</li> </ul>                                                                                                   |                                                |                                             |
|                | DVD-ROM drive                                                                                                    |                                                |                                             |
| Diskette drive | Supports external USB drive only                                                                                                    | √                                              | <b>√</b>                                    |

| Category            | Description                                                                                                    | HP Compaq 6510b<br>Notebook PC without<br>WWAN | HP Compaq 6510b<br>Notebook PC with<br>WWAN |
|---------------------|----------------------------------------------------------------------------------------------------|------------------------------------------------|---------------------------------------------|
| Audio               | Azalia                                                                                                    | <b>√</b>                                       | <b>√</b>                                    |
|                     | Stereo speakers                                                                                                    |                                                |                                             |
|                     | Integrated monoaural microphone                                                                                                    |                                                |                                             |
|                     | Headphone and microphone jacks                                                                                                    |                                                |                                             |
| Modem               | 56K data/fax modem (MDC1.5)                                                                                                    | √                                              | <b>V</b>                                    |
|                     | <ul> <li>Modem cable included in Brazil, the Czech<br/>Republic, France, Greece, Hungary, Israel,<br/>Latin America, Poland, Russia, Saudi Arabia,<br/>Slovakia, Slovenia, South Africa, Turkey, and<br/>the United Kingdom.</li> </ul> |                                                |                                             |
| Ethernet            | Integrated Broadcom 5787 10/100/1000 LAN                                                                                                    | $\checkmark$                                   | $\checkmark$                                |
|                     | S4/S5 wake on LAN (on AC power only)                                                                                                    |                                                |                                             |
|                     | Network interface card (NIC) power down                                                                                                    |                                                |                                             |
| Wireless            | Integrated wireless options by way of wireless n                                                                                                    | nodule                                         |                                             |
|                     | Wireless local area network (WLAN) options:                                                                                                    |                                                |                                             |
|                     | • 802.11a/b/g/n                                                                                                    | √                                              | √                                           |
|                     | • 802.11a/b/g                                                                                                    | √                                              | √                                           |
|                     | • 802.11b/g                                                                                                    | √                                              | √<br>                                       |
|                     | Option for no WLAN                                                                                                    | √                                              |                                             |
|                     | Wireless wide area network (WWAN) options:                                                                                                    |                                                |                                             |
|                     | <ul> <li>Evolution-data optimized (EVDO) WWAN module</li> </ul>                                                                                                    |                                                | V                                           |
|                     | High-speed downlink packet access (HSPDA)     WWAN module                                                                                                    |                                                | √                                           |
|                     | Subscriber identity module (SIM)                                                                                                    |                                                | $\checkmark$                                |
|                     | Wireless personal area network (WPAN) options:                                                                                                    | $\checkmark$                                   | <b>√</b>                                    |
|                     | Bluetooth® 2.0 module + Blueflame module                                                                                                    |                                                |                                             |
|                     | Supports no WPAN option                                                                                                    |                                                |                                             |
| External media card | <ul> <li>One Type I/II PC Card slot, 16-bit PCMCIA and<br/>32-bit CardBus</li> </ul>                                                                                                    | 1                                              | 1                                           |
|                     | <ul> <li>Media Card Reader (MS Duo adapters, plus<br/>SD, MMC, MS, MSPro, and xD)</li> </ul>                                                                                                    |                                                |                                             |
| Ports               | • 1394a port                                                                                                    | √                                              | $\checkmark$                                |
|                     | Docking connector                                                                                                    |                                                |                                             |
|                     | Headphone connector                                                                                                    |                                                |                                             |

| Category                     | Description                                                                                                    | HP Compaq 6510b<br>Notebook PC without<br>WWAN | HP Compaq 6510b<br>Notebook PC with<br>WWAN |
|------------------------------|----------------------------------------------------------------------------------------------------|------------------------------------------------|---------------------------------------------|
|                              | Microphone connector                                                                                                    |                                                |                                             |
|                              | Primary battery connector                                                                                                    |                                                |                                             |
|                              | RJ-11 modem port                                                                                                    |                                                |                                             |
|                              | RJ-45 Ethernet port                                                                                                    |                                                |                                             |
|                              | S-Video-out connector                                                                                                    |                                                |                                             |
|                              | Smart AC adaptor connector                                                                                                    |                                                |                                             |
|                              | Travel battery connector                                                                                                    |                                                |                                             |
|                              | USB ports (4)                                                                                                    |                                                |                                             |
|                              | <ul> <li>VGA port (Dsub 15-pin) supporting 1600 ×<br/>1200 external resolution @ 75 Hz, hot plug/<br/>unplug, and auto detect</li> </ul> |                                                |                                             |
| Docking                      | Docking support                                                                                                    | √                                              | √                                           |
| Keyboard/pointing<br>devices | <ul> <li>Spill-resistant keyboard with embedded<br/>numeric keypad, TouchPad, and fingerprint<br/>reader</li> </ul>                      | V                                              | √                                           |
|                              | Two-way scrolling                                                                                                    |                                                |                                             |
|                              | Windows Vista™ hardware Start button                                                                                                    |                                                |                                             |
| Power                        | Primary batteries:                                                                                                    | √                                              | √                                           |
| requirements                 | 6-cell, 2.55-Ah Li-ion battery (55 Whr)                                                                                                  |                                                |                                             |
|                              | 6-cell, 2.20-Ah Li-ion battery (47 Whr)                                                                                                  |                                                |                                             |
|                              | Travel batteries:                                                                                                    |                                                |                                             |
|                              | 12-cell Li-ion battery                                                                                                    |                                                |                                             |
|                              | 8-cell Li-ion battery                                                                                                    |                                                |                                             |
|                              | AC adapter:                                                                                                    |                                                |                                             |
|                              | • 90-watt                                                                                                    |                                                |                                             |
|                              | Localized cable plug support                                                                                                    |                                                |                                             |
|                              | 3-wire plug with ground pin                                                                                                    |                                                |                                             |
|                              | Supports multipin AC connector                                                                                                    |                                                |                                             |
| Security                     | Fingerprint reader                                                                                                    | √                                              | V                                           |
|                              | HP 3D DriveGuard                                                                                                    |                                                |                                             |
|                              | HP DriveGuard                                                                                                    |                                                |                                             |
|                              | Security cable slot                                                                                                    |                                                |                                             |
|                              | Smart card reader/bezel snap in                                                                                                    |                                                |                                             |
|                              | Trusted platform module (TPM) 1.2 on system board                                                                                        |                                                |                                             |

| Category         | Description                                                                                                    | HP Compaq 6510b<br>Notebook PC without<br>WWAN | HP Compaq 6510b<br>Notebook PC with<br>WWAN |
|------------------|----------------------------------------------------------------------------------------------------|------------------------------------------------|---------------------------------------------|
| Operating system | Preinstalled:  Windows Vista Home Basic  Windows Vista Business 32/64  FreeDOS  Windows® XP Professional  Certified: SuSe Linux Enterprise Desktop (SLED)  10 |                                                | V                                           |
|                  | Supported: Windows Vista Enterprise                                                                                                    |                                                |                                             |
| Serviceability   | End-user replaceable parts:  AC adapter  Hard drive  Memory module  Optical drive  Primary battery  WLAN module  WWAN module                                  | √                                              | √                                           |

# 2 External component identification

### **Top components**

### Buttons, switches, and fingerprint reader

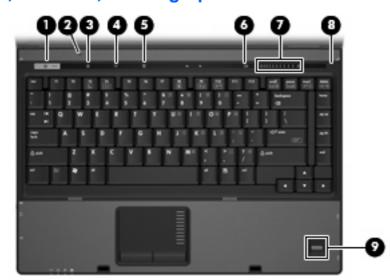

| Item | Component    | Function                            |                                                                                                    |
|------|--------------|-------------------------------------|----------------------------------------------------------------------------------------------------|
| (1)  | Power button | When the comp computer.             | outer is off, press the button to turn on the                                                                       |
|      |              | When the comp computer.             | uter is on, press the button to shut down the                                                                       |
|      |              |                                     | outer is in the Sleep state (Windows Vista) Windows XP), press the button briefly to exit by.                       |
|      |              | When the comp<br>briefly to exit Hi | outer is in Hibernation, press the button bernation.                                                                |
|      |              | tdown procedure                     | stopped responding and Windows®<br>s are ineffective, press and hold the power<br>seconds to turn off the computer. |

| Item | Component                                | Function                                                                                                    |
|------|------------------------------------------|----------------------------------------------------------------------------------------------------|
|      |                                          | To learn more about power settings, follow these steps:                                                                                                    |
|      |                                          | <ul> <li>In Windows Vista, select Start &gt; Control Panel &gt; System<br/>and Maintenance &gt; Power Options.</li> </ul>                                                                                                    |
|      |                                          | <ul> <li>In Windows XP, select Start &gt; Control Panel &gt;<br/>Performance and Maintenance &gt; Power Options.</li> </ul>                                                                                                    |
| (2)  | Internal display switch                  | Turns off the display if the display is closed while the power is on.                                                                                                    |
| (3)  | Info button (select models only)         | Launches Info Center, which enables you to open various software solutions.                                                                                                    |
| (4)  | Wireless button                          | Turns the wireless feature on or off, but does not establish a wireless connection.                                                                                                    |
|      |                                          | <b>NOTE:</b> A wireless network must be set up in order to establish a wireless connection.                                                                                                    |
| (5)  | Presentation button (select models only) | Starts the presentation feature.                                                                                                    |
| (6)  | Volume mute button (select models only)  | Mutes and restores speaker sound.                                                                                                    |
| (7)  | Volume scroll zone (select models only)  | Adjusts speaker volume. Slide your finger to the left to decrease volume and to the right to increase volume. You can also tap the minus sign on the scroll zone to decrease volume, or tap the plus sign on the scroll zone to increase volume. |
| (8)  | Internal microphone (select models only) | Records sound.                                                                                                    |
| (9)  | Fingerprint reader (select models only)  | Allows a fingerprint logon to Windows, instead of a password logon.                                                                                                    |

### Lights

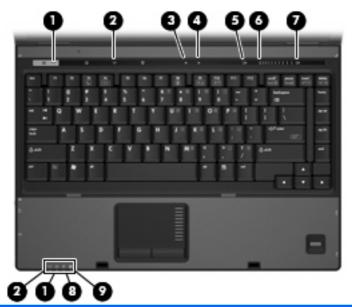

| Item | Component                              | Function                                                                                                    |
|------|----------------------------------------|----------------------------------------------------------------------------------------------------|
| (1)  | Power lights (2)                       | On: The computer is on.                                                                                                    |
|      |                                        | <ul> <li>Blinking: The computer is in the Sleep state (Windows<br/>Vista) or in Standby (Windows XP).</li> </ul>                                                                                        |
|      |                                        | <ul> <li>Blinking rapidly: An AC adapter with a higher power rating<br/>should be connected.</li> </ul>                                                                                                 |
|      |                                        | Off: The computer is off or in Hibernation.                                                                                                    |
| (2)  | Wireless lights (2)                    | <ul> <li>On: An integrated wireless device, such as a wireless local<br/>area network (WLAN) device, a wireless wide-area network<br/>(WWAN) device, and/or a Bluetooth device is turned on.</li> </ul> |
|      |                                        | Off: All wireless devices are turned off.                                                                                                    |
| (3)  | Caps lock light                        | On: Caps lock is on.                                                                                                    |
| (4)  | Num lock light                         | On: Num lock is on or the embedded numeric keypad is enabled.                                                                                                    |
| (5)  | Volume mute light (select models only) | Off: Computer sound is turned on.                                                                                                    |
|      |                                        | On: Computer sound is turned off.                                                                                                    |
| (6)  | Volume down light (select models only) | Blinking: The volume scroll zone is being used to decrease speaker volume.                                                                                                    |
| (7)  | Volume up light (select models only)   | Blinking: The volume scroll zone is being used to increase speaker volume.                                                                                                    |
| (8)  | Battery light                          | Amber: A battery is charging.                                                                                                    |
|      |                                        | Green: A battery is close to full charge capacity.                                                                                                    |
|      |                                        | Blinking amber: A battery that is the only available power source has reached a low battery level. When the battery                                                                                     |

| Item | Component   | Function |                                                                                                    |
|------|-------------|----------|----------------------------------------------------------------------------------------------------|
|      |             | •        | reaches a critical battery level, the battery light begins blinking rapidly.  Off: If the computer is plugged into an external power source, the light turns off when all batteries in the computer are fully charged. If the computer is not plugged into an external power source, the light stays off until the battery |
| (9)  | Drive light | •        | Blinking green: The hard drive or optical drive is being accessed.                                                                                                    |
|      |             | •        | Amber: HP 3D DriveGuard has temporarily parked the internal hard drive.                                                                                                    |

### Keys

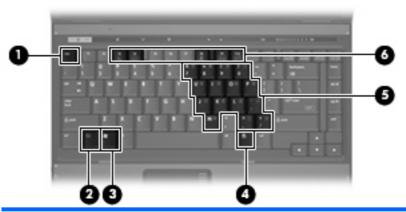

| Item | Component                    | Function                                                                                                  |
|------|------------------------------|----------------------------------------------------------------------------------------------------|
| (1)  | esc key                      | Displays system information when pressed in combination with the fn key.                                  |
| (2)  | fn key                       | Executes frequently used system functions when pressed in combination with a function key or the esc key. |
| (3)  | Windows logo key             | Displays the Windows Start menu.                                                                          |
| (4)  | Windows applications key     | Displays a shortcut menu for items beneath the pointer.                                                   |
| (5)  | Embedded numeric keypad keys | Can be used like the keys on an external numeric keypad.                                                  |
| (6)  | Function keys                | Execute frequently used system functions when pressed in combination with the fn key.                     |

#### **TouchPad**

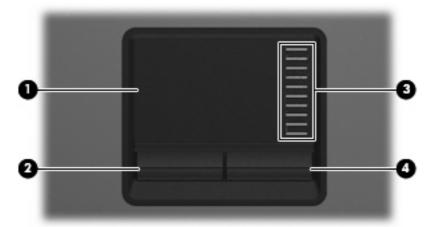

| Item | Component              | Function                                                        |
|------|------------------------|-----------------------------------------------------------------|
| (1)  | TouchPad*              | Moves the pointer and selects or activates items on the screen. |
| (2)  | Left TouchPad button*  | Functions like the left button on an external mouse.            |
| (3)  | TouchPad scroll zone   | Scrolls up or down.                                             |
| (4)  | Right TouchPad button* | Functions like the right button on an external mouse.           |

<sup>\*</sup>This table describes factory settings. View or change pointing device preferences as follows:

- In Windows Vista, select Start > Control Panel > Hardware and Sound > Mouse.
- In Windows XP, select Start > Control Panel > Printers and Other Hardware > Mouse

## **Front components**

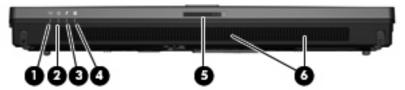

| Item | Component             | Fun            | Function                                                                                                    |  |
|------|-----------------------|----------------|----------------------------------------------------------------------------------------------------|--|
| (1)  | Wireless light        | •              | On: An integrated wireless device, such as a WLAN device, a WWAN device, and/or a Bluetooth device, is turned on.                                                                                                    |  |
|      |                       | •              | Off: All wireless devices are turned off.                                                                                                    |  |
| (2)  | Power light           | •              | On: The computer is on.                                                                                                    |  |
|      |                       | •              | Blinking: The computer is in the Sleep state (Windows Vista) or in Standby (Windows XP).                                                                                                    |  |
|      |                       | •              | Blinking rapidly: An AC adapter with a higher power rating should be connected.                                                                                                    |  |
|      |                       | •              | Off: The computer is off or in Hibernation.                                                                                                    |  |
| (3)  | Battery light         | •              | Amber: A battery is charging.                                                                                                    |  |
|      |                       | •              | Green: A battery is close to full charge capacity.                                                                                                    |  |
|      |                       | •              | Blinking amber: A battery that is the only available power source has reached a low battery level. When the battery reaches a critical battery level, the battery light begins blinking rapidly.                                                                          |  |
|      |                       | •              | Off: If the computer is plugged into an external power source, the light turns off when all batteries in the computer are fully charged. If the computer is not plugged into an external power source, the light stays off until the battery reaches a low battery level. |  |
| (4)  | Drive light           | •              | Blinking green: The hard drive or optical drive is being accessed.                                                                                                    |  |
|      |                       | •              | Amber (select models only): HP 3D DriveGuard has temporarily parked the hard drive.                                                                                                    |  |
| (5)  | Display release latch | Оре            | ens the computer.                                                                                                    |  |
| (6)  | Speakers              | Produce sound. |                                                                                                    |  |

### **Left-side components**

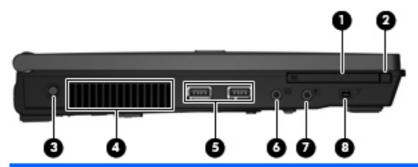

| Item | Component                      | Function                                                                                                    |
|------|--------------------------------|----------------------------------------------------------------------------------------------------|
| (1)  | PC Card slot                   | Supports optional Type I or Type II 32-bit (CardBus) or 16-bit PC Cards.                                                                                                    |
| (2)  | PC Card eject button           | Ejects a PC Card from the PC Card slot.                                                                                                    |
| (3)  | Power connector                | Connects an AC adapter.                                                                                                    |
| (4)  | Vent                           | Enables airflow to cool internal components.                                                                                                    |
|      |                                | <b>NOTE:</b> The computer fan starts up automatically to cool internal components and prevent overheating. It is normal for the internal fan to cycle on and off during routine operation. |
| (5)  | USB ports (2)                  | Connect optional USB devices.                                                                                                    |
| (6)  | Audio-out (headphone) jack     | Produces sound when connected to optional powered stereo speakers, headphones, ear buds, a headset, or television audio.                                                                   |
| (7)  | Audio-in (microphone) jack     | Connects an optional computer headset microphone, stereo array microphone, or monaural microphone.                                                                                         |
| (8)  | 1394 port (select models only) | Connects an optional IEEE 1394 or 1394a device, such as a camcorder.                                                                                                    |

### **Rear components**

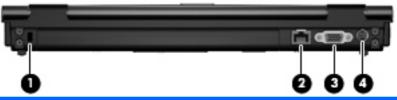

| Item | Component             | Function                                                                                                    |
|------|-----------------------|----------------------------------------------------------------------------------------------------|
| (1)  | Security cable slot   | Attaches an optional security cable to the computer.                                                                                    |
|      |                       | <b>NOTE:</b> The security cable is designed to act as a deterrent, but it may not prevent the computer from being mishandled or stolen. |
| (2)  | RJ-45 (network) jack  | Connects a network cable.                                                                                                    |
| (3)  | External monitor port | Connects an external VGA monitor or projector.                                                                                          |
| (4)  | S-Video-out jack      | Connects an optional S-Video device such as a television, VCR, camcorder, overhead projector, or video capture card.                    |

# **Right-side components**

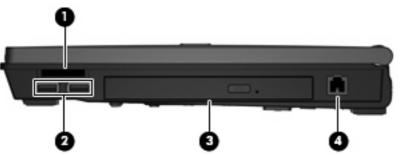

| Item | Component                              | Function                                                                  |  |
|------|----------------------------------------|---------------------------------------------------------------------------|--|
| (1)  | Media Card Reader (select models only) | Secure Digital (SD) Memory Card                                           |  |
|      |                                        | MultiMediaCard (MMC)                                                      |  |
|      |                                        | Memory Stick (MS)                                                         |  |
|      |                                        | Memory Stick Pro (MSP)                                                    |  |
|      |                                        | Memory Stick Duo Adapter                                                  |  |
|      |                                        | xD-Picture Card (XD)                                                      |  |
| (2)  | USB ports (2) (select models only)     | Connect optional USB devices.                                             |  |
| (3)  | Optical drive                          | Reads optical discs, and, on select models, also writes to optical discs. |  |
| (4)  | RJ-11 (modem) jack                     | Connects a modem cable.                                                   |  |

### **Bottom components**

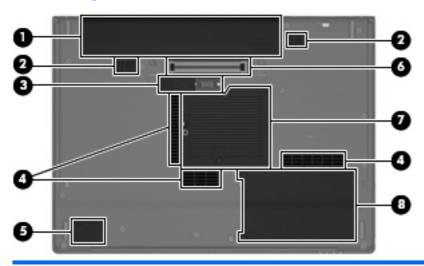

| Item | Component                                         | Function                                                                                                    |
|------|---------------------------------------------------|----------------------------------------------------------------------------------------------------|
| (1)  | Battery bay                                       | Holds the battery.                                                                                                    |
| (2)  | Battery release latches                           | Releases the battery from the battery bay.                                                                                                    |
| (3)  | Accessory battery connector                       | Connects an optional accessory battery.                                                                                                    |
| (4)  | Vents (3)                                         | Enable airflow to cool internal components.                                                                                                    |
|      |                                                   | <b>NOTE:</b> The computer fan starts up automatically to cool internal components and prevent overheating. It is normal for the internal fan to cycle on and off during routine operation.                                                                                                    |
| (5)  | Bluetooth module compartment (select models only) | Contains a Bluetooth device.                                                                                                    |
| (6)  | Docking connector (select models only)            | Connects an optional docking device.                                                                                                    |
| (7)  | Memory/WLAN module compartment                    | Contains the memory module slot and the WLAN module slot.                                                                                                    |
|      |                                                   | <b>CAUTION:</b> To prevent an unresponsive system, replace the wireless module only with a wireless module authorized for use in the computer by the governmental agency that regulates wireless devices in your country or region. If you replace the module and then receive a warning message, remove the module to restore computer functionality, and then contact technical support through Help and Support. |
| (8)  | Hard drive bay                                    | Holds the hard drive.                                                                                                    |

# 3 Illustrated parts catalog

### **Serial number location**

When ordering parts or requesting information, provide the computer serial number and model number located on the bottom of the computer.

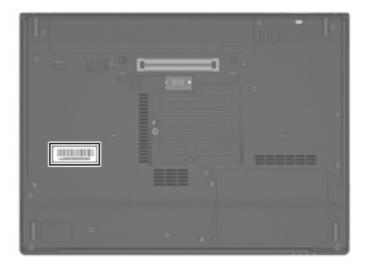

### **Computer major components**

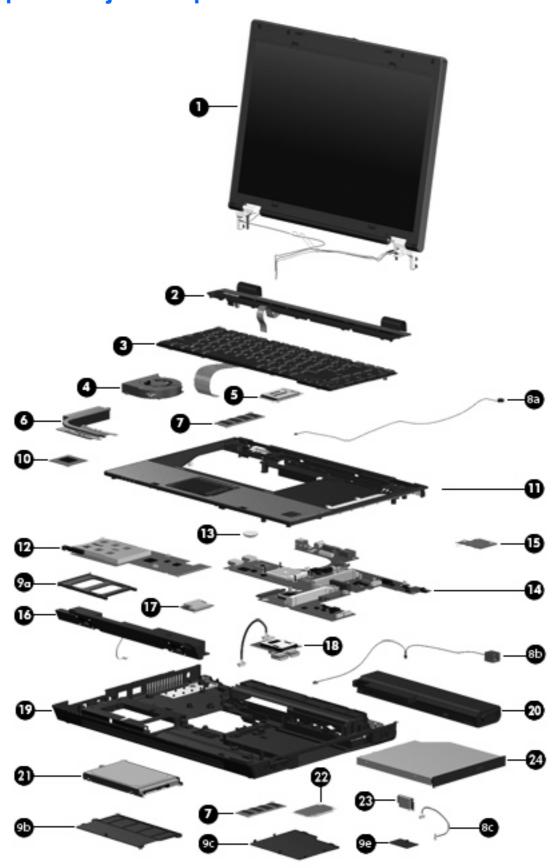

| ltem | Description                                                                                                    | Spare part number |
|------|----------------------------------------------------------------------------------------------------|-------------------|
| (1)  | Display assemblies                                                                                                    |                   |
|      | 14.1-inch, WXGA display assembly for use only with HP Compaq 6515b computer models with WWAN capability                | 443895-001        |
|      | 14.1-inch, WXGA, BrightView display assembly for use only with HP Compaq 6515b computer models without WWAN capability | 443894-001        |
|      | 14.1-inch, WXGA display assembly for use only with HP Compaq 6515b computer models without WWAN capability             | 443893-001        |
|      | 14.1-inch, WXGA display assembly for use with HP Compaq 6510b computer models with WWAN capability                     | 449823-001        |
|      | 14.1-inch, WXGA display assembly for use with HP Compaq 6510b computer models without WWAN capability                  | 449822-001        |
|      | Display assembly internal components                                                                                   |                   |
|      | Display bezel                                                                                                    | 447205-001        |
|      | 14.1-inch, WXGA display panel for use with computer models with WWAN capability                                        | 446916-001        |
|      | 14.1-inch, WXGA display panel for use with computer models without WWAN capability                                     | 446914-001        |
|      | 14.1-inch, WXGA, BrightView display panel for use with computer models without WWAN capability                         | 446915-001        |
|      | Display inverter (includes 2-sided tape)                                                                               | 446870-001        |
|      | Display left and right hinges                                                                                          | 447204-001        |
|      | Display enclosure                                                                                                    | 450067-001        |
| (2)  | Switch cover (includes power button board and cable and LED board and cable)                                           | 447203-001        |
| (3)  | Keyboards                                                                                                    |                   |
|      | Belgium                                                                                                    | 443922-181        |
|      | Brazil                                                                                                    | 443922-201        |
|      | The Czech Republic                                                                                                    | 443922-221        |
|      | Denmark                                                                                                    | 443922-081        |
|      | France                                                                                                    | 443922-051        |
|      | French Canada                                                                                                    | 443922-121        |
|      | Germany                                                                                                    | 443922-041        |
|      | Greece                                                                                                    | 443922-DJ1        |
|      | Hungary                                                                                                    | 443922-211        |
|      | Iceland                                                                                                    | 443922-DD1        |
|      | International                                                                                                    | 443922-A41        |
|      | Israel                                                                                                    | 443922-BB1        |
|      | Italy                                                                                                    | 443922-061        |
|      | Japan                                                                                                    | 443922-291        |
|      | Korea                                                                                                    | 443922-AD1        |

| ltem | Description                                                                         | Spare part number |
|------|-------------------------------------------------------------------------------------|-------------------|
|      | Latin America                                                                       | 443922-161        |
|      | The Netherlands                                                                     | 443922-B31        |
|      | Norway                                                                              | 443922-091        |
|      | Portugal                                                                            | 443922-131        |
|      | Russia                                                                              | 443922-251        |
|      | Saudi Arabia                                                                        | 443922-171        |
|      | Slovakia                                                                            | 443922-231        |
|      | Slovenia                                                                            | 443922-BA1        |
|      | Spain                                                                               | 443922-071        |
|      | Sweden                                                                              | 443922-B71        |
|      | Switzerland                                                                         | 443922-BG1        |
|      | Taiwan                                                                              | 443922-AB1        |
|      | Thailand                                                                            | 443922-281        |
|      | Turkey                                                                              | 443922-141        |
|      | The United Kingdom                                                                  | 443922-031        |
|      | The United States                                                                   | 443922-001        |
| (4)  | Fan                                                                                 | 443917-001        |
| (5)  | WWAN modules                                                                        |                   |
|      | EVDO WWAN module for use in all countries and regions except Japan and Asia/Pacific | 399440-001        |
|      | Vodafone HSPDA WWAN module                                                          | 448672-002        |
|      | Cingular HSPDA WWAN module                                                          | 448673-002        |
| (6)  | Heat sinks (include thermal material)                                               |                   |
|      | For use with HP Compaq 6515b computer models                                        | 443912-001        |
|      | For use with HP Compaq 6510b computer models                                        | 446920-001        |
|      | Thermal Material Kits (not illustrated)                                             |                   |
|      | For use in all countries and regions except Japan and Asia/Pacific                  | 413706-001        |
|      | For use Japan and Asia/Pacific countries and regions                                | 445853-001        |
| (7)  | Memory modules (667-MHz, PC2-5300, 1-DIMM)                                          |                   |
|      | 2048-MB                                                                             | 417506-001        |
|      | 1024-MB                                                                             | 414046-001        |
|      | 512-MB                                                                              | 414045-001        |
|      | Cable Kit (see Cable Kit on page 29 for more Cable Kit spare part information):     | 443887-001        |
|      |                                                                                     |                   |
| (8a) | Microphone (includes receiver and cable)                                            |                   |

| Item | Description                                                                                              | Spare part number         |  |
|------|----------------------------------------------------------------------------------------------------|---------------------------|--|
| (8c) | Bluetooth module cable                                                                                   |                           |  |
|      | Plastics Kit (see Plastics Kit on page 28 for more Plastics Kit spare part information):                 | 443905-001                |  |
| (9a) | PC Card slot bezel                                                                                       |                           |  |
| (9b) | Hard drive cover (includes 2 captive screws, secured by C-clips)                                         |                           |  |
| (9c) | Memory/WLAN module compartment cover (includes 1 captive screw, secured by a C-                          | clip)                     |  |
| (9d) | Bluetooth module compartment cover (includes 1 captive screw, secured by a C-clip)                       |                           |  |
|      | Display bezel rubber screw covers (6 covers in 2 sizes; not illustrated)                                 |                           |  |
|      | Base enclosure rubber screw covers (2 covers; not illustrated)                                           |                           |  |
|      | Computer feet (8 feet in 2 sizes; not illustrated)                                                       |                           |  |
| 10)  | Processors (include thermal material)                                                                    |                           |  |
|      | Processors for use with HP Compaq 6515b computer models in all countries and regio Pacific:              | ns except Japan and Asia/ |  |
|      | AMD Turion TL-64 (2.2-GHz, 1 MB of L2 cache)                                                             | 443913-001                |  |
|      | AMD Turion MK-38 (2.2-GHz, 512 KB of L2 cache)                                                           | 446045-001                |  |
|      | AMD Turion TL-60 (2.0-GHz, 1 MB of L2 cache)                                                             | 430876-001                |  |
|      | AMD Turion TL-56 (1.8-GHz, 1 MB of L2 cache)                                                             | 430875-001                |  |
|      | AMD Turion TL-52 (1.6-GHz, 1 MB of L2 cache)                                                             | 430874-001                |  |
|      | AMD Turion TL-50 (1.6-GHz, 1 MB of L2 cache)                                                             | 450940-001                |  |
|      | Mobile AMD Sempron 3800+ (2.2-GHz, 256 KB of L2 cache)                                                   | 450939-001                |  |
|      | Mobile AMD Sempron 3600+ (2.0-GHz, 256 KB of L2 cache)                                                   | 443916-001                |  |
|      | Mobile AMD Sempron 3500+ (1.8-GHz, 512 KB of L2 cache)                                                   | 430872-001                |  |
|      | Mobile AMD Sempron 3400+ (1.8-GHz, 256 KB of L2 cache)                                                   | 430871-001                |  |
|      | Processors for use with HP Compaq 6515b computer models in Japan and Asia/Pacific countries and regions: |                           |  |
|      | AMD Turion TL-60 (2.0-GHz, 1 MB of L2 cache)                                                             | 443892-001                |  |
|      | AMD Turion TL-56 (1.8-GHz, 1 MB of L2 cache)                                                             | 443891-001                |  |
|      | AMD Turion TL-52 (1.6-GHz, 1 MB of L2 cache)                                                             | 443890-001                |  |
|      | Mobile AMD Sempron 3500+ (1.8-GHz, 512 KB of L2 cache)                                                   | 443915-001                |  |
|      | Mobile AMD Sempron 3400+ (1.8-GHz, 256 KB of L2 cache)                                                   | 443914-001                |  |
|      | Processors for use with HP Compaq 6510b computer models:                                                 |                           |  |
|      | Intel Core Duo T7700 2.4-GHz with 4 MB of L2 cache                                                       | 446894-001                |  |
|      | Intel Core Duo T7500 2.2-GHz with 4 MB of L2 cache                                                       | 446893-001                |  |
|      | Intel Core Duo T7300 2.0-GHz with 4 MB of L2 cache                                                       | 446892-001                |  |
|      | Intel Core Duo T7100 1.8-GHz with 2 MB of L2 cache                                                       | 446891-001                |  |
| (11) | Top cover (includes TouchPad, TouchPad cable, and fingerprint reader)                                    | 443921-001                |  |
| 12)  | PC Card/audio board assembly                                                                             | 443889-001                |  |

| Item | Description                                                                                                    | Spare part number |
|------|----------------------------------------------------------------------------------------------------|-------------------|
| (13) | RTC battery                                                                                                    | 449137-001        |
| (14) | System boards                                                                                                    |                   |
|      | For use with HP Compaq 6515b computer models with WWAN capability (includes WWAN module slot)                                                                                                    | 443896-001        |
|      | For use with HP Compaq 6515b computer models without WWAN capability (does not include WWAN module slot)                                                                                                    | 443898-001        |
|      | For use with HP Compaq 6510b computer models with WWAN capability (includes WWAN module slot)                                                                                                    | 446905-001        |
|      | For use with HP Compaq 6510b computer models without WWAN capability (does not include WWAN module slot)                                                                                                    | 446904-001        |
| (15) | SIM slot board (for use with computer models with WWAN capability)                                                                                                    | 443907-001        |
| (16) | Speaker assembly                                                                                                    | 443909-001        |
| (17) | Modem modules (include modem module cable)                                                                                                    |                   |
|      | For use in all countries and regions except Australia and New Zealand                                                                                                    | 441074-001        |
|      | For use only in Australia and New Zealand                                                                                                    | 441074-011        |
| (18) | Media Card Reader/USB connector board                                                                                                    | 443883-001        |
| (19) | Base enclosure (includes 8 rubber feet, not illustrated)                                                                                                    | 443886-001        |
| (20) | Batteries                                                                                                    |                   |
|      | 6-cell, 2.55-Ah, 55-Wh, Li-ion battery                                                                                                    | 443885-001        |
|      | 6-cell, 2.20-Ah, 47-Wh, Li-ion battery                                                                                                    | 443884-001        |
| (21) | Hard drives (include hard drive bracket and connector)                                                                                                    |                   |
|      | 160-GB, 5400-rpm                                                                                                    | 443920-001        |
|      | 120-GB, 5400-rpm                                                                                                    | 443919-001        |
|      | 80-GB, 7200-rpm                                                                                                    | 445939-001        |
|      | 80-GB, 5400-rpm                                                                                                    | 443918-001        |
| (22) | WLAN modules                                                                                                    |                   |
|      | 802.11a/b/g/n Broadcom WLAN modules for use with all computer models:                                                                                                    |                   |
|      | <ul> <li>For use in Canada, the Cayman Islands, Guam, Puerto Rico, the United States, and<br/>the Virgin Islands</li> </ul>                                                                                                    | 441530-001        |
|      | • For use in Afghanistan, Albania, Algeria, Andorra, Angola, Antigua & Barbuda, Argentina, Armenia, Aruba, Australia, Austria, Azerbaijan, the Bahamas, Bahrain, Bangladesh, Barbados, Belgium, Belize, Benin, Bermuda, Bhutan, Bolivia, Bosnia & Herzegovina, Botswana, Brazil, the British Virgin Islands, Brunei, Bulgaria, Burkina Faso, Burundi, Cameroon, Cape Verde, the Central African Republic, Chad, Chile, China, Colombia, Comoros, Congo, Costa Rica, Croatia, Cyprus, the Czech Republic, Denmark, Djibouti, Dominica, the Dominican Republic, East Timor, Ecuador, Egypt, El Salvador, Equitorial Guinea, Eritrea, Estonia, Ethiopia, Fiji, Finland, France, French Guiana, Gabon, Gambia, Georgia, Germany, Ghana, Gibraltar, Greece, Grenada, Guadeloupe, Guatemala, Guinea, Guinea-Bissa, Guyana, Haiti, Honduras, Hong Kong, Hungary, Iceland, India, Ireland, Italy, the Ivory Coast, Jamaica, Jordan, Kazakhstan, Kenya, Kiribati, Kyrgyzstan, Laos, Latvia, Lebanon, Lesotho, Liberia, Liechtenstein, Lithuania, Luxembourg, Macedonia, Madagascar, Malawi, | 441530-002        |

Item **Description** Spare part number

> the Maldives, Mali, Malta, the Marshall Islands, Martinique, Mauritania, Mauritius, Mexico, Micronesia, Monaco, Mongolia, Montenegro, Morocco, Mozambique, Namibia, Nauru, Nepal, the Nether Antilles, the Netherlands, New Zealand, Nicaragua, Niger, Nigeria, Norway, Oman, Pakistan, Palau, Panama, Papua New Guinea, Paraguay, Peru, the Philippines, Poland, Portugal, Puerto Rico, the Republic of Moldova, Romania, Russia, Rwanda, Samoa, San Marino, Sao Tome & Principe Saudi Arabia, Senegal, Serbia and Montenegro, the Seychelles, Sierra Leone, Singapore, Slovakia, Slovenia, the Solomon Islands, Somalia, South Africa, Spain, Sri Lanka, St. Kitts & Nevis, St. Lucia, St. Vincent & Gren, Suriname, Swaziland, Sweden, Switzerland, Taiwan, Tajikistan, Tanzania, Togo, Tonga, Trinidad & Tobago, Tunisia, Turkey, Turkmenistan, Tuvalu, Uganda, the United Arab Emirates, the United Kingdom, Uruguay, Uzbekistan, Vanuatu, Venezuela, Vietnam, Yemen, Zaire, Zambia, and 7imbabwe

For use in Israel and Japan

441530-291

802.11a/b/g/n Intel WLAN module for use with HP Compaq 6510b computer models:

For use in Antigua and Barbuda, Argentina, Aruba, the Bahamas, Barbados, Bermuda, 441086-001 Brunei, Canada, the Cayman Islands, Chile, Colombia, Costa Rica, the Dominican Republic, Ecuador, El Salvador, Guam, Guatemala, Haiti, Honduras, Hong Kong, India, Indonesia, Malaysia, Mexico, Panama, Paraguay, Peru, Saudi Arabia, Taiwan, Uruguay, the United States, Venezuela, and Vietnam

For use in Austria, Azerbaijan, Bahrain, Belgium, Brazil, Bulgaria, Croatia, Cyprus, the 441086-002 Czech Republic, Denmark, Egypt, Estonia, Finland, France, Georgia, Germany, Greece, Hungary, Iceland, Ireland, Israel, Italy, Latvia, Lebanon, Liechtenstein, Lithuania, Luxembourg, Malta, Monaco, the Netherlands, Norway, Oman, the Philippines, Poland, Portugal, Qatar, Romania, Russia, Serbia and Montenegro, Singapore, Slovakia, Slovenia, South Africa, Spain, Sri Lanka, Sweden, Switzerland, Turkey, Ukraine, the United Kingdom, and Uzbekistan

- For use in Australia, New Zealand, Pakistan, the People's Republic of China, and South 441086-003 Korea

For use in Japan

441086-291

802.11a/b/g Broadcom WLAN modules for use with all computer models:

For use in Canada, the Cayman Islands, Guam, Puerto Rico, the United States, and 441075-001 the Virgin Islands

441075-002

For use in Afghanistan, Albania, Algeria, Andorra, Angola, Antigua & Barbuda, Argentina, Armenia, Aruba, Australia, Austria, Azerbaijan, the Bahamas, Bahrain, Bangladesh, Barbados, Belarus, Belgium, Belize, Benin, Bermuda, Bhutan, Bolivia, Bosnia & Herzegovina, Botswana, Brazil, the British Virgin Islands, Brunei, Bulgaria, Burkina Faso, Burundi, Cameroon, Cape Verde, the Central African Republic, Chad, Chile, China, Colombia, Comoros, Congo, Costa Rica, Croatia, Cyprus, the Czech Republic, Denmark, Djibouti, Dominica, the Dominican Republic, East Timor, Ecuador, Egypt, El Salvador, Equitorial Guinea, Eritrea, Estonia, Ethiopia, Fiji, Finland, France, French Guiana, Gabon, Gambia, Georgia, Germany, Ghana, Gibraltar, Greece, Grenada, Guadeloupe, Guatemala, Guinea, Guinea-Bissa, Guyana, Haiti, Honduras, Hong Kong, Hungary, Iceland, India, Ireland, Israel, Italy, the Ivory Coast, Jamaica, Jordan, Kazakhstan, Kenya, Kiribati, Kyrgyzstan, Laos, Latvia, Lebanon, Lesotho, Liberia, Liechtenstein, Lithuania, Luxembourg, Macedonia, Madagascar, Malawi, Malaysia, the Maldives, Mali, Malta, the Marshall Islands, Martinique, Mauritania, Mauritius, Mexico, Micronesia, Monaco, Mongolia, Montenegro, Morocco, Mozambique, Namibia, Nauru, Nepal, the Nether Antilles, the Netherlands, New Zealand, Nicaragua, Niger, Nigeria, Norway, Oman, Pakistan, Palau, Panama, Papua New Guinea, Paraguay, Peru, the Philippines, Poland, Portugal, the Republic of Moldova, Romania, Russia, Rwanda, Samoa, San Marino, Sao Tome & Principe, Saudi Arabia, Senegal, Serbia and Montenegro, the Seychelles, Sierra Leone, Singapore, Slovakia, Slovenia, the Solomon Islands, Somalia, South Africa, South Korea, Spain, Sri Lanka, St. Kitts & Nevis, St. Lucia, St. Vincent & Gren, Suriname,

| em | Description                                                                                                    | Spare part number |
|----|----------------------------------------------------------------------------------------------------|-------------------|
|    | Swaziland, Sweden, Switzerland, Taiwan, Tajikistan, Tanzania, Togo, Tonga, Trinidad & Tobago, Tunisia, Turkey, Turkmenistan, Tuvalu, Uganda, Ukraine, the United Arab Emirates, the United Kingdom, Uruguay, Uzbekistan, Vanuatu, Venezuela, Vietnam, Yemen, Zaire, Zambia, and Zimbabwe                                                                                                    |                   |
|    | For use in Japan                                                                                                    | 441075-291        |
|    | 802.11a/b/g Intel WLAN modules for use with HP Compaq 6510b computer models:                                                                                                    |                   |
|    | <ul> <li>For use in Antigua and Barbuda, Argentina, Australia, the Bahamas, Barbados, Brunei,<br/>Canada, Chile, the Dominican Republic, Guam, Guatemala, Hong Kong, India,<br/>Indonesia, Malaysia, Mexico, New Zealand, Panama, Paraguay, Saudi Arabia,<br/>Taiwan, the United States, and Vietnam</li> </ul>                                                                                                    | 407575-001        |
|    | For use in Aruba, Austria, Azerbaijan, Bahrain, Belgium, Bermuda, Brazil, Bulgaria, the Cayman Islands, Colombia, Croatia, Cyprus, the Czech Republic, Denmark, Egypt, El Salvador, Estonia, Finland, France, Georgia, Germany, Greece, Hungary, Iceland, Ireland, Italy, Jordan, Latvia, Lebanon, Liechtenstein, Lithuania, Luxembourg, Malta, Monaco, the Netherlands, Norway, Oman, the Philippines, Poland, Portugal, Romania, Russia, Serbia and Montenegro, Singapore, Slovakia, Slovenia, South Africa, Spain, Sri Lanka, Sweden, Switzerland, Turkey, the United Kingdom, and Uzbekistan                                                                                                    | 407575-002        |
|    | <ul> <li>For use in Ecuador, Haiti, Honduras, Pakistan, the People's Republic of China, Peru,<br/>Qatar, South Korea, Uruguay, and Venezuela</li> </ul>                                                                                                    | 407575-003        |
|    | For use in Japan                                                                                                    | 407575-291        |
|    | 802.11b/g Broadcom WLAN modules for use with all computer models:                                                                                                    |                   |
|    | For use in Canada, the Cayman Islands, Guam, Puerto Rico, the United States, and the U.S. Virgin Islands                                                                                                    | 441090-001        |
|    | For use in Afghanistan, Albania, Algeria, Andorra, Angola, Antigua & Barbuda, Argentina, Armenia, Aruba, Australia, Austria, Azerbaijan, the Bahamas, Bahrain, Bangladesh, Barbados, Belarus, Belgium, Belize, Benin, Bermuda, Bhutan, Bolivia, Bosnia & Herzegovina, Botswana, Brazil, the British Virgin Islands, Brunei, Bulgaria, Burkina Faso, Burundi, Cambodia, Cameroon, Cape Verde, the Central African Republic, Chad, Chile, China, Colombia, Comoros, Congo, Costa Rica, Croatia, Cyprus, the Czech Republic, Denmark, Djibouti, Dominica, the Dominican Republic, East Timor, Ecuador, Egypt, El Salvador, Equitorial Guinea, Eritrea, Estonia, Ethiopia, Fiji, Finland, France, French Guiana, Gabon, Gambia, Georgia, Germany, Ghana, Gibraltar, Greece, Grenada, Guadeloupe, Guatemala, Guinea, Guinea-Bissa, Guyana, Haiti, Honduras, Hong Kong, Hungary, Iceland, India, Indonesia, Ireland, Israel, Italy, the Ivory Coast, Jamaica, Jordan, Kazakhstan, Kenya, Kiribati, Kuwait, Kyrgyzstan, Laos, Latvia, Lebanon, Lesotho, Liberia, Liechtenstein, Lithuania, Luxembourg, Macedonia, Madagascar, Malawi, Malaysia, the Maldives, Mali, Malta, the Marshall Islands, Martinique, Mauritania, Mauritius, Mexico, Micronesia, Monaco, Mongolia, Montenegro, Morocco, Mozambique, Namibia, Nauru, Nepal, the Nether Antilles, the Netherlands, New Zealand, Nicaragua, Niger, Nigeria, Norway, Oman, Pakistan, Palau, Panama, Papua New Guinea, Paraguay, Peru, the Philippines, Poland, Portugal, Qatar, the Republic of Moldova, Romania, Russia, Rwanda, Samoa, San Marino, Sao Tome & Principe, Saudi Arabia, Senegal, Serbia and Montenegro, the Seychelles, Sierra Leone, Singapore, Slovakia, Slovenia, the Solomon Islands, Somalia, South Africa, South Korea, Spain, Sri Lanka, St. Kitts & Nevis, St. Lucia, St. Vincent & Gren, Suriname, Swaziland, Sweden, Switzerland, Taiwan, Tajikistan, Tanzania, Thailand, Togo, Tonga, Trinidad & Tobago, Tunisia, Turkey, Turkmenistan, Tuvalu, Uganda, Ukraine, the United Arab Emirates, the United Kingdom, Uruguay, Uzbekistan, Vanuatu, Venezue | 441090-002        |
|    | For use in Japan                                                                                                    | 441090-291        |
|    | 802.11b/g Broadcom WLAN module for use with HP Compaq 6510b computer models in                                                                                                    | 409280-004        |

| Item | Description                                                                                                    | Spare part number |
|------|----------------------------------------------------------------------------------------------------|-------------------|
| (23) | Bluetooth modules—Bluetooth module cable not included. This cable is included in the Cable Kit, spare part number 443887-001. See Cable Kit on page 29 for more Cable Kit spare part information. |                   |
|      | For use in all countries and regions except Japan and Asia/Pacific                                                                                                    | 398393-002        |
|      | For use in Japan and Asia/Pacific countries and regions                                                                                                    | 450066-001        |
| (24) | Optical drives (include bezel and optical drive bracket)                                                                                                    |                   |
|      | DVD±RW and CD-RW Super Multi Double-Layer Combo Drive with LightScribe                                                                                                    | 443903-001        |
|      | DVD±RW and CD-RW Super Multi Double-Layer Combo Drive                                                                                                    | 443904-001        |
|      | DVD/CD-RW Combo Drive                                                                                                    | 443901-001        |
|      | DVD-ROM drive                                                                                                    | 443902-001        |

### **Plastics Kit**

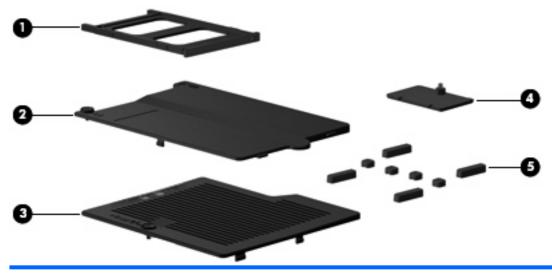

| Item | Description                                                                          | Spare part number |
|------|--------------------------------------------------------------------------------------|-------------------|
|      | Plastics Kit                                                                         | 443905-001        |
| (1)  | PC Card slot bezel                                                                   |                   |
| (2)  | Hard drive cover (includes 2 captive screws, secured by C-clips)                     |                   |
| (3)  | Memory/WLAN module compartment cover (includes 1 captive screw, secured by a C-clip) |                   |
| (4)  | Bluetooth module compartment cover (includes 1 captive screw, secured by a C-clip)   |                   |
| (5)  | Computer feet (4 large, 4 small)                                                     |                   |
|      | Display bezel rubber screw covers (6 covers in 2 sizes; not illustrated)             |                   |

## **Cable Kit**

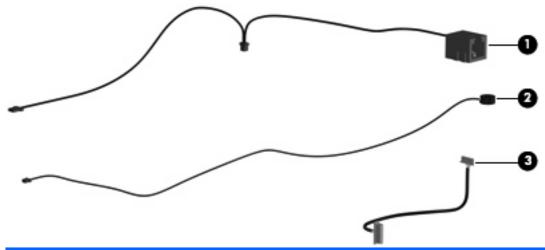

| Item | Description                                             | Spare part number |  |
|------|---------------------------------------------------------|-------------------|--|
|      | Cable Kit                                               | 443887-001        |  |
| (1)  | Modem module cable (includes RJ-11 connector and cable) |                   |  |
| (2)  | Microphone (includes receiver and cable)                |                   |  |
| (3)  | Bluetooth module cable                                  |                   |  |

# **Mass storage devices**

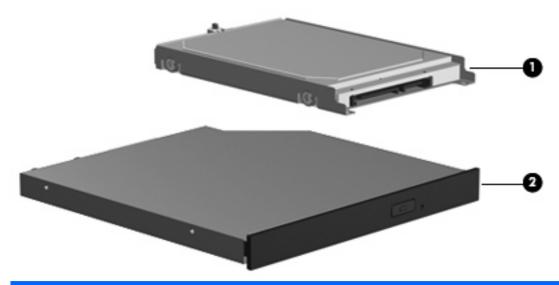

| Item | Description                                                            | Spare part number |  |
|------|------------------------------------------------------------------------|-------------------|--|
| (1)  | Hard drives (include frame and connector)                              |                   |  |
|      | 160-GB, 5400-rpm                                                       | 443920-001        |  |
|      | 120-GB, 5400-rpm                                                       | 443919-001        |  |
|      | 80-GB, 7200-rpm                                                        | 445939-001        |  |
|      | 80-GB, 5400-rpm                                                        | 443918-001        |  |
| (2)  | Optical drives (include bezel and optical drive bracket)               |                   |  |
|      | DVD±RW and CD-RW Super Multi Double-Layer Combo Drive with LightScribe | 443903-001        |  |
|      | DVD±RW and CD-RW Super Multi Double-Layer Combo Drive                  | 443904-001        |  |
|      | DVD/CD-RW Combo Drive                                                  | 443901-001        |  |
|      | DVD-ROM drive                                                          | 443902-001        |  |

## Miscellaneous parts

| Description                                                           | Spare part number |
|-----------------------------------------------------------------------|-------------------|
| AC adapters                                                           |                   |
| 90-watt PFC AC adapter for use in Africa, Europe, and the Middle East | 416421-021        |
| 90-watt PFC AC adapter for use in North America                       | 391173-001        |
| Power cords:                                                          |                   |
| Australia                                                             | 246959-011        |
| Brazil                                                                | 246959-201        |
| Denmark                                                               | 246959-081        |
| Europe, the Middle East, and Africa                                   | 246959-021        |
| Israel                                                                | 246959-BB1        |
| Italy                                                                 | 246959-061        |
| Japan                                                                 | 246959-291        |
| Korea                                                                 | 246959-AD1        |
| Switzerland                                                           | 246959-AG1        |
| The United Kingdom                                                    | 246959-031        |
| The United States                                                     | 246959-001        |
| Screw Kit                                                             | 443906-001        |

- Hex HM5.0×9.0 screw lock
- Phillips PM3.0×3.0 screw
- Phillips PM2.5×13.0 captive screw
- Black Phillips PM2.5×8.0 captive screw
- Silver Phillips PM2.5×8.0 captive screw
- Phillips PM2.5×8.0 screw
- Phillips PM2.5×5.0 screw
- Phillips PM2.5×3.0 screw
- Phillips PM2.0×6.0 screw
- Phillips PM2.0×5.0 captive screw
- Phillips PM2.0×3.0 screw
- Torx T8M2.5×17.0 screw
- Torx T8M2.5×9.0 screw
- Torx T8M2.5×7.0 screw
- Torx T8M2.5×6.0 screw

Smart card reader module 443908-001

# **Sequential part number listing**

| Spare part number | Description                                                                                                    |  |  |
|-------------------|----------------------------------------------------------------------------------------------------|--|--|
| 246959-001        | Power cord for use in the United States                                                                                                    |  |  |
| 246959-011        | Power cord for use in Australia                                                                                                    |  |  |
| 246959-021        | Power cord for use in Europe, the Middle East, and Africa                                                                                                    |  |  |
| 246959-031        | Power cord for use in the United Kingdom                                                                                                    |  |  |
| 246959-061        | Power cord for use in Italy                                                                                                    |  |  |
| 246959-081        | Power cord for use in Denmark                                                                                                    |  |  |
| 246959-201        | Power cord for use in Brazil                                                                                                    |  |  |
| 246959-291        | Power cord for use in Japan                                                                                                    |  |  |
| 246959-AD1        | Power cord for use in Korea                                                                                                    |  |  |
| 246959-AG1        | Power cord for use in Switzerland                                                                                                    |  |  |
| 246959-BB1        | Power cord for use in Israel                                                                                                    |  |  |
| 391173-001        | 90-watt PFC AC adapter for use in North America                                                                                                    |  |  |
| 398393-002        | Bluetooth module for use in all countries and regions except Japan and Asia/Pacific–Bluetooth module cable not included. This cable is included in the Cable Kit, spare part number. See <a href="Cable Kit on page 29">Cable Kit on page 29</a> for more Cable Kit spare part information.                                                                                                    |  |  |
| 399440-001        | EVDO WWAN module                                                                                                    |  |  |
| 407575-001        | 802.11a/b/g Intel WLAN module for use with HP Compaq 6510b computer models in Antigua and Barbuda Argentina, Australia, the Bahamas, Barbados, Brunei, Canada, Chile, the Dominican Republic, Guam, Guatemala, Hong Kong, India, Indonesia, Malaysia, Mexico, New Zealand, Panama, Paraguay, Saudi Arabia Taiwan, the United States, and Vietnam                                                                                                    |  |  |
| 407575-002        | 802.11a/b/g Intel WLAN module for use with HP Compaq 6510b computer models in Aruba, Austria, Azerbaijan, Bahrain, Belgium, Bermuda, Brazil, Bulgaria, the Cayman Islands, Colombia, Croatia, Cyprus, the Czech Republic, Denmark, Egypt, El Salvador, Estonia, Finland, France, Georgia, Germany, Greece, Hungary, Iceland, Ireland, Italy, Jordan, Latvia, Lebanon, Liechtenstein, Lithuania, Luxembourg, Malta, Monaco, the Netherlands, Norway, Oman, the Philippines, Poland, Portugal, Romania, Russia, Serbia and Montenegro, Singapore, Slovakia, Slovenia, South Africa, Spain, Sri Lanka, Sweden, Switzerland, Turkey, the United Kingdom, and Uzbekistan |  |  |
| 407575-003        | 802.11a/b/g Intel WLAN module for use with HP Compaq 6510b computer models in Ecuador, Haiti, Honduras, Pakistan, the People's Republic of China, Peru, Qatar, South Korea, Uruguay, and Venezuela                                                                                                    |  |  |
| 407575-291        | 802.11a/b/g Intel WLAN module for use with HP Compaq 6510b computer models in Japan                                                                                                    |  |  |
| 409280-004        | 802.11b/g Broadcom WLAN module for use with HP Compaq 6510b computer models in Thailand                                                                                                    |  |  |
| 413706-001        | Thermal Material Kit for use in all countries and regions except Japan and Asia/Pacific                                                                                                    |  |  |
| 414045-001        | 512-MB memory module (667-MHz, PC-5300, 1-DIMM)                                                                                                    |  |  |
| 414046-001        | 1024-MB memory module (667-MHz, PC-5300, 1-DIMM)                                                                                                    |  |  |
| 416421-021        | 90-watt PFC AC adapter for use in Africa, Europe, and the Middle East                                                                                                    |  |  |
| 417506-001        | 2048-MB memory module (667-MHz, PC-5300, 1-DIMM)                                                                                                    |  |  |
| 430871-001        | Mobile AMD Sempron 3400+ 1.8-GHz processor for use with HP Compaq 6515b computer models in all countries and regions except Japan and Asia/Pacific (256 KB of L2 cache)                                                                                                    |  |  |

| Spare part number | Description                                                                                                    |  |  |
|-------------------|----------------------------------------------------------------------------------------------------|--|--|
| 430872-001        | Mobile AMD Sempron 3500+ 1.8-GHz processor for use with HP Compaq 6515b computer models in all countries and regions except Japan and Asia/Pacific (256 KB of L2 cache)                                                                                                    |  |  |
| 430874-001        | AMD Turion TL-52 1.6-GHz processor for use with HP Compaq 6515b computer models in all countries an regions except Japan and Asia/Pacific (1 MB of L2 cache)                                                                                                    |  |  |
| 430875-001        | AMD Turion TL-56 1.8-GHz processor for use with HP Compaq 6515b computer models in all countries and regions except Japan and Asia/Pacific (1 MB of L2 cache)                                                                                                    |  |  |
| 430876-001        | AMD Turion TL-60 2.0-GHz processor for use with HP Compaq 6515b computer models in all countries and regions except Japan and Asia/Pacific (1 MB of L2 cache)                                                                                                    |  |  |
| 441074-001        | Modem module for use in all countries and regions except Australia and New Zealand (includes modem module cable)                                                                                                    |  |  |
| 441074-011        | Modem module for use only in Australia and New Zealand (includes modem module cable)                                                                                                    |  |  |
| 441075-001        | 802.11a/b/g WLAN module for use in Canada, the Cayman Islands, Guam, Puerto Rico, the United States, and the Virgin Islands                                                                                                    |  |  |
| 441075-002        | 802.11a/b/g WLAN module for use in Afghanistan, Albania, Algeria, Andorra, Angola, Antigua & Barbuda, Argentina, Armenia, Aruba, Australia, Austria, Azerbaijan, the Bahamas, Bahrain, Bangladesh, Barbados, Belarus, Belgium, Belize, Benin, Bermuda, Bhutan, Bolivia, Bosnia & Herzegovina, Botswana, Brazil, the British Virgin Islands, Brunei, Bulgaria, Burkina Faso, Burundi, Cameroon, Cape Verde, the Central African Republic, Chad, Chile, China, Colombia, Comoros, Congo, Costa Rica, Croatia, Cyprus, the Czech Republic, Denmark, Djibouti, Dominica, the Dominican Republic, East Timor, Ecuador, Egypt, El Salvador, Equitorial Guinea, Eritrea, Estonia, Ethiopia, Fiji, Finland, France, French Guiana, Gabon, Gambia, Georgia, Germany, Ghana, Gibraltar, Greece, Grenada, Guadeloupe, Guatemala, Guinea, Guinea-Bissa, Guyana, Haiti, Honduras, Hong Kong, Hungary, Iceland, India, Ireland, Israel, Italy, the Ivory Coast, Jamaica, Jordan, Kazakhstan, Kenya, Kiribati, Kyrgyzstan, Laos, Latvia, Lebanon, Lesotho, Liberia, Liechtenstein, Lithuania, Luxembourg, Macedonia, Madagascar, Malawi, Malaysia, the Maldives, Mali, Malta, the Marshall Islands, Martinique, Mauritania, Mauritius, Mexico, Micronesia, Monaco, Mongolia, Montenegro, Morocco, Mozambique, Namibia, Nauru, Nepal, the Nether Antilles, the Netherlands, New Zealand, Nicaragua, Niger, Nigeria, Norway, Oman, Pakistan, Palau, Panama, Papua New Guinea, Paraguay, Peru, the Philippines, Poland, Portugal, the Republic of Moldova, Romania, Russia, Rwanda, Samoa, San Marino, Sao Tome & Principe, Saudi Arabia, Senegal, Serbia and Montenegro, the Seychelles, Sierra Leone, Singapore, Slovakia, Slovenia, the Solomon Islands, Somalia, South Africa, South Korea, Spain, Sri Lanka, St. Kitts & Nevis, St. Lucia, St. Vincent & Gren, Suriname, Swaziland, Sweden, Switzerland, Taiwan, Tajikistan, Tanzania, Togo, Tonga, Trinidad & Tobago, Tunisia, Turkey, Turkmenistan, Tuvalu, Uganda, Ukraine, the United Arab Emirates, the United Kingdom, Uruguay, Uzbekistan, Vanuatu, Venezuela, Vietnam, Yemen, Zaire |  |  |
| 441075-291        | 802.11a/b/g WLAN module for use in Japan                                                                                                    |  |  |
| 441082-001        | 802.11a/b/g Intel WLAN module for use with HP Compaq 6510b computer models in Antigua & Barbuda, Argentina, Aruba, the Bahamas, Barbados, Bermuda, Brunei, Canada, the Cayman Islands, Chile, Colombia, Costa Rica, the Dominican Republic, Ecuador, El Salvador, Guam, Guatemala, Haiti, Honduras, Hong Kong, India, Indonesia, Malaysia, Mexico, Panama, Paraguay, Peru, Saudi Arabia, Taiwan, the United States, Uruguay, Venezuela, Vietnam                                                                                                    |  |  |
| 441082-002        | 802.11a/b/g Intel WLAN module for use with HP Compaq 6510b computer models in Austria, Azerbaijan, Bahrain, Belgium, Brazil, Bulgaria, Croatia, Cyprus, the Czech Republic, Denmark, Egypt, Estonia, Finland, France, Georgia, Germany, Greece, Hungary, Iceland, Ireland, Israel, Italy, Latvia, Lebanon, Liechtenstein, Lithuania, Luxembourg, Malta, Monaco, the Netherlands, Norway, Oman, the Philippines, Poland, Portugal, Qatar, Romania, Russia, Serbia and Montenegro, Singapore, Slovakia, Slovenia, South Africa, Spain, Sri Lanka, Sweden, Switzerland, Turkey, Ukraine, the United Kingdom, and Uzbekistan                                                                                                    |  |  |
| 441082-003        | 802.11a/b/g Intel WLAN module for use with HP Compaq 6510b computer models in Australia, New Zealand, Pakistan, the People's Republic of China, and South Korea                                                                                                    |  |  |
| 441082-291        | 802.11a/b/g Intel WLAN module for use with HP Compaq 6510b computer models in Japan                                                                                                    |  |  |
| 441086-001        | 802.11a/b/g/n Intel WLAN module for use with HP Compaq 6510b computer models in Antigua and Barbuda, Argentina, Aruba, the Bahamas, Barbados, Bermuda, Brunei, Canada, the Cayman Islands, Chile, Colombia,                                                                                                    |  |  |

| Spare part number | Description                                                                                                    |  |
|-------------------|----------------------------------------------------------------------------------------------------|--|
|                   | Costa Rica, the Dominican Republic, Ecuador, El Salvador, Guam, Guatemala, Haiti, Honduras, Hong Kong, India, Indonesia, Malaysia, Mexico, Panama, Paraguay, Peru, Saudi Arabia, Taiwan, Uruguay, the United States, Venezuela, and Vietnam                                                                                                    |  |
| 441086-002        | 802.11a/b/g/n Intel WLAN module for use with HP Compaq 6510b computer models in Austria, Azerbaijan, Bahrain, Belgium, Brazil, Bulgaria, Croatia, Cyprus, the Czech Republic, Denmark, Egypt, Estonia, Finland, France, Georgia, Germany, Greece, Hungary, Iceland, Ireland, Israel, Italy, Latvia, Lebanon, Liechtenstein, Lithuania, Luxembourg, Malta, Monaco, the Netherlands, Norway, Oman, the Philippines, Poland, Portugal, Qatar, Romania, Russia, Serbia and Montenegro, Singapore, Slovakia, Slovenia, South Africa, Spain, Sri Lanka, Sweden, Switzerland, Turkey, Ukraine, the United Kingdom, and Uzbekistan                                                                                                    |  |
| 441086-003        | 802.11a/b/g/n Intel WLAN module for use in with HP Compaq 6510b computer models in Australia, New Zealand, Pakistan, the People's Republic of China, and South Korea                                                                                                    |  |
| 441086-291        | 802.11a/b/g/n Intel WLAN module for use with HP Compaq 6510b computer models in Japan                                                                                                    |  |
| 441090-001        | 802.11b/g Broadcom WLAN module for use in Canada, the Cayman Islands, Guam, Puerto Rico, the United States, and the Virgin Islands                                                                                                    |  |
| 441090-002        | 802.11b/g Broadcom WLAN module for use in Afghanistan, Albania, Algeria, Andorra, Angola, Antigua & Barbuda, Argentina, Armenia, Aruba, Australia, Austria, Azerbaijan, the Bahamas, Bahrain, Bangladesh, Barbados, Belarus, Belgium, Belize, Benin, Bermuda, Bhutan, Bolivia, Bosnia & Herzegovina, Botswana, Brazil, the British Virgin Islands, Brunei, Bulgaria, Burkina Faso, Burundi, Cameroon, Cape Verde, the Central African Republic, Chad, Chile, China, Colombia, Comoros, Congo, Costa Rica, Croatia, Cyprus, the Czech Republic, Denmark, Djibouti, Dominica, the Dominican Republic, East Timor, Ecuador, Egypt, El Salvador, Equitorial Guinea, Eritrea, Estonia, Ethiopia, Fiji, Finland, France, French Guiana, Gabon, Gambia, Georgia, Germany, Ghana, Gibraltar, Greece, Grenada, Guadeloupe, Guatemala, Guinea, Guinea-Bissa, Guyana, Haiti, Honduras, Hong Kong, Hungary, Iceland, India, Ireland, Israel, Italy, the Ivory Coast, Jamaica, Jordan, Kazakhstan, Kenya, Kiribati, Kyrgyzstan, Laos, Latvia, Lebanon, Lesotho, Liberia, Liechtenstein, Lithuania, Luxembourg, Macedonia, Madagascar, Malawi, Malaysia, the Maldives, Mali, Malta, the Marshall Islands, Martinique, Mauritiania, Mauritius, Mexico, Micronesia, Monaco, Mongolia, Montenegro, Morocco, Mozambique, Namibia, Nauru, Nepal, the Nether Antilles, the Netherlands, New Zealand, Nicaragua, Niger, Nigeria, Norway, Oman, Pakistan, Palau, Panama, Papua New Guinea, Paraguay, Peru, the Philippines, Poland, Portugal, the Republic of Moldova, Romania, Russia, Rwanda, Samoa, San Marino, Sao Tome & Principe, Saudi Arabia, Senegal, Serbia and Montenegro, the Seychelles, Sierra Leone, Singapore, Slovakia, Slovenia, the Solomon Islands, Somalia, South Africa, South Korea, Spain, Sri Lanka, St. Kitts & Nevis, St. Lucia, St. Vincent & Gren, Suriname, Swaziland, Sweden, Switzerland, Taiwan, Tajikistan, Tanzania, Togo, Tonga, Trinidad & Tobago, Tunisia, Turkey, Turkmenistan, Tuvalu, Uganda, Ukraine, the United Arab Emirates, the United Kingdom, Uruguay, Uzbekistan, Vanuatu, Venezuela, Vietnam, Yeme |  |
| 441090-291        | 802.11b/g Broadcom WLAN module for use in Japan                                                                                                    |  |
| 441530-001        | 802.11b/g Broadcom WLAN module for use in Canada, the Cayman Islands, Guam, Puerto Rico, the United States, and the U.S. Virgin Islands                                                                                                    |  |
| 441530-002        | 802.11b/g Broadcom WLAN module for use in Afghanistan, Albania, Algeria, Andorra, Angola, Antigua & Barbuda, Argentina, Armenia, Aruba, Australia, Austria, Azerbaijan, the Bahamas, Bahrain, Bangladesh, Barbados, Belarus, Belgium, Belize, Benin, Bermuda, Bhutan, Bolivia, Bosnia & Herzegovina, Botswana, Brazil, the British Virgin Islands, Brunei, Bulgaria, Burkina Faso, Burundi, Cambodia, Cameroon, Cape Verde, the Central African Republic, Chad, Chile, China, Colombia, Comoros, Congo, Costa Rica, Croatia, Cyprus, the Czech Republic, Denmark, Djibouti, Dominica, the Dominican Republic, East Timor, Ecuador, Egypt, El Salvador, Equitorial Guinea, Eritrea, Estonia, Ethiopia, Fiji, Finland, France, French Guiana, Gabon, Gambia, Georgia, Germany, Ghana, Gibraltar, Greece, Grenada, Guadeloupe, Guatemala, Guinea, Guinea-Bissa, Guyana, Haiti, Honduras, Hong Kong, Hungary, Iceland, India, Indonesia, Ireland, Israel, Italy, the Ivory Coast, Jamaica, Jordan, Kazakhstan, Kenya, Kiribati, Kuwait, Kyrgyzstan, Laos, Latvia, Lebanon, Lesotho, Liberia, Liechtenstein, Lithuania, Luxembourg, Macedonia, Madagascar, Malawi, Malaysia, the Maldives, Mali, Malta, the Marshall Islands, Martinique, Mauritania, Mauritius, Mexico, Micronesia, Monaco, Mongolia, Montenegro, Morocco, Mozambique, Namibia, Nauru, Nepal, the Nether Antilles, the Netherlands, New Zealand, Nicaragua, Niger, Nigeria, Norway, Oman, Pakistan, Palau, Panama, Papua New Guinea, Paraguay, Peru, the Philippines, Poland, Portugal, Qatar, the Republic of Moldova, Romania, Russia, Rwanda, Samoa, San Marino, Sao Tome & Principe, Saudi Arabia, Senegal, Serbia and Montenegro, the Seychelles, Sierra Leone, Singapore, Slovakia, Slovenia, the Solomon Islands, Somalia, South Africa, South Korea, Spain, Sri Lanka,                                                                                                    |  |

| Spare part number | Description                                                                                                    |
|-------------------|----------------------------------------------------------------------------------------------------|
|                   | St. Kitts & Nevis, St. Lucia, St. Vincent & Gren, Suriname, Swaziland, Sweden, Switzerland, Taiwan, Tajikistan, Tanzania, Thailand, Togo, Tonga, Trinidad & Tobago, Tunisia, Turkey, Turkmenistan, Tuvalu, Uganda, Ukraine, the United Arab Emirates, the United Kingdom, Uruguay, Uzbekistan, Vanuatu, Venezuela, Vietnam, Yemen, Zaire, Zambia, and Zimbabwe |
| 441530-291        | 802.11b/g Broadcom WLAN module for use in Japan                                                                                                    |
| 443883-001        | Media Card Reader/USB connector board                                                                                                    |
| 443884-001        | 6-cell, 2.20-Ah, 47-Wh battery                                                                                                    |
| 443885-001        | 6-cell, 2.55-Ah, 55-Wh battery                                                                                                    |
| 443886-001        | Base enclosure (includes 6 rubber feet)                                                                                                    |
| 443887-001        | Cable Kit                                                                                                    |
| 443889-001        | PC Card/audio board assembly                                                                                                    |
| 443890-001        | AMD Turion TL-52 1.6-GHz processor for use with HP Compaq 6515b computer models only in Japan and Asia/Pacific countries and regions (1 MB of L2 cache)                                                                                                    |
| 443891-001        | AMD Turion TL-56 1.8-GHz processor for use with HP Compaq 6515b computer models only in Japan and Asia/Pacific countries and regions (1 MB of L2 cache)                                                                                                    |
| 443892-001        | AMD Turion TL-64 2.0-GHz processor for use with HP Compaq 6515b computer models only in Japan and Asia/Pacific countries and regions (1 MB of L2 cache)                                                                                                    |
| 443893-001        | 14.1-inch WXGA display assembly for use only with HP Compaq 6515b computer models without WWAN capability                                                                                                    |
| 443894-001        | 14.1-inch WXGA, BrightView display assembly for use only with HP Compaq 6515b computer models without WWAN capability                                                                                                    |
| 443895-001        | 14.1-inch WXGA display assembly for use only with HP Compaq 6515b computer models with WWAN capability                                                                                                    |
| 443896-001        | System board for use with HP Compaq 6515b computer models with WWAN capability (includes WWAN module slot)                                                                                                    |
| 443898-001        | System board for use with HP Compaq 6515b computer models without WWAN capability (does not include WWAN module slot)                                                                                                    |
| 443901-001        | DVD/CD-RW Combo Drive                                                                                                    |
| 443902-001        | DVD-ROM drive                                                                                                    |
| 443903-001        | DVD±RW and CD-RW Super Multi Double-Layer Combo Drive with LightScribe                                                                                                    |
| 443904-001        | DVD±RW and CD-RW Super Multi Double-Layer Combo Drive                                                                                                    |
| 443905-001        | Plastics Kit (see Plastics Kit on page 28 for more Plastics Kit spare part information)                                                                                                    |
| 443906-001        | Screw Kit                                                                                                    |
| 443907-001        | SIM slot board (for use with computer models with WWAN capability)                                                                                                    |
| 443908-001        | Smart card reader module                                                                                                    |
| 443909-001        | Speaker assembly                                                                                                    |
| 443912-001        | Heat sink for use with HP Compaq 6515b computer models (includes thermal material)                                                                                                    |
| 443913-001        | AMD Turion TL-64 2.2-GHz processor for use with HP Compaq 6515b computer models in all countries and regions except Japan and Asia/Pacific (1 MB of L2 cache)                                                                                                    |

| Spare part number | Description                                                                                                    |  |  |
|-------------------|----------------------------------------------------------------------------------------------------|--|--|
| 443914-001        | Mobile AMD Sempron 3400+ 1.8-GHz processor for use with HP Compaq 6515b computer models in Japan and Asia/Pacific countries and regions (256 KB of L2 cache)            |  |  |
| 443915-001        | Mobile AMD Sempron 3500+ 1.8-GHz processor for use with HP Compaq 6515b computer models in Japan and Asia/Pacific countries and regions (512 KB of L2 cache)            |  |  |
| 443916-001        | Mobile AMD Sempron 3600+ 2.0-GHz processor for use with HP Compaq 6515b computer models in all countries and regions except Japan and Asia/Pacific (256 KB of L2 cache) |  |  |
| 443917-001        | Fan                                                                                                    |  |  |
| 443918-001        | 80-GB, 5400-rpm hard drive                                                                                                    |  |  |
| 443919-001        | 120-GB, 5400-rpm hard drive                                                                                                    |  |  |
| 443920-001        | 160-GB, 5400-rpm hard drive                                                                                                    |  |  |
| 443921-001        | Top cover (includes TouchPad, TouchPad cable, and fingerprint reader)                                                                                                   |  |  |
| 443922-001        | Keyboard for use in the United States                                                                                                    |  |  |
| 443922-031        | Keyboard for use in the United Kingdom                                                                                                    |  |  |
| 443922-041        | Keyboard for use in Germany                                                                                                    |  |  |
| 443922-051        | Keyboard for use in France                                                                                                    |  |  |
| 443922-061        | Keyboard for use in Italy                                                                                                    |  |  |
| 443922-071        | Keyboard for use in Spain                                                                                                    |  |  |
| 443922-081        | Keyboard for use in Denmark                                                                                                    |  |  |
| 443922-091        | Keyboard for use in Sweden                                                                                                    |  |  |
| 443922-121        | Keyboard for use in French Canada                                                                                                    |  |  |
| 443922-131        | Keyboard for use in Portugal                                                                                                    |  |  |
| 443922-141        | Keyboard for use in Turkey                                                                                                    |  |  |
| 443922-161        | Keyboard for use in Latin America                                                                                                    |  |  |
| 443922-171        | Keyboard for use in Saudi Arabia                                                                                                    |  |  |
| 443922-181        | Keyboard for use in Belgium                                                                                                    |  |  |
| 443922-201        | Keyboard for use in Brazil                                                                                                    |  |  |
| 443922-211        | Keyboard for use in Hungary                                                                                                    |  |  |
| 443922-221        | Keyboard for use in the Czech Republic                                                                                                    |  |  |
| 443922-231        | Keyboard for use in Slovakia                                                                                                    |  |  |
| 443922-251        | Keyboard for use in Russia                                                                                                    |  |  |
| 443922-281        | Keyboard for use in Thailand                                                                                                    |  |  |
| 443922-291        | Keyboard for use in Japan                                                                                                    |  |  |
| 443922-A41        | Keyboard for use in                                                                                                    |  |  |
| 443922-AB1        | Keyboard for use in Taiwan                                                                                                    |  |  |
| 443922-AD1        | Keyboard for use in Korea                                                                                                    |  |  |

| Spare part number | Description                                                                                                    |
|-------------------|----------------------------------------------------------------------------------------------------|
| 443922-B31        | Keyboard for use in the Netherlands                                                                                                    |
| 443922-B71        | Keyboard for use in Sweden and Finland                                                                                                    |
| 443922-BA1        | Keyboard for use in Slovenia                                                                                                    |
| 443922-BB1        | Keyboard for use in Israel                                                                                                    |
| 443922-BG1        | Keyboard for use in Switzerland                                                                                                    |
| 443922-DD1        | Keyboard for use in Iceland                                                                                                    |
| 443922-DJ1        | Keyboard for use in Greece                                                                                                    |
| 445853-001        | Thermal Material Kit for use in Japan and Asia/Pacific countries and regions                                                                                    |
| 445939-001        | 80-GB, 7200-rpm hard drive                                                                                                    |
| 446045-001        | AMD Turion MK-38 2.2-GHz processor for use with HP Compaq 6515b computer models in all countries and regions except Japan and Asia/Pacific (512 KB of L2 cache) |
| 446870-001        | Display inverter (includes 2-sided tape)                                                                                                    |
| 446891-001        | Intel Core Duo T7100 1.8-GHz processor with 2 MB of L2 cache for use with HP Compaq 6510b computer models                                                       |
| 446892-001        | Intel Core Duo T7300 2.0-GHz processor with 4 MB of L2 cache for use with HP Compaq 6510b computer models                                                       |
| 446893-001        | Intel Core Duo T7500 2.2-GHz processor with 4 MB of L2 cache for use with HP Compaq 6510b computer models                                                       |
| 446894-001        | Intel Core Duo T7700 2.4-GHz processor with 4 MB of L2 cache for use with HP Compaq 6510b computer models                                                       |
| 446904-001        | System board for use with HP Compaq 6510b computer models without WWAN capability (does not include WWAN module slot)                                           |
| 446905-001        | System board for use with HP Compaq 6510b computer models with WWAN capability (includes WWAN module slot)                                                      |
| 446914-001        | 14.1-inch, WXGA display panel for use with HP Compaq 6510b computer models without WWAN capability                                                              |
| 446915-001        | 14.1-inch, WXGA, BrightView display panel for use with HP Compaq 6510b computer models without WWAN capability                                                  |
| 446916-001        | 14.1-inch, WXGA display panel for use with HP Compaq 6510b computer models with WWAN capability                                                                 |
| 446920-001        | Heat sink for use with HP Compaq 6510b computer models (includes thermal material)                                                                              |
| 447203-001        | Switch cover (includes power button board and cable and LED board and cable)                                                                                    |
| 447204-001        | Display left and right hinges                                                                                                    |
| 447205-001        | Display bezel                                                                                                    |
| 448672-002        | Vodafone HSPDA WWAN module                                                                                                    |
| 448673-002        | Cingular HSPDA WWAN module                                                                                                    |
| 449137-001        | RTC battery                                                                                                    |
| 449822-001        | 14.1-inch, WXGA display assembly for use with HP Compaq 6510b computer models without WWAN capability                                                           |
| 449823-001        | 14.1-inch, WXGA display assembly for use with HP Compaq 6510b computer models with WWAN capability                                                              |

| Spare part number | Description                                                                                                    |
|-------------------|----------------------------------------------------------------------------------------------------|
| 450066-001        | Bluetooth module for use in Japan and Asia/Pacific countries and regions–Bluetooth module cable not included. This cable is included in the Cable Kit, spare part number 443887-001. See <u>Cable Kit on page 29</u> for more Cable Kit spare part information. |
| 450067-001        | Display enclosure                                                                                                    |
| 450939-001        | Mobile AMD Sempron 3800+ 2.2-GHz processor for use with HP Compaq 6515b computer models in all countries and regions except Japan and Asia/Pacific (256 KB of L2 cache)                                                                                         |
| 450940-001        | AMD Turion TL-50 1.6-GHz processor for use with HP Compaq 6515b computer models in all countries and regions except Japan and Asia/Pacific (1 MB of L2 cache)                                                                                                   |

# 4 Removal and replacement procedures

## Preliminary replacement requirements

## **Tools required**

You will need the following tools to complete the removal and replacement procedures:

- Flat-bladed screwdriver
- Hex 5.0-mm nutdriver
- Magnetic screwdriver
- Phillips P0 and P1 screwdrivers
- Torx T8 screwdriver

## **Service considerations**

The following sections include some of the considerations that you must keep in mind during disassembly and assembly procedures.

NOTE: As you remove each subassembly from the computer, place the subassembly (and all accompanying screws) away from the work area to prevent damage.

### **Plastic parts**

Using excessive force during disassembly and reassembly can damage plastic parts. Use care when handling the plastic parts. Apply pressure only at the points designated in the maintenance instructions.

#### **Cables and connectors**

△ **CAUTION:** When servicing the computer, be sure that cables are placed in their proper locations during the reassembly process. Improper cable placement can damage the computer.

Cables must be handled with extreme care to avoid damage. Apply only the tension required to unseat or seat the cables during removal and insertion. Handle cables by the connector whenever possible. In all cases, avoid bending, twisting, or tearing cables. Be sure that cables are routed in such a way that they cannot be caught or snagged by parts being removed or replaced. Handle flex cables with extreme care; these cables tear easily.

## **Drive handling**

△ **CAUTION:** Drives are fragile components that must be handled with care. To prevent damage to the computer, damage to a drive, or loss of information, observe these precautions:

Before removing or inserting a hard drive, shut down the computer. If you are unsure whether the computer is off or in Hibernation, turn the computer on, and then shut it down through the operating system.

Before handling a drive, be sure that you are discharged of static electricity. While handling a drive, avoid touching the connector.

Before removing a diskette drive or optical drive, be sure that a diskette or disc is not in the drive and be sure that the optical drive tray is closed.

Handle drives on surfaces covered with at least one inch of shock-proof foam.

Avoid dropping drives from any height onto any surface.

After removing a hard drive, an optical drive, or a diskette drive, place it in a static-proof bag.

Avoid exposing a hard drive to products that have magnetic fields, such as monitors or speakers.

Avoid exposing a drive to temperature extremes or liquids.

If a drive must be mailed, place the drive in a bubble pack mailer or other suitable form of protective packaging and label the package "FRAGILE."

## **Grounding guidelines**

## **Electrostatic discharge damage**

Electronic components are sensitive to electrostatic discharge (ESD). Circuitry design and structure determine the degree of sensitivity. Networks built into many integrated circuits provide some protection, but in many cases, ESD contains enough power to alter device parameters or melt silicon junctions.

A discharge of static electricity from a finger or other conductor can destroy static-sensitive devices or microcircuitry. Even if the spark is neither felt nor heard, damage may have occurred.

An electronic device exposed to ESD may not be affected at all and can work perfectly throughout a normal cycle. Or the device may function normally for a while, then degrade in the internal layers, reducing its life expectancy.

△ CAUTION: To prevent damage to the computer when you are removing or installing internal components, observe these precautions:

Keep components in their electrostatic-safe containers until you area ready to install them.

Use nonmagnetic tools.

Before touching an electronic component, discharge static electricity by using the guidelines described in this section.

Avoid touching pins, leads, and circuitry. Handle electronic components as little as possible.

If you remove a component, place it in an electrostatic-safe container.

The following table shows how humidity affects the electrostatic voltage levels generated by different activities.

△ CAUTION: A product can be degraded by as little as 700 V.

| Typical electrostatic voltage levels |                   |          |         |
|--------------------------------------|-------------------|----------|---------|
|                                      | Relative humidity |          |         |
| Event                                | 10%               | 40%      | 55%     |
| Walking across carpet                | 35,000 V          | 15,000 V | 7,500 V |
| Walking across vinyl floor           | 12,000 V          | 5,000 V  | 3,000 V |
| Motions of bench worker              | 6,000 v           | 800 V    | 400 V   |
| Removing DIPS from plastic tube      | 2,000 V           | 700 V    | 400 V   |
| Removing DIPS from vinyl tray        | 11,500 V          | 4,000 V  | 2,000 V |
| Removing DIPS from Styrofoam         | 14,500 V          | 5,000 V  | 3,500 V |
| Removing bubble pack from PCB        | 26,500 V          | 20,000 V | 7,000 V |
| Packing PCBs in foam-lined box       | 21,000 V          | 11,000 V | 5,000 V |

#### Packaging and transporting guidelines

Follow these grounding guidelines when packaging and transporting equipment:

- To avoid hand contact, transport products in static-safe tubes, bags, or boxes.
- Protect ESD-sensitive parts and assemblies with conductive or approved containers or packaging.
- Keep ESD-sensitive parts in their containers until the parts arrive at static-free workstations.
- Place items on a grounded surface before removing items from their containers.
- Always be properly grounded when touching a component or assembly.
- Store reusable ESD-sensitive parts from assemblies in protective packaging or nonconductive foam.
- Use transporters and conveyors made of antistatic belts and roller bushings. Be sure that
  mechanized equipment used for moving materials is wired to ground and that proper materials are
  selected to avoid static charging. When grounding is not possible, use an ionizer to dissipate
  electric charges.

#### Workstation guidelines

Follow these grounding workstation guidelines:

- Cover the workstation with approved static-shielding material.
- Use a wrist strap connected to a properly grounded work surface and use properly grounded tools and equipment.
- Use conductive field service tools, such as cutters, screwdrivers, and vacuums.
- When fixtures must directly contact dissipative surfaces, use fixtures made only of static-safe materials.
- Keep the work area free of nonconductive materials, such as ordinary plastic assembly aids and Styrofoam.
- Handle ESD-sensitive components, parts, and assemblies by the case or PCM laminate. Handle these items only at static-free workstations.
- Avoid contact with pins, leads, or circuitry.
- Turn off power and input signals before inserting or removing connectors or test equipment.

#### **Equipment guidelines**

Grounding equipment must include either a wrist strap or a foot strap at a grounded workstation.

- When seated, wear a wrist strap connected to a grounded system. Wrist straps are flexible straps
  with a minimum of one megohm ±10% resistance in the ground cords. To provide proper ground,
  wear a strap snugly against the skin at all times. On grounded mats with banana-plug connectors,
  use alligator clips to connect a wrist strap.
- When standing, use foot straps and a grounded floor mat. Foot straps (heel, toe, or boot straps)
  can be used at standing workstations and are compatible with most types of shoes or boots. On
  conductive floors or dissipative floor mats, use foot straps on both feet with a minimum of one
  megohm resistance between the operator and ground. To be effective, the conductive strips must
  be worn in contact with the skin.

The following grounding equipment is recommended to prevent electrostatic damage:

- Antistatic tape
- Antistatic smocks, aprons, and sleeve protectors
- Conductive bins and other assembly or soldering aids
- Nonconductive foam
- Conductive tabletop workstations with ground cords of one megohm resistance
- Static-dissipative tables or floor mats with hard ties to the ground
- Field service kits
- Static awareness labels
- Material-handling packages
- Nonconductive plastic bags, tubes, or boxes
- Metal tote boxes
- Electrostatic voltage levels and protective materials

The following table lists the shielding protection provided by antistatic bags and floor mats.

| Material              | Use        | Voltage protection level |
|-----------------------|------------|--------------------------|
| Antistatic plastic    | Bags       | 1,500 V                  |
| Carbon-loaded plastic | Floor mats | 7,500 V                  |
| Metallized laminate   | Floor mats | 5,000 V                  |

## Unknown user password

If the computer you are servicing has an unknown user password, follow these steps to clear the password:

#### NOTE: These steps also clear CMOS.

- 1. Shut down the computer. If you are unsure whether the computer is off or in Hibernation, turn the computer on, and then shut it down through the operating system.
- 2. Disconnect all external devices connected to the computer.
- 3. Disconnect the power from the computer by first unplugging the power cord from the AC outlet and then unplugging the AC adapter from the computer.
- 4. Remove the battery (see <u>Battery on page 46</u>).
- 5. Remove the real-time clock (RTC) battery (see RTC battery on page 66).
- **6.** Wait approximately 5 minutes.
- 7. Replace the RTC battery and reassemble the computer.
- 8. Connect AC power to the computer. Do not reinsert any batteries at this time.
- 9. Turn on the computer.

All passwords and all CMOS settings have been cleared.

## **Component replacement procedures**

This chapter provides removal and replacement procedures.

There are as many as 78 screws and screw locks, in 17 different sizes, that must be removed, replaced, or loosened when servicing the computer. Make special note of each screw and screw lock size and location during removal and replacement.

## Serial number

Report the computer serial number to HP when requesting information or ordering spare parts. The serial number is located on the bottom of the computer.

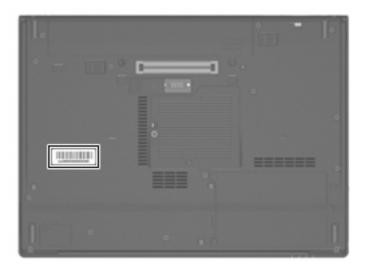

## **Battery**

| Description                            | Spare part number |
|----------------------------------------|-------------------|
| 6-cell, 2.55-Ah, 55-Wh, Li-ion battery | 443885-001        |
| 6-cell, 2.20-Ah, 47-Wh, Li-ion battery | 443884-001        |

Before disassembling the computer, follow these steps:

- 1. Shut down the computer. If you are unsure whether the computer is off or in Hibernation, turn the computer on, and then shut it down through the operating system.
- Disconnect all external devices connected to the computer.
- 3. Disconnect the power from the computer by first unplugging the power cord from the AC outlet and then unplugging the AC adapter from the computer.

### Remove the battery:

- Turn the computer upside down on a flat surface, with the battery bay toward you.
- 2. Slide the battery release latches (1) to release the battery.
- 3. Remove the battery (2).

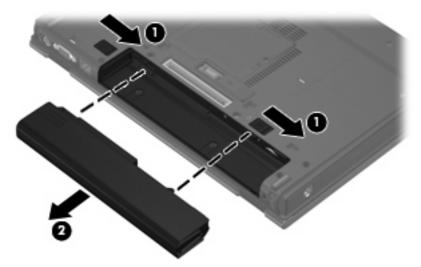

Install the battery by inserting it into the battery bay until you hear a click.

### SIM

NOTE: This section applies only to computer models with WWAN capability.

**NOTE:** If there is a SIM inserted in the SIM slot, it must be removed before disassembling the computer. Be sure the SIM is reinserted in the SIM slot after reassembling the computer.

Before removing the SIM, follow these steps:

- 1. Shut down the computer. If you are unsure whether the computer is off or in Hibernation, turn the computer on, and then shut it down through the operating system.
- 2. Disconnect all external devices connected to the computer.
- 3. Disconnect the power from the computer by first unplugging the power cord from the AC outlet and then unplugging the AC adapter from the computer.
- 4. Remove the battery (see <u>Battery on page 46</u>).

#### Remove the SIM:

- 1. Press in on the SIM (1). (The module is partially ejected from the SIM slot.)
- 2. Remove the SIM (2) from the SIM slot.

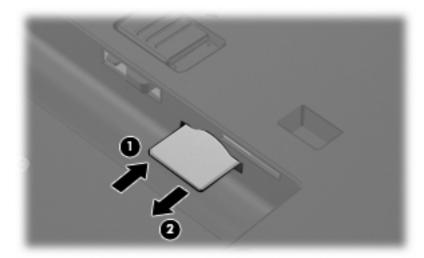

Reverse this procedure to install the SIM.

## **Display inverter**

NOTE: If it has been determined that the display inverter is the component that must be replaced to complete the computer repair, the display assembly does not have to be removed. Follow the procedures in this section to replace the display inverter. For information on replacing the display assembly and display hinges, see <u>Display assembly on page 75</u>.

| Description                              | Spare part number |
|------------------------------------------|-------------------|
| Display inverter (includes 2-sided tape) | 446870-001        |

Before removing the display inverter, follow these steps:

- 1. Shut down the computer. If you are unsure whether the computer is off or in Hibernation, turn the computer on, and then shut it down through the operating system.
- Disconnect all external devices connected to the computer.
- Disconnect the power from the computer by first unplugging the power cord from the AC outlet and then unplugging the AC adapter from the computer.
- 4. Remove the battery (see Battery on page 46).

Remove the display inverter:

- 1. Turn the computer right-side up, with the front toward you.
- Open the computer as far as it will open.
- 3. Remove the two rubber screw covers (1) on the bottom edge of the display bezel.
- NOTE: The display bezel rubber screw covers are included in the Plastics Kit, spare part number 44305-001.
- 4. Remove the two Torx T8M2.5×7.0 screws (2) that secure the bottom edge of the display bezel to the display enclosure.

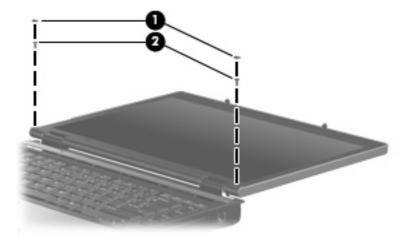

5. Flex the inside edges of the left and right sides (1) and the bottom edge (2) of the display bezel until the bezel disengages from the display enclosure.

6. Release the bottom edge of the display bezel (3) from the display assembly.

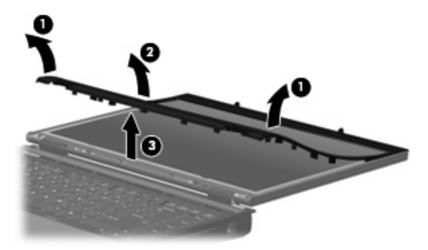

- 7. Release the inverter (1) from the display enclosure as far as the cables attached to it allow.
- 8. Disconnect the display panel cable (2) and the backlight cable (3) from the display inverter.

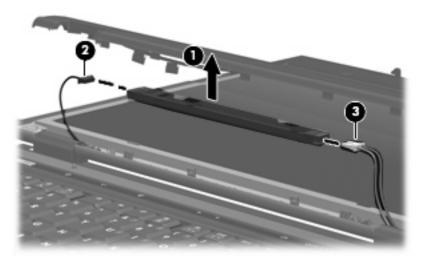

9. Remove the display inverter.

Reverse this procedure to install the display inverter.

### **Hard drive**

| Description                 | Spare part number |
|-----------------------------|-------------------|
| 160-GB, 5400-rpm hard drive | 443920-001        |
| 120-GB, 5400-rpm hard drive | 443919-001        |
| 80-GB, 7200-rpm hard drive  | 445939-001        |
| 80-GB, 5400-rpm hard drive  | 443918-001        |

Before disassembling the computer, follow these steps:

- 1. Shut down the computer. If you are unsure whether the computer is off or in Hibernation, turn the computer on, and then shut it down through the operating system.
- Disconnect all external devices connected to the computer.
- 3. Disconnect the power from the computer by first unplugging the power cord from the AC outlet and then unplugging the AC adapter from the computer.
- 4. Remove the battery (see <u>Battery on page 46</u>).

#### Remove the hard drive:

- 1. Position the computer with the front toward you.
- 2. Loosen the two Phillips PM2.0×5.0 screws (1) that secure the hard drive cover to the computer.
- 3. Lift the left side of the hard drive cover (2), swing it to right, and remove the cover.
  - NOTE: The hard drive cover is included in the Plastics Kit, spare part number 443905-001.

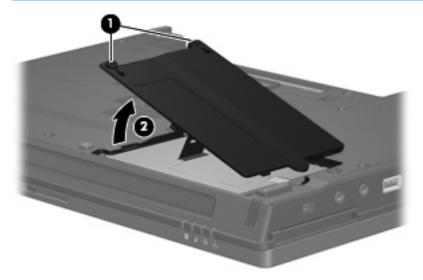

- 4. Loosen the Phillips PM2.5×13.0 hard drive retention screw (1) that secures the hard drive to the computer.
- 5. Grasp the Mylar tab (2) on the hard drive and pull the hard drive (3) to the right to disconnect it from the system board.

6. Remove the hard drive (4) from the hard drive bay.

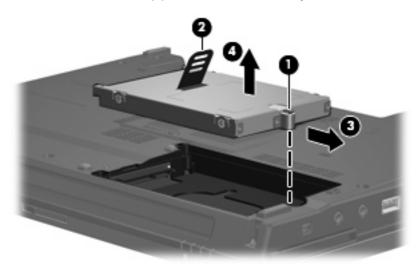

- 7. If it is necessary to replace the hard drive bracket, remove the four Phillips PM3.0×3.0 hard drive bracket screws (1) from each side of the hard drive.
- 8. Lift the bracket (2) straight up to remove it from the hard drive.

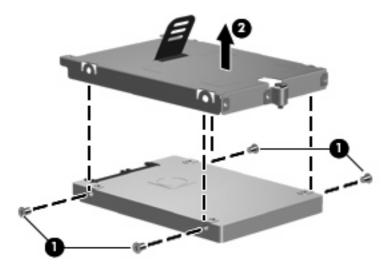

Reverse this procedure to reassemble and install the hard drive.

## **Computer feet**

The computer feet are adhesive-backed rubber pads. The feet are included in the Plastics Kit, spare part number 443905-001. There are 8 feet in 2 different sizes. The feet attach to the base enclosure in the locations illustrated below.

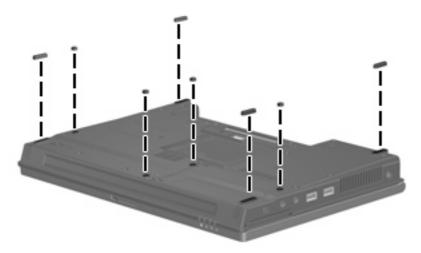

## **Bluetooth module**

NOTE: A Bluetooth module cable is not included in the Bluetooth module spare part kit. This cable is included in the Cable Kit, spare part number 443887-001.

| Description                                                        | Spare part number |
|--------------------------------------------------------------------|-------------------|
| For use in all countries and regions except Japan and Asia/Pacific | 398393-002        |
| For use in Japan and Asia/Pacific countries and regions            | 450066-001        |

Before removing the memory module, follow these steps:

- 1. Shut down the computer. If you are unsure whether the computer is off or in Hibernation, turn the computer on, and then shut it down through the operating system.
- Disconnect all external devices connected to the computer.
- 3. Disconnect the power from the computer by first unplugging the power cord from the AC outlet and then unplugging the AC adapter from the computer.
- Remove the battery (see <u>Battery on page 46</u>).

Remove the Bluetooth® module:

- 1. Position the computer with the front toward you.
- Loosen the Phillips PM2.0×5.0 screw (1) that secures the Bluetooth module compartment cover to the computer.

- 3. Lift the rear edge of the cover (2), swing it forward, and remove the cover.
- NOTE: The Bluetooth module compartment cover is included in the Plastics Kit, spare part number 443905-001.

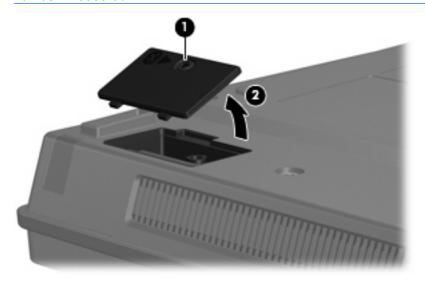

- 4. Remove the Bluetooth module (1) from the computer.
- 5. Disconnect the Bluetooth module cable (2) from the module.

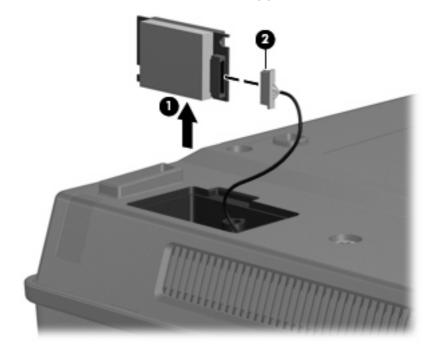

6. Remove the Bluetooth module.

Reverse this procedure to reassemble and install the Bluetooth module.

## **Expansion memory module**

| Description                             | Spare part number |
|-----------------------------------------|-------------------|
| 2048-MB, PC2-5300, 1-DIMM memory module | 417506-001        |
| 1024-MB, PC2-5300, 1-DIMM memory module | 414046-001        |
| 512-MB, PC2-5300, 1-DIMM memory module  | 414045-001        |

Before removing the expansion memory module, follow these steps:

- Shut down the computer. If you are unsure whether the computer is off or in Hibernation, turn the computer on, and then shut it down through the operating system.
- Disconnect all external devices connected to the computer.
- Disconnect the power from the computer by first unplugging the power cord from the AC outlet and then unplugging the AC adapter from the computer.
- Remove the battery (see <u>Battery on page 46</u>).

Remove the expansion memory module:

- 1. Loosen the Phillips PM2.0×5.0 screw (1) that secures the memory/WLAN module compartment cover to the computer.
- 2. Lift the rear edge of the cover (2), swing it forward, and remove the cover.

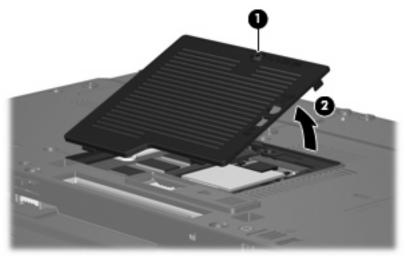

- NOTE: The memory/WLAN module compartment cover is included in the Plastics Kit, spare part number 443905-001.
- 3. Spread the retaining tabs (1) on each side of the memory module slot to release the memory module. (The edge of the module opposite the slot rises away from the computer.)

- 4. Remove the memory module (2) by pulling the module away from the slot at an angle.
- NOTE: Memory modules are designed with a notch (3) to prevent incorrect installation into the memory module slot.

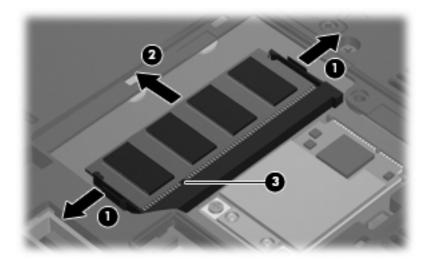

Reverse this procedure to install the expansion memory module.

## **WLAN** module

| △ CAUTION: The WLAN module and the WWAN module are not | t interchangeable. |
|--------------------------------------------------------|--------------------|
|--------------------------------------------------------|--------------------|

| De                                                                    | scription                                                                                                    | Spare part number |
|-----------------------------------------------------------------------|----------------------------------------------------------------------------------------------------|-------------------|
| 802.11a/b/g/n Broadcom WLAN modules for use with all computer models: |                                                                                                    |                   |
| •                                                                     | For use in Canada, the Cayman Islands, Guam, Puerto Rico, the United States, and the Virgin Islands                                                                                                    | 441530-001        |
| •                                                                     | For use in Afghanistan, Albania, Algeria, Andorra, Angola, Antigua & Barbuda, Argentina, Armenia, Aruba, Australia, Austria, Azerbaijan, the Bahamas, Bahrain, Bangladesh, Barbados, Belgium, Belize, Benin, Bermuda, Bhutan, Bolivia, Bosnia & Herzegovina, Botswana, Brazil, the British Virgin Islands, Brunei, Bulgaria, Burkina Faso, Burundi, Cameroon, Cape Verde, the Central African Republic, Chad, Chile, China, Colombia, Comoros, Congo, Costa Rica, Croatia, Cyprus, the Czech Republic, Denmark, Djibouti, Dominica, the Dominican Republic, East Timor, Ecuador, Egypt, El Salvador, Equitorial Guinea, Eritrea, Estonia, Ethiopia, Fiji, Finland, France, French Guiana, Gabon, Gambia, Georgia, Germany, Ghana, Gibraltar, Greece, Grenada, Guadeloupe, Guatemala, Guinea, Guinea-Bissa, Guyana, Haiti, Honduras, Hong Kong, Hungary, Iceland, India, Ireland, Italy, the Ivory Coast, Jamaica, Jordan, Kazakhstan, Kenya, Kiribati, Kyrgyzstan, Laos, Latvia, Lebanon, Lesotho, Liberia, Liechtenstein, Lithuania, Luxembourg, Macedonia, Madagascar, Malawi, the Maldives, Mali, Malta, the Marshall Islands, Martinique, Mauritania, Mauritius, Mexico, Micronesia, Monaco, Mongolia, Montenegro, Morocco, Mozambique, Namibia, Nauru, Nepal, the Nether Antilles, the Netherlands, New Zealand, Nicaragua, Niger, Nigeria, Norway, Oman, Pakistan, Palau, Panama, Papua New Guinea, Paraguay, Peru, the Philippines, Poland, Portugal, Puerto Rico, the Republic of Moldova, Romania, Russia, Rwanda, Samoa, San Marino, Sao Tome & Principe Saudi Arabia, Senegal, Serbia and Montenegro, the Seychelles, Sierra Leone, Singapore, Slovakia, Slovenia, the Solomon Islands, Somalia, South Africa, Spain, Sri Lanka, St. Kitts & Nevis, St. Lucia, St. Vincent & Gren, Suriname, Swaziland, Sweden, Switzerland, Taiwan, Tajikistan, Tanzania, Togo, Tonga, Trinidad & Tobago, Tunisia, Turkey, Turkmenistan, Tuvalu, Uganda, the United Arab Emirates, the United Kingdom, Uruguay, Uzbekistan, Vanuatu, Venezuela, Vietnam, Yemen, Zaire, Zambia, and Zimbabwe | 441530-002        |
| •                                                                     | For use in Israel and Japan                                                                                                    | 441530-291        |
| 802                                                                   | 2.11a/b/g/n Intel WLAN modules for use with HP Compaq 6510b computer models:                                                                                                    |                   |
| •                                                                     | For use in Antigua and Barbuda, Argentina, Aruba, the Bahamas, Barbados, Bermuda, Brunei, Canada, the Cayman Islands, Chile, Colombia, Costa Rica, the Dominican Republic, Ecuador, El Salvador, Guam, Guatemala, Haiti, Honduras, Hong Kong, India, Indonesia, Malaysia, Mexico, Panama, Paraguay, Peru, Saudi Arabia, Taiwan, Uruguay, the United States, Venezuela, and Vietnam                                                                                                    | 441086-001        |
| •                                                                     | For use in Austria, Azerbaijan, Bahrain, Belgium, Brazil, Bulgaria, Croatia, Cyprus, the Czech Republic, Denmark, Egypt, Estonia, Finland, France, Georgia, Germany, Greece, Hungary, Iceland, Ireland, Israel, Italy, Latvia, Lebanon, Liechtenstein, Lithuania, Luxembourg, Malta, Monaco, the Netherlands, Norway, Oman, the Philippines, Poland, Portugal, Qatar, Romania, Russia, Serbia and Montenegro, Singapore, Slovakia, Slovenia, South Africa, Spain, Sri Lanka, Sweden, Switzerland, Turkey, Ukraine, the United Kingdom, and Uzbekistan                                                                                                    | 441086-002        |
|                                                                       | For use in Australia, New Zealand, Pakistan, the People's Republic of China, and South Korea                                                                                                    | 441086-003        |
|                                                                       | For use in Japan                                                                                                    | 441086-291        |
| 302                                                                   | 2.11a/b/g Broadcom WLAN modules for use with all computer models:                                                                                                    |                   |
|                                                                       | For use in Canada, the Cayman Islands, Guam, Puerto Rico, the United States, and the Virgin Islands                                                                                                    | 441075-001        |
|                                                                       | For use in Afghanistan, Albania, Algeria, Andorra, Angola, Antigua & Barbuda, Argentina, Armenia, Aruba, Australia, Austria, Azerbaijan, the Bahamas, Bahrain, Bangladesh, Barbados, Belarus, Belgium, Belize, Benin, Bermuda, Bhutan, Bolivia, Bosnia & Herzegovina, Botswana, Brazil, the British Virgin Islands, Brunei, Bulgaria, Burkina Faso, Burundi, Cameroon, Cape Verde, the Central African Republic, Chad, Chile, China, Colombia, Comoros, Congo, Costa                                                                                                    | 441075-002        |

Description Spare part number

Rica, Croatia, Cyprus, the Czech Republic, Denmark, Djibouti, Dominica, the Dominican Republic, East Timor, Ecuador, Egypt, El Salvador, Equitorial Guinea, Eritrea, Estonia, Ethiopia, Fiji, Finland, France, French Guiana, Gabon, Gambia, Georgia, Germany, Ghana, Gibraltar, Greece, Grenada, Guadeloupe, Guatemala, Guinea, Guinea-Bissa, Guyana, Haiti, Honduras, Hong Kong, Hungary, Iceland, India, Ireland, Israel, Italy, the Ivory Coast, Jamaica, Jordan, Kazakhstan, Kenya, Kiribati, Kyrgyzstan, Laos, Latvia, Lebanon, Lesotho, Liberia, Liechtenstein, Lithuania, Luxembourg, Macedonia, Madagascar, Malawi, Malaysia, the Maldives, Mali, Malta, the Marshall Islands, Martinique, Mauritania, Mauritius, Mexico, Micronesia, Monaco, Mongolia, Montenegro, Morocco, Mozambique, Namibia, Nauru, Nepal, the Nether Antilles, the Netherlands, New Zealand, Nicaragua, Niger, Nigeria, Norway, Oman, Pakistan, Palau, Panama, Papua New Guinea, Paraguay, Peru, the Philippines, Poland, Portugal, the Republic of Moldova, Romania, Russia, Rwanda, Samoa, San Marino, Sao Tome & Principe, Saudi Arabia, Senegal, Serbia and Montenegro, the Seychelles, Sierra Leone, Singapore, Slovakia, Slovenia, the Solomon Islands, Somalia, South Africa, South Korea, Spain, Sri Lanka, St. Kitts & Nevis, St. Lucia, St. Vincent & Gren, Suriname, Swaziland, Sweden, Switzerland, Taiwan, Tajikistan, Tanzania, Togo, Tonga, Trinidad & Tobago, Tunisia, Turkey, Turkmenistan, Tuvalu, Uganda, Ukraine, the United Arab Emirates, the United Kingdom, Uruguay, Uzbekistan, Vanuatu, Venezuela, Vietnam, Yemen, Zaire, Zambia, and Zimbabwe

| •   | For use in Japan                                                                                                    | 441075-291 |  |  |
|-----|----------------------------------------------------------------------------------------------------|------------|--|--|
| 802 | 802.11a/b/g Intel WLAN modules for use with HP Compaq 6510b computer models:                                                                                                    |            |  |  |
| •   | For use in Antigua & Barbuda, Argentina, Aruba, the Bahamas, Barbados, Bermuda, Brunei, Canada, the Cayman Islands, Chile, Colombia, Costa Rica, the Dominican Republic, Ecuador, El Salvador, Guam, Guatemala, Haiti, Honduras, Hong Kong, India, Indonesia, Malaysia, Mexico, Panama, Paraguay, Peru, Saudi Arabia, Taiwan, the United States, Uruguay, Venezuela, and Vietnam                                                                                                    | 441082-001 |  |  |
| •   | For use in Austria, Azerbaijan, Bahrain, Belgium, Brazil, Bulgaria, Croatia, Cyprus, the Czech Republic, Denmark, Egypt, Estonia, Finland, France, Georgia, Germany, Greece, Hungary, Iceland, Ireland, Israel, Italy, Latvia, Lebanon, Liechtenstein, Lithuania, Luxembourg, Malta, Monaco, the Netherlands, Norway, Oman, the Philippines, Poland, Portugal, Qatar, Romania, Russia, Serbia and Montenegro, Singapore, Slovakia, Slovenia, South Africa, Spain, Sri Lanka, Sweden, Switzerland, Turkey, Ukraine, the United Kingdom, and Uzbekistan                                            | 441082-002 |  |  |
| •   | For use in Australia, New Zealand, Pakistan, the People's Republic of China, and South Korea                                                                                                    | 441082-003 |  |  |
| •   | For use in Japan                                                                                                    | 441082-291 |  |  |
| 802 | .11a/b/g Intel WLAN modules for use with HP Compaq 6510b computer models:                                                                                                    |            |  |  |
| •   | For use in Antigua and Barbuda, Argentina, Australia, the Bahamas, Barbados, Brunei, Canada, Chile, the Dominican Republic, Guam, Guatemala, Hong Kong, India, Indonesia, Malaysia, Mexico, New Zealand, Panama, Paraguay, Saudi Arabia, Taiwan, the United States, and Vietnam                                                                                                    | 407575-001 |  |  |
| •   | For use in Aruba, Austria, Azerbaijan, Bahrain, Belgium, Bermuda, Brazil, Bulgaria, the Cayman Islands, Colombia, Croatia, Cyprus, the Czech Republic, Denmark, Egypt, El Salvador, Estonia, Finland, France, Georgia, Germany, Greece, Hungary, Iceland, Ireland, Italy, Jordan, Latvia, Lebanon, Liechtenstein, Lithuania, Luxembourg, Malta, Monaco, the Netherlands, Norway, Oman, the Philippines, Poland, Portugal, Romania, Russia, Serbia and Montenegro, Singapore, Slovakia, Slovenia, South Africa, Spain, Sri Lanka, Sweden, Switzerland, Turkey, the United Kingdom, and Uzbekistan | 407575-002 |  |  |
| •   | For use in Ecuador, Haiti, Honduras, Pakistan, the People's Republic of China, Peru, Qatar, South Korea, Uruguay, and Venezuela                                                                                                    | 407575-003 |  |  |
| •   | For use in Japan                                                                                                    | 407575-291 |  |  |
| 802 | .11b/g Broadcom WLAN module for use with all computer models:                                                                                                    |            |  |  |
| •   | For use in Canada, the Cayman Islands, Guam, Puerto Rico, the United States, and the U.S. Virgin Islands                                                                                                    | 441090-001 |  |  |

Description Spare part number

For use in Afghanistan, Albania, Algeria, Andorra, Angola, Antigua & Barbuda, Argentina, 441090-002 Armenia, Aruba, Australia, Austria, Azerbaijan, the Bahamas, Bahrain, Bangladesh, Barbados, Belarus, Belgium, Belize, Benin, Bermuda, Bhutan, Bolivia, Bosnia & Herzegovina, Botswana, Brazil, the British Virgin Islands, Brunei, Bulgaria, Burkina Faso, Burundi, Cambodia, Cameroon, Cape Verde, the Central African Republic, Chad, Chile, China, Colombia, Comoros, Congo, Costa Rica, Croatia, Cyprus, the Czech Republic, Denmark, Djibouti, Dominica, the Dominican Republic, East Timor, Ecuador, Egypt, El Salvador, Equitorial Guinea, Eritrea, Estonia, Ethiopia, Fiji, Finland, France, French Guiana, Gabon, Gambia, Georgia, Germany, Ghana, Gibraltar, Greece, Grenada, Guadeloupe, Guatemala, Guinea, Guinea-Bissa, Guyana, Haiti, Honduras, Hong Kong, Hungary, Iceland, India, Indonesia, Ireland, Israel, Italy, the Ivory Coast, Jamaica, Jordan, Kazakhstan, Kenya, Kiribati, Kuwait, Kyrgyzstan, Laos, Latvia, Lebanon, Lesotho, Liberia, Liechtenstein, Lithuania, Luxembourg, Macedonia, Madagascar, Malawi, Malaysia, the Maldives, Mali, Malta, the Marshall Islands, Martinique, Mauritania. Mauritius, Mexico, Micronesia, Monaco, Mongolia, Montenegro, Morocco, Mozambique, Namibia, Nauru, Nepal, the Nether Antilles, the Netherlands, New Zealand, Nicaragua, Niger, Nigeria, Norway, Oman, Pakistan, Palau, Panama, Papua New Guinea, Paraguay, Peru, the Philippines, Poland, Portugal, Qatar, the Republic of Moldova, Romania, Russia, Rwanda, Samoa, San Marino, Sao Tome & Principe, Saudi Arabia, Senegal, Serbia and Montenegro, the Seychelles, Sierra Leone, Singapore, Slovakia, Slovenia, the Solomon Islands, Somalia, South Africa, South Korea, Spain, Sri Lanka, St. Kitts & Nevis, St. Lucia, St. Vincent & Gren, Suriname, Swaziland, Sweden, Switzerland, Taiwan, Tajikistan, Tanzania, Thailand, Togo, Tonga, Trinidad & Tobago, Tunisia, Turkey, Turkmenistan, Tuvalu, Uganda, Ukraine, the United Arab Emirates, the United Kingdom, Uruguay, Uzbekistan, Vanuatu, Venezuela, Vietnam, Yemen, Zaire, Zambia, and Zimbabwe For use in Japan 441090-291

#### Before removing the WLAN module, follow these steps:

 Shut down the computer. If you are unsure whether the computer is off or in Hibernation, turn the computer on, and then shut it down through the operating system.

409280-004

Disconnect all external devices connected to the computer.

802.11b/g Intel WLAN module for use with HP Compaq 6510b computer models in Thailand

- 3. Disconnect the power from the computer by first unplugging the power cord from the AC outlet and then unplugging the AC adapter from the computer.
- 4. Remove the battery (see <u>Battery on page 46</u>).
- Remove the memory/WLAN module compartment cover (see <u>Expansion memory module</u> on page 54).

#### Remove the WLAN module:

- Disconnect the WLAN antenna cables (1) from the terminals on the WLAN module.
  - NOTE: The black WLAN antenna cable is connected to the WLAN module "Main" terminal. The white WLAN antenna cable is connected to the WLAN module "Aux" terminal. If the computer is equipped with an 802.11a/b/g/n WLAN module, the yellow WLAN antenna cable (2) is connected to the middle terminal on the WLAN module.
- Remove the two Phillips PM2.5×3.0 screws (3) that secure the WLAN module to the computer. (The edge of the module opposite the slot rises away from the computer.)

- 3. Remove the WLAN module (4) by pulling the module away from the slot at an angle.
- NOTE: WLAN modules are designed with a notch (5) to prevent incorrect installation.

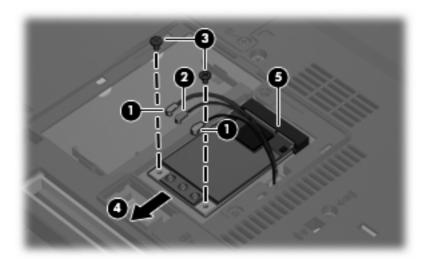

Reverse this procedure to install the WLAN module.

## **Optical drive**

NOTE: All optical drive spare part kits include an optical drive bezel and optical drive bracket.

| Description                                                            | Spare part number |
|------------------------------------------------------------------------|-------------------|
| DVD±RW and CD-RW Super Multi Double-Layer Combo Drive with LightScribe | 443903-001        |
| DVD±RW and CD-RW Super Multi Double-Layer Combo Drive                  | 443904-001        |
| DVD/CD-RW Combo Drive                                                  | 443901-001        |
| DVD-ROM drive                                                          | 443902-001        |

Before removing the optical drive, follow these steps:

- 1. Shut down the computer. If you are unsure whether the computer is off or in Hibernation, turn the computer on, and then shut it down through the operating system.
- 2. Disconnect all external devices connected to the computer.
- Disconnect the power from the computer by first unplugging the power cord from the AC outlet and then unplugging the AC adapter from the computer.
- 4. Remove the battery (see <u>Battery on page 46</u>).
- Remove the memory/WLAN module compartment cover (see <u>Expansion memory module</u> on page 54).

#### Remove the optical drive:

- Position the computer with left side toward you.
- 2. Remove the Torx T8M2.5×9.0 screw (1) that secures the optical drive to the computer.
- 3. Use a flat-bladed tool to push the metal tab (2) toward the left side of the computer. (The optical drive is partially ejected from the optical drive bay.)
- 4. Remove the optical drive (3) from the computer.

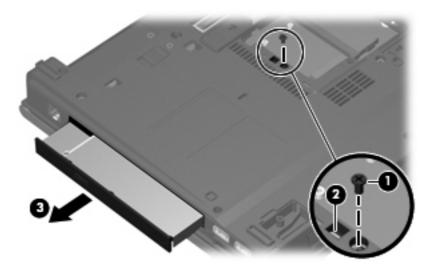

- 5. If it is necessary to replace the optical drive bracket, remove the two Phillips PM2.0×3.0 screws (1) that secure the bracket to the optical drive.
- 6. Remove the optical drive bracket (2).

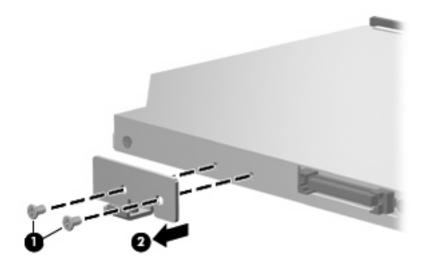

Reverse this procedure to reassemble and install the optical drive.

## **Keyboard**

| Country or region  | Spare part number | Country or region  | Spare part number |
|--------------------|-------------------|--------------------|-------------------|
| Belgium            | 443922-181        | The Netherlands    | 443922-B31        |
| Brazil             | 443922-201        | Norway             | 443922-091        |
| The Czech Republic | 443922-221        | Portugal           | 443922-131        |
| Denmark            | 443922-081        | Russia             | 443922-251        |
| France             | 443922-051        | Saudi Arabia       | 443922-171        |
| French Canada      | 443922-121        | Spain              | 443922-071        |
| Germany            | 443922-041        | Slovakia           | 443922-231        |
| Greece             | 443922-DJ1        | Slovenia           | 443922-BA1        |
| Hungary            | 443922-211        | Sweden and Finland | 443922-B71        |
| Iceland            | 443922-DD1        | Switzerland        | 443922-BG1        |
| International use  | 443922-A41        | Taiwan             | 443922-AB1        |
| Israel             | 443922-BB1        | Thailand           | 443922-281        |
| Italy              | 443922-061        | Turkey             | 443922-141        |
| Japan              | 443922-291        | The United Kingdom | 443922-031        |
| Korea              | 443922-AD1        | The United States  | 443922-001        |
| Latin America      | 443922-161        |                    |                   |

Before removing the keyboard, follow these steps:

- 1. Shut down the computer. If you are unsure whether the computer is off or in Hibernation, turn the computer on, and then shut it down through the operating system.
- Disconnect all external devices connected to the computer.
- 3. Disconnect the power from the computer by first unplugging the power cord from the AC outlet and then unplugging the AC adapter from the computer.
- 4. Remove the battery (see <u>Battery on page 46</u>).
- 5. Remove the memory/WLAN module compartment cover (see <a href="Expansion memory module">Expansion memory module</a> on page 54).

### Remove the keyboard:

1. Position the computer with the front toward you.

2. Loosen the three Phillips PM2.5×8.0 screws that secure the keyboard to the computer.

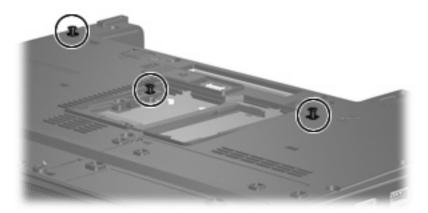

- 3. Turn the computer display-side up, with the front toward you.
- 4. Open the computer as far as possible.
- 5. Slide the four keyboard retention tabs (1) toward you. The tabs are located between the esc and f1 keys, between the f4 and f5 keys, between the f8 and f9 keys, and between the f12 and scroll keys.
- 6. Lift the rear edge of the keyboard (2) and swing it toward you until it rests on the palm rest.

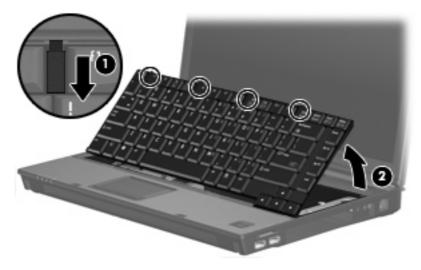

7. Release the zero insertion force (ZIF) connector (1) to which the keyboard cable is attached and disconnect the keyboard cable (2) from the system board.

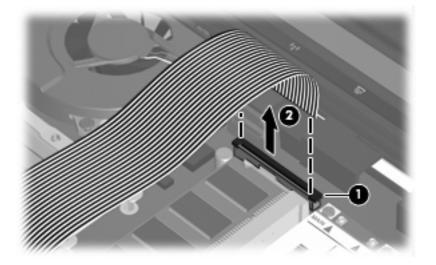

8. Remove the keyboard.

Reverse this procedure to install the keyboard.

## Internal memory module

| Description                                     | Spare part number |
|-------------------------------------------------|-------------------|
| 2048-MB, 667-MHz, PC-5300, 1-DIMM memory module | 417506-001        |
| 1024-MB, 667-MHz, 1-DIMM memory module          | 414046-001        |
| 512-MB, 667-MHz, 1-DIMM memory module           | 414045-001        |

Before removing the internal memory module, follow these steps:

- 1. Shut down the computer. If you are unsure whether the computer is off or in Hibernation, turn the computer on, and then shut it down through the operating system.
- 2. Disconnect all external devices connected to the computer.
- 3. Disconnect the power from the computer by first unplugging the power cord from the AC outlet and then unplugging the AC adapter from the computer.
- 4. Remove the battery (see <u>Battery on page 46</u>).
- Remove the memory/WLAN module compartment cover (see <u>Expansion memory module</u> on page 54).
- Release the keyboard (see <u>Keyboard on page 62</u>).

Remove the internal memory module:

- Spread the retaining tabs (1) on each side of the memory module slot to release the memory module. (The edge of the module opposite the slot rises away from the computer.)
- 2. Remove the memory module (2) by pulling the module away from the slot at an angle.
  - NOTE: Memory modules are designed with a notch (3) to prevent incorrect installation into the memory module slot.

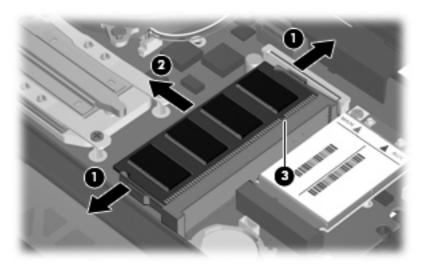

Reverse this procedure to install the internal memory module.

## **RTC** battery

NOTE: Removing the RTC battery and leaving it uninstalled for 5 or more minutes causes all passwords and CMOS settings to be cleared.

| Description | Spare part number |
|-------------|-------------------|
| RTC battery | 449137-001        |

Before removing the RTC battery, follow these steps:

- 1. Shut down the computer. If you are unsure whether the computer is off or in Hibernation, turn the computer on, and then shut it down through the operating system.
- Disconnect all external devices connected to the computer.
- 3. Disconnect the power from the computer by first unplugging the power cord from the AC outlet and then unplugging the AC adapter from the computer.
- **4.** Remove the battery (see <u>Battery on page 46</u>).
- Remove the memory/WLAN module compartment cover (see <u>Expansion memory module</u> on page 54).
- Release the keyboard (see <u>Keyboard on page 62</u>).

#### Remove the RTC battery:

Use a non-conductive, flat-bladed tool to pry the RTC battery out of the socket.

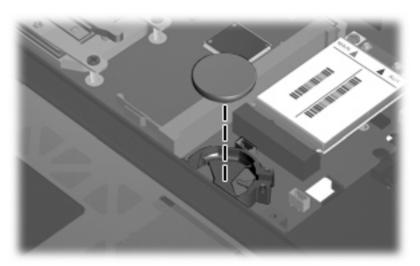

Reverse this procedure to install the RTC battery. Be sure the RTC battery is installed with the "+" sign facing up.

### **WWAN** module

△ CAUTION: The WWAN module and WLAN module are not interchangeable.

| Description                                                                         | Spare part number |
|-------------------------------------------------------------------------------------|-------------------|
| EVDO WWAN module for use in all countries and regions except Japan and Asia/Pacific | 399440-001        |
| Vodafone HSPDA WWAN module                                                          | 448672-002        |
| Cingular HSPDA WWAN module                                                          | 448673-002        |

Before removing the WWAN module, follow these steps:

- 1. Shut down the computer. If you are unsure whether the computer is off or in Hibernation, turn the computer on, and then shut it down through the operating system.
- 2. Disconnect all external devices connected to the computer.
- Disconnect the power from the computer by first unplugging the power cord from the AC outlet and then unplugging the AC adapter from the computer.
- 4. Remove the battery (see <u>Battery on page 46</u>).
- 5. Remove the memory/WLAN module compartment cover (see Expansion memory module on page 54).
- Release the keyboard (see <u>Keyboard on page 62</u>).

#### Remove the WWAN module:

- Disconnect the WWAN antenna cables (1) from the terminals on the WWAN module.
  - NOTE: The red WWAN antenna cable is connected to the WWAN module "Main" terminal. The blue WWAN antenna cable is connected to the WWAN module "Aux" terminal. If the computer is equipped with an HSPDA WWAN module, the red WWAN antenna cable is connected to the only terminal on the module.
- 2. Remove the two Phillips PM2.5×3.0 screws (2) that secure the WWAN module to the computer. (The edge of the module opposite the slot rises away from the computer.)

- 3. Remove the WWAN module (3) by pulling the module away from the slot at an angle.
- NOTE: WWAN modules are designed with a notch (4) to prevent incorrect installation.

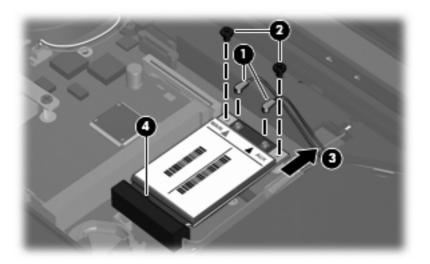

Reverse this procedure to install the WWAN module.

## **Switch cover**

| Description                                                                  | Spare part number |
|------------------------------------------------------------------------------|-------------------|
| Switch cover (includes power button board and cable and LED board and cable) | 447203-001        |

Before removing the switch cover, follow these steps:

- Shut down the computer. If you are unsure whether the computer is off or in Hibernation, turn the computer on, and then shut it down through the operating system.
- 2. Disconnect all external devices connected to the computer.
- Disconnect the power from the computer by first unplugging the power cord from the AC outlet and then unplugging the AC adapter from the computer.
- **4.** Remove the battery (see <u>Battery on page 46</u>).
- 5. Remove the keyboard (see Keyboard on page 62).

### Remove the switch cover:

1. Release the ZIF connector (1) to which the LED board cable is attached and disconnect the LED board cable (2) from the system board.

Insert a flat-bladed tool into one of the four slots (3) in the switch cover and lift the switch cover
 (4) until it disengages from the computer.

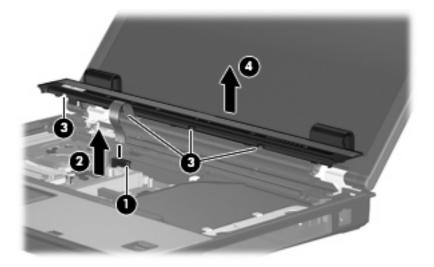

3. Remove the switch cover.

Reverse this procedure to install the switch cover.

### Fan

| Description | Spare part number |
|-------------|-------------------|
| Fan         | 443917-001        |

Before removing the fan, follow these steps:

- 1. Shut down the computer. If you are unsure whether the computer is off or in Hibernation, turn the computer on, and then shut it down through the operating system.
- 2. Disconnect all external devices connected to the computer.
- 3. Disconnect the power from the computer by first unplugging the power cord from the AC outlet and then unplugging the AC adapter from the computer.
- 4. Remove the battery (see <u>Battery on page 46</u>).
- 5. Remove the keyboard (see Keyboard on page 62).
- **6.** Remove the switch cover (see Switch cover on page 68).

#### Remove the fan:

- 1. Disconnect the fan cable (1) from the system board.
  - NOTE: The illustration below shows the fan removal steps for the HP Compaq 6515b computer model. The fan cable on the HP Compaq 6510b computer model is in a different location, but the disconnection steps are the same.
- 2. Loosen the Phillips PM2.5×8.0 captive screw (2) that secures the fan to the computer.

- 3. Remove the Phillips PM2.5×8.0 screw (3) that secures the fan to the computer.
- 4. Remove the fan (4).

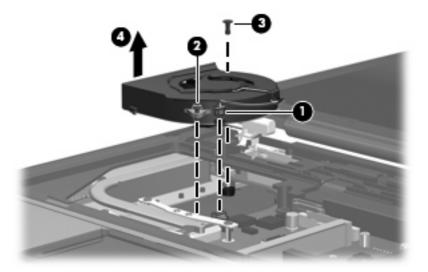

Reverse this procedure to install the fan.

NOTE: To properly ventilate the computer, allow at least a 7.6-cm (3-inch) clearance on the left and right sides of the computer.

The computer uses an electric fan for ventilation. The fan is controlled by a temperature sensor and is designed to turn on automatically when high temperature conditions exist. These conditions are affected by high external temperatures, system power consumption, power management/battery conservation configurations, battery fast charging, and software applications. Exhaust air is displaced through the ventilation grill located on the left side of the computer.

### **Heat sink**

NOTE: All heat sink spare part kits include thermal material.

| Description                                                                             | Spare part number |
|-----------------------------------------------------------------------------------------|-------------------|
| For use with HP Compaq 6515b computer models                                            | 443912-001        |
| For use with HP Compaq 6510b computer models                                            | 446920-001        |
| Thermal Material Kit for use in all countries and regions except Japan and Asia/Pacific | 413706-001        |
| Thermal Material Kit for use in Japan and Asia/Pacific countries and regions            | 445853-001        |

#### Before removing the heat sink, follow these steps:

- 1. Shut down the computer. If you are unsure whether the computer is off or in Hibernation, turn the computer on, and then shut it down through the operating system.
- 2. Disconnect all external devices connected to the computer.
- 3. Disconnect the power from the computer by first unplugging the power cord from the AC outlet and then unplugging the AC adapter from the computer.
- 4. Remove the battery (see <u>Battery on page 46</u>).
- 5. Remove the keyboard (see Keyboard on page 62).
- **6.** Remove the switch cover (see Switch cover on page 68).
- 7. Remove the fan (see Fan on page 69).

#### Remove the heat sink:

- 1. Remove the four Phillips PM2.0×6.0 screws (1) that secure the heat sink to the system board.
- 2. Release the heat sink (2) by lifting the right side until it disengages from the processor.
  - NOTE: Due to the adhesive quality of the thermal material located between the heat sink and processor, it may be necessary to move the heat sink from side to side to detach the heat sink from the processor.

3. Remove the heat sink (3) by swinging it counterclockwise until the left side of the heat sink clears the top cover.

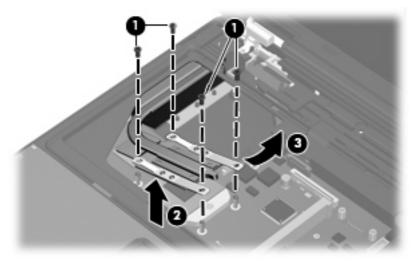

NOTE: The thermal material must be thoroughly cleaned from the surfaces of the heat sink (1) and the processor and system board components (2) each time the heat sink is removed. Thermal material is included with all heat sink and processor spare part kits.

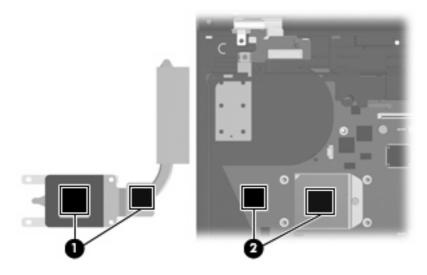

Reverse this procedure to install the heat sink.

## **Processor**

NOTE: All processor spare part kits include thermal material.

| Des | scription                                                                               | Spare part number         |
|-----|-----------------------------------------------------------------------------------------|---------------------------|
| Pro | cessors for use with HP Compaq 6515b computer models in all countries and regions excep | t Japan and Asia/Pacific: |
| •   | AMD Turion TL-64, 2.2-GHz processor (1 MB of L2 cache)                                  | 443913-001                |
| •   | AMD Turion MK-38, 2.2-GHz processor (512 KB of L2 cache)                                | 446045-001                |
| •   | AMD Turion TL-60, 2.0-GHz processor (1 MB of L2 cache)                                  | 430876-001                |
| •   | AMD Turion TL-56, 1.8-GHz processor (1 MB of L2 cache)                                  | 430875-001                |
| •   | AMD Turion TL-52, 1.6-GHz processor (1 MB of L2 cache)                                  | 430874-001                |
| •   | AMD Turion TL-50, 1.6-GHz processor (1 MB of L2 cache)                                  | 450940-001                |
| •   | Mobile AMD Sempron 3800+ 2.2-GHz processor (256 KB of L2 cache)                         | 450939-001                |
| •   | Mobile AMD Sempron 3600+ 2.0-GHz processor (256 KB of L2 cache)                         | 443916-001                |
| •   | Mobile AMD Sempron 3500+ 1.8-GHz processor (512 KB of L2 cache)                         | 430872-001                |
| •   | Mobile AMD Sempron 3400+ 1.8-GHz processor (256 KB of L2 cache)                         | 430871-001                |
| Pro | cessors for use with HP Compaq 6515b computer models only in Japan and Asia/Pacific cou | untries and regions:      |
| •   | AMD Turion TL-60, 2.0-GHz processor (1 MB of L2 cache)                                  | 443892-001                |
| •   | AMD Turion TL-56, 1.8-GHz processor (1 MB of L2 cache)                                  | 443891-001                |
| •   | AMD Turion TL-52, 1.6-GHz processor (1 MB of L2 cache)                                  | 443890-001                |
| •   | Mobile AMD Sempron 3500+ 1.8-GHz processor (512 KB of L2 cache)                         | 443915-001                |
| •   | Mobile AMD Sempron 3400+ 1.8-GHz processor (256 KB of L2 cache)                         | 443914-001                |
| Pro | cessors for use with HP Compaq 6510b computer models                                    |                           |
| •   | Intel Core Duo T7700 2.4-GHz with 4 MB of L2 cache                                      | 446894-001                |
| •   | Intel Core Duo T7500 2.2-GHz with 4 MB of L2 cache                                      | 446893-001                |
| •   | Intel Core Duo T7300 2.0-GHz with 4 MB of L2 cache                                      | 446892-001                |
| •   | Intel Core Duo T7100 1.8-GHz with 2 MB of L2 cache                                      | 446891-001                |

#### Before removing the processor, follow these steps:

- 1. Shut down the computer. If you are unsure whether the computer is off or in Hibernation, turn the computer on, and then shut it down through the operating system.
- 2. Disconnect all external devices connected to the computer.
- 3. Disconnect the power from the computer by first unplugging the power cord from the AC outlet and then unplugging the AC adapter from the computer.
- Remove the battery (see <u>Battery on page 46</u>).
- 5. Release the keyboard (see Keyboard on page 62).

- 6. Remove the switch cover (see Switch cover on page 68).
- 7. Remove the fan (see Fan on page 69).
- Remove the heat sink (see <u>Heat sink on page 71</u>).

#### Remove the processor:

- 1. Use a flat-bladed screwdriver to turn the processor locking screw (1) one-half turn counterclockwise until you hear a click.
- 2. Lift the processor (2) straight up and remove it.
- NOTE: The gold triangle (3) on the processor must be aligned with the triangle (4) embossed on the processor socket when you install the processor. The illustration below shows the processor removal steps for the HP Compaq 6515b computer model.

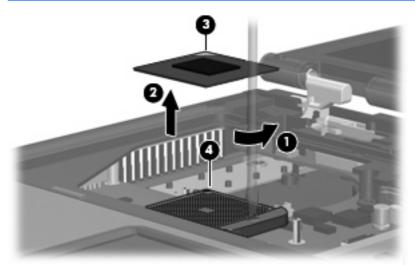

NOTE: The illustration below shows the processor removal steps for the HP Compaq 6510b computer model.

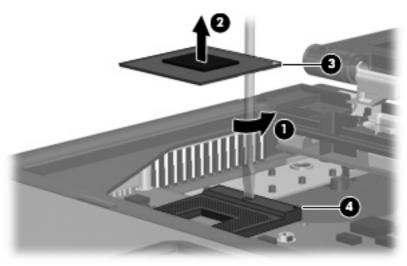

Reverse this procedure to install the processor.

## **Display assembly**

| Description                                                                                                    | Spare part number |
|----------------------------------------------------------------------------------------------------|-------------------|
| 14.1-inch, WXGA+ display assembly for use only with HP Compaq 6515b computer models with WWAN capability                | 443895-001        |
| 14.1-inch, WXGA+, BrightView display assembly for use only with HP Compaq 6515b computer models without WWAN capability | 443894-001        |
| 14.1-inch, WXGA+ display assembly for use only with HP Compaq 6515b computer models without WWAN capability             | 443893-001        |

Before removing the display assembly, follow these steps:

- 1. Shut down the computer. If you are unsure whether the computer is off or in Hibernation, turn the computer on, and then shut it down through the operating system.
- 2. Disconnect all external devices connected to the computer.
- 3. Disconnect the power from the computer by first unplugging the power cord from the AC outlet and then unplugging the AC adapter from the computer.
- 4. Remove the battery (see <u>Battery on page 46</u>).
- 5. Remove the memory/WLAN module compartment cover (see <u>Expansion memory module on page 54</u>).
- 6. Disconnect the wireless antenna cables from the WLAN module (see WLAN module on page 56).
- 7. Remove the following components:
  - a. Keyboard (see Keyboard on page 62)
  - **b.** Switch cover (see Switch cover on page 68)

Remove the display assembly:

- 1. Disconnect the display panel cable (1) from the system board.
- 2. Remove the wireless antenna cables (2) from the routing channels and clips built into the top cover.

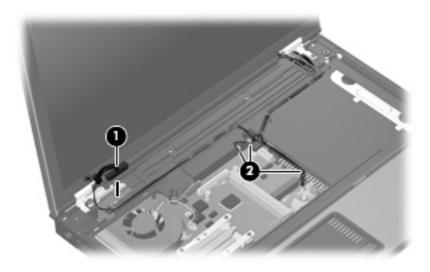

3. Remove the Torx T8M2.5×17.0 screw (1) and the Torx T8M2.5×7.0 screw (2) that secure the display assembly to the computer.

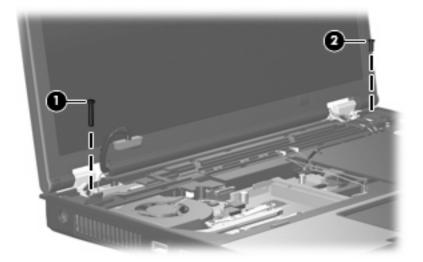

- 4. Position the computer with the rear panel toward you.
- 5. Remove the four Torx T8M2.5×9.0 screws (1) that secure the display assembly to the computer.

6. Lift the display assembly straight up and remove it (2).

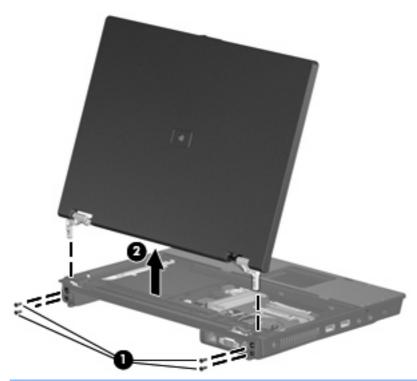

△ CAUTION: When installing the display assembly, be sure that the wireless antenna cables routed out of the display assembly right hinge are routed and arranged properly. Each antenna cable has an exposed section of cable (1) and a metallic grounding sleeve (2). The grounding sleeve must completely cover the exposed section of cable. Each cable must be secured inside a space in the copper grounding clip (3). Left to right, the cables must be installed in a red, white, black, blue sequence.

Failure to follow these routing instructions can result in degradation of the computer's WLAN and WWAN performance.

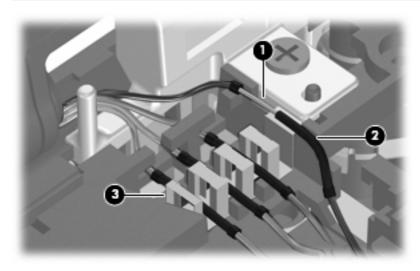

- If it is necessary to replace the display hinges, remove the following:
  - (1) Four rubber screw covers from the display bezel top edge
- NOTE: The display bezel rubber screw covers are included in the Plastics Kit, spare part number 44305-001.
  - (2) Four Torx T8M2.5×6.0 screws from the display bezel top edge
  - (3) Two rubber screw covers from the display bezel bottom edge
  - (4) Two Torx T8M2.5×7.0 screws from the display bezel top edge

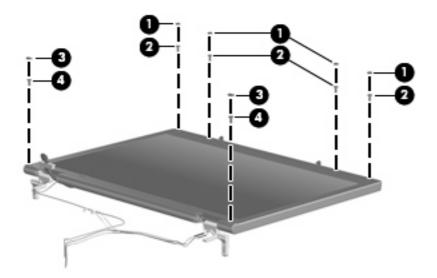

- 8. Flex the inside edges of the left and right sides (1) and the top and bottom sides (2) of the display bezel until the bezel disengages from the display enclosure.
- Remove the display bezel (3).

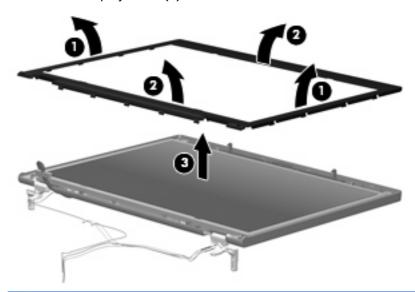

NOTE: The display bezel is available using spare part number 447205-001.

- **10.** Remove the six Torx T8M2.5×6.0 screws **(1)** that secure the display panel to the display enclosure.
- 11. Remove the display panel (2).

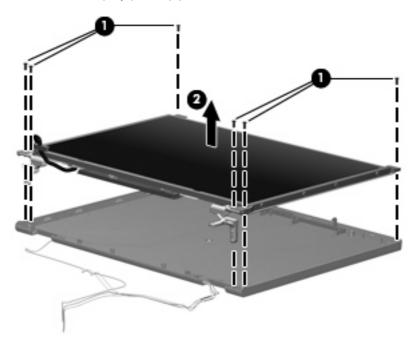

- 12. Remove the four Phillips PM2.0×3.0 screws (1) that secure each display hinge to the display panel.
- 13. Remove the display hinges (2).

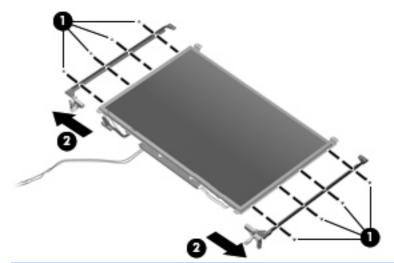

NOTE: The left and right display hinges are available using spare part number 447204-001.

Reverse this procedure to install the display assembly.

## **Top cover**

| Description                                                           | Spare part number |
|-----------------------------------------------------------------------|-------------------|
| Top cover (includes TouchPad, TouchPad cable, and fingerprint reader) | 443921-001        |

Before removing the top cover, follow these steps:

- 1. Shut down the computer. If you are unsure whether the computer is off or in Hibernation, turn the computer on, and then shut it down through the operating system.
- Disconnect all external devices connected to the computer.
- Disconnect the power from the computer by first unplugging the power cord from the AC outlet and then unplugging the AC adapter from the computer.
- 4. Remove the battery (see <u>Battery on page 46</u>).
- 5. Remove the following components:
  - a. Hard drive (see Hard drive on page 50)
  - b. Memory/WLAN module compartment cover (see Expansion memory module on page 54)
  - c. Optical drive (see Optical drive on page 60)
  - d. Keyboard (see Keyboard on page 62)
  - e. Switch cover (see Switch cover on page 68)
  - f. Display assembly (see <u>Display assembly on page 75</u>)

#### Remove the top cover:

- 1. Turn the computer upside down, with the rear panel toward you.
- 2. Remove the two rubber screw covers (1) on the front edge of the computer.
- NOTE: The base enclosure rubber screw covers are included in the Plastics Kit, spare part number 44305-001.
- Remove the eleven Torx T8M2.5×9.0 screws (2) that secure the top cover to the computer.
- 4. Remove the two HM5.0×9.0 screw locks (3) that secure the top cover to the computer.

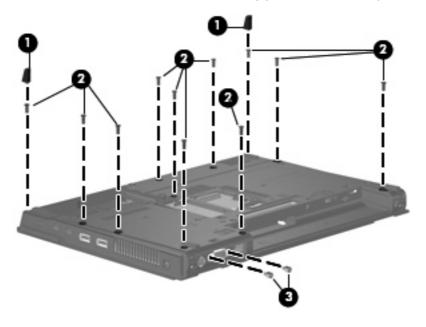

- 5. Turn the computer right-side up, with the front toward you.
- **6.** Disconnect the TouchPad cable **(1)** and the fingerprint reader board cable **(2)** from the system board.
- 7. Remove the microphone (3) from the clip built into the top cover and remove the microphone cable from the clips built into the top cover.

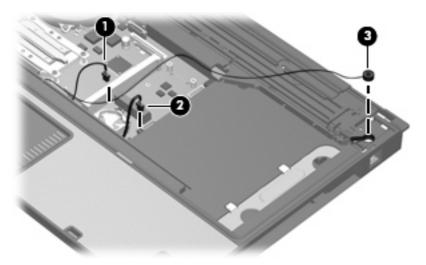

8. Remove the two Torx T8M2.5×9.0 screws that secure the top cover to the computer.

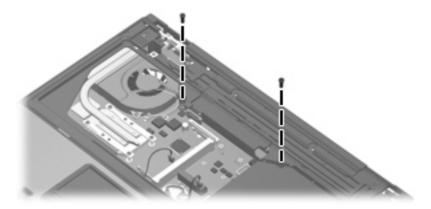

- 9. Lift the rear edge of the top cover (1) until it disengages from the base enclosure.
- 10. Swing the rear edge of the top cover (2) toward you until it rests at an angle.

11. Remove the top cover (3) by lifting it straight up.

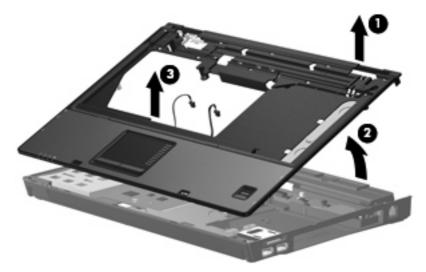

- 12. If it is necessary to replace the microphone and cable, disconnect the microphone cable (1) from the PC Card/audio board and remove it.
- NOTE: The microphone is available in the Cable Kit, spare part number 443887-001.
- **13.** If it is necessary to replace the Bluetooth module cable, disconnect the cable **(2)** from the system board and remove the cable from the opening **(3)** in the base enclosure.
  - NOTE: The Bluetooth module cable is available in the Cable Kit, spare part number 443887-001.

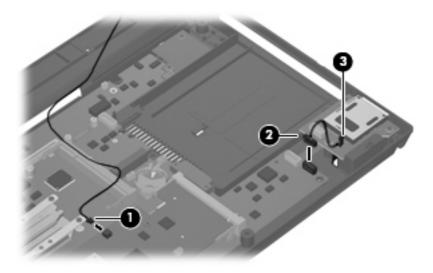

- 14. If it is necessary to replace the modem module cable, disconnect the cable (1) from the modem module and the system board (2), and remove the modem connector (3) from the clip built into the base enclosure.
  - NOTE: The modem module cable is available in the Cable Kit, spare part number 443887-001.

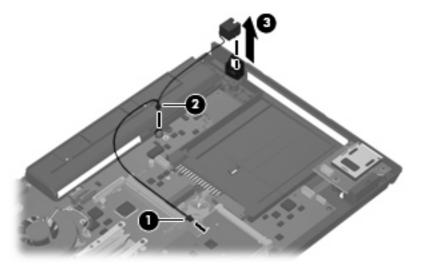

Reverse this procedure to install the top cover, microphone, Bluetooth module cable, and modem module cable.

## **Speaker assembly**

| Description      | Spare part number |
|------------------|-------------------|
| Speaker assembly | 443909-001        |

Before removing the speaker assembly, follow these steps:

- 1. Shut down the computer. If you are unsure whether the computer is off or in Hibernation, turn the computer on, and then shut it down through the operating system.
- 2. Disconnect all external devices connected to the computer.
- 3. Disconnect the power from the computer by first unplugging the power cord from the AC outlet and then unplugging the AC adapter from the computer.
- 4. Remove the battery (see <u>Battery on page 46</u>).
- **5.** Remove the following components:
  - a. Hard drive (see <u>Hard drive on page 50</u>)
  - **b.** Memory/WLAN module compartment cover (see <u>Expansion memory module on page 54</u>)
  - c. Optical drive (see Optical drive on page 60)
  - **d.** Keyboard (see Keyboard on page 62)
  - e. Switch cover (see Switch cover on page 68)

- f. Display assembly (see <u>Display assembly on page 75</u>)
- g. Top cover (see Top cover on page 79)

#### Remove the speaker assembly:

- Disconnect the speaker assembly cable (1) from the PC Card/audio board assembly.
- 2. Remove the two Phillips PM2.5×5.0 screws (2) and the Phillips PM2.0×3.0 screw (3) that secure the speaker assembly to the base enclosure.
- 3. Remove the speaker assembly (4).

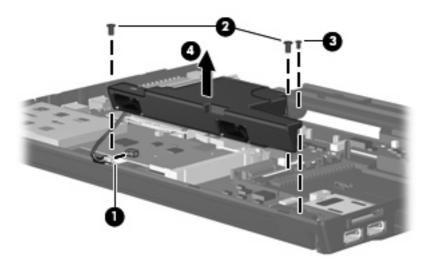

Reverse this procedure to install the speaker assembly.

### Media Card Reader/USB connector board

NOTE: The Media Card Reader/USB connector board includes a Media Card Reader/USB connector board cable.

| Description                           | Spare part number |
|---------------------------------------|-------------------|
| Media Card Reader/USB connector board | 443883-001        |

Before removing the Media Card Reader/USB connector board, follow these steps:

- Shut down the computer. If you are unsure whether the computer is off or in Hibernation, turn the computer on, and then shut it down through the operating system.
- 2. Disconnect all external devices connected to the computer.
- Disconnect the power from the computer by first unplugging the power cord from the AC outlet and then unplugging the AC adapter from the computer.

- 4. Remove the battery (see <u>Battery on page 46</u>).
- **5.** Remove the following components:
  - **a.** Hard drive (see <u>Hard drive on page 50</u>)
  - b. Memory/WLAN module compartment cover (see Expansion memory module on page 54)
  - **c.** Optical drive (see Optical drive on page 60)
  - d. Keyboard (see Keyboard on page 62)
  - e. Switch cover (see Switch cover on page 68)
  - f. Display assembly (see <u>Display assembly on page 75</u>)
  - **g.** Top cover (see <u>Top cover on page 79</u>)

Remove the Media Card Reader/USB connector board:

- 1. Disconnect the Media Card Reader/USB connector board cable (1) from the system board.
- 2. Remove the two Phillips PM2.5×5.0 screws (2) that secure the Media Card Reader/USB connector board to the computer.
- 3. Lift the Media Card Reader/USB connector board (3) straight up and remove it.

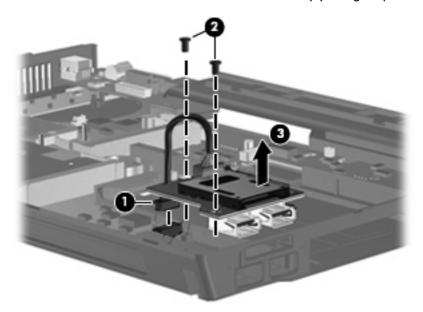

Reverse this procedure to install the Media Card Reader/USB connector board.

## **System board**

| Description                                                                                              | Spare part number |
|----------------------------------------------------------------------------------------------------|-------------------|
| For use with HP Compaq 6515b computer models with WWAN capability (includes WWAN module slot)            | 443896-001        |
| For use with HP Compaq 6515b computer models without WWAN capability (does not include WWAN module slot) | 443898-001        |
| For use with HP Compaq 6510b computer models with WWAN capability (includes WWAN module slot)            | 446905-001        |
| For use with HP Compaq 6510b computer models without WWAN capability (does not include WWAN module slot) | 446904-001        |

Before removing the system board, follow these steps:

- Shut down the computer. If you are unsure whether the computer is off or in Hibernation, turn the computer on, and then shut it down through the operating system.
- 2. Disconnect all external devices connected to the computer.
- Disconnect the power from the computer by first unplugging the power cord from the AC outlet and then unplugging the AC adapter from the computer.
- 4. Remove the battery (see <u>Battery on page 46</u>).
- 5. Remove the following components:
  - a. Hard drive (see <u>Hard drive on page 50</u>)
  - b. Memory/WLAN module compartment cover (see Expansion memory module on page 54)
  - **c.** Optical drive (see Optical drive on page 60)
  - d. Keyboard (see Keyboard on page 62)
  - e. Switch cover (see Switch cover on page 68)
  - **f.** Fan (see <u>Fan on page 69</u>)
  - g. Heat sink (see <u>Heat sink on page 71</u>)
  - **h.** Display assembly (see <u>Display assembly on page 75</u>)
  - i. Top cover (see <u>Top cover on page 79</u>)

When replacing the system board, be sure that the following components are removed from the defective system board and installed on the replacement system board:

- SIM (see <u>SIM on page 47</u>)
- Memory modules (see <u>Expansion memory module on page 54</u>) and <u>Internal memory module on page 65</u>)
- WLAN module (see <u>WLAN module on page 56</u>)
- RTC battery (see <u>RTC battery on page 66</u>)

- WWAN module (see <u>WWAN module on page 67</u>)
- Processor (see Processor on page 73)
- PC Card/audio board assembly (see <u>PC Card/audio board assembly on page 89</u>)
- Modem module (see Modem module on page 90)
- SIM slot board (see SIM slot board on page 92)

#### Remove the system board:

- 1. Press the PC Card eject button (1) twice. The first press releases the PC Card eject button from the PC Card slot. The second press releases the PC Card slot bezel from the PC Card slot. (The PC Card slot bezel is partially ejected from the PC Card slot.)
- 2. Remove the PC Card slot bezel (2) from the PC Card slot.
  - NOTE: The PC Card slot bezel is included in the Plastics Kit, spare part number 443905-001.
- 3. Disconnect the Media Card Reader/USB connector board cable (3) from the system board.

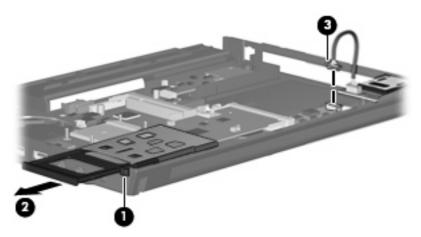

- 4. Remove the three Phillips PM2.5×5.0 screws (1) that secure the system board to the top cover.
- NOTE: If the computer is equipped with a WWAN module, an additional Phillips PM2.5×5.0 screw (2) must be removed.

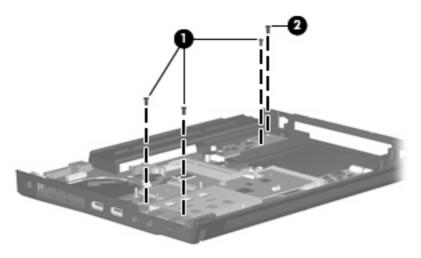

- 5. Use the optical drive connector (1) to lift the right side of the system board (2) until the rear left corner of the system board (3) clears the base enclosure.
- **6.** Remove the system board **(4)** by pulling it away from the top cover at an angle until it clears the top cover

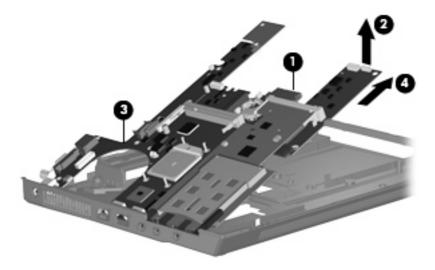

Reverse the preceding procedure to install the system board.

## PC Card/audio board assembly

| Description                  | Spare part number |
|------------------------------|-------------------|
| PC Card/audio board assembly | 443889-001        |

Before removing the PC Card/audio board assembly, follow these steps:

- 1. Shut down the computer. If you are unsure whether the computer is off or in Hibernation, turn the computer on, and then shut it down through the operating system.
- 2. Disconnect all external devices connected to the computer.
- 3. Disconnect the power from the computer by first unplugging the power cord from the AC outlet and then unplugging the AC adapter from the computer.
- 4. Remove the battery (see <u>Battery on page 46</u>).
- 5. Remove the following components:
  - **a.** Hard drive (see <u>Hard drive on page 50</u>)
  - b. Memory/WLAN module compartment cover (see Expansion memory module on page 54)
  - **c.** Optical drive (see Optical drive on page 60)
  - **d.** Keyboard (see Keyboard on page 62)
  - e. Switch cover (see Switch cover on page 68)
  - **f.** Fan (see Fan on page 69)
  - g. Heat sink (see Heat sink on page 71)
  - **h.** Display assembly (see <u>Display assembly on page 75</u>)
  - i. Top cover (see <u>Top cover on page 79</u>)
  - j. System board (see System board on page 86)

Remove the PC Card/audio board assembly:

- 1. Remove the Phillips PM2.5×5.0 screw (1) that secures the PC Card/audio board assembly to the system board.
- 2. Lift the left side of the PC Card/audio board assembly (2) until it disengages from the system board.

3. Remove the PC Card/audio board assembly (3) by pulling it away from the system board at an angle.

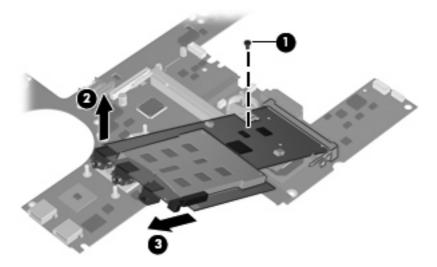

Reverse this procedure to install the PC Card/audio board assembly.

## **Modem module**

NOTE: The modem module spare part kits include a modem module cable.

| Description                                                           | Spare part number |
|-----------------------------------------------------------------------|-------------------|
| For use in all countries and regions except Australia and New Zealand | 441074-001        |
| For use only in Australia and New Zealand                             | 441074-011        |

Before removing the modem module, follow these steps:

- Shut down the computer. If you are unsure whether the computer is off or in Hibernation, turn the computer on, and then shut it down through the operating system.
- 2. Disconnect all external devices connected to the computer.
- 3. Disconnect the power from the computer by first unplugging the power cord from the AC outlet and then unplugging the AC adapter from the computer.
- 4. Remove the battery (see <u>Battery on page 46</u>).
- 5. Remove the following components:
  - a. Hard drive (see <u>Hard drive on page 50</u>)
  - b. Memory/WLAN module compartment cover (see Expansion memory module on page 54)
  - **c.** Optical drive (see Optical drive on page 60)
  - **d.** Keyboard (see <u>Keyboard on page 62</u>)
  - e. Switch cover (see Switch cover on page 68)
  - f. Fan (see Fan on page 69)

- g. Heat sink (see <u>Heat sink on page 71</u>)
- h. Display assembly (see <u>Display assembly on page 75</u>)
- i. Top cover (see <u>Top cover on page 79</u>)
- j. System board (see System board on page 86)
- k. PC Card/audio board assembly (see PC Card/audio board assembly on page 89)

#### Remove the modem module:

- 1. Turn the PC Card/audio board assembly upside down.
- 2. Remove the two Phillips PM2.5×3.0 screws (1) that secure the modem module to the PC Card/ audio board assembly.
- 3. Lift the modem module (2) straight up and remove it.

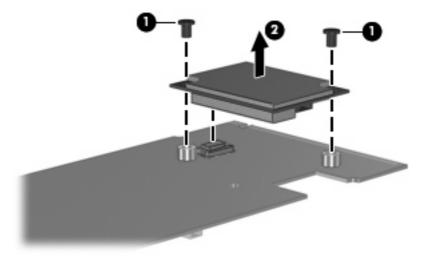

Reverse this procedure to install the modem module.

## SIM slot board

NOTE: This section applies only to computer models with WWAN capability.

| Description    | Spare part number |
|----------------|-------------------|
| SIM slot board | 443907-001        |

Before removing the SIM slot board, follow these steps:

- 1. Shut down the computer. If you are unsure whether the computer is off or in Hibernation, turn the computer on, and then shut it down through the operating system.
- 2. Disconnect all external devices connected to the computer.
- 3. Disconnect the power from the computer by first unplugging the power cord from the AC outlet and then unplugging the AC adapter from the computer.
- 4. Remove the battery (see Battery on page 46).
- 5. Remove the following components:
  - a. Hard drive (see Hard drive on page 50)
  - b. Memory/WLAN module compartment cover (see Expansion memory module on page 54)
  - c. Optical drive (see Optical drive on page 60)
  - **d.** Keyboard (see Keyboard on page 62)
  - e. Switch cover (see Switch cover on page 68)
  - **f.** Fan (see <u>Fan on page 69</u>)
  - g. Heat sink (see Heat sink on page 71)
  - h. Display assembly (see Display assembly on page 75)
  - i. Top cover (see Top cover on page 79)
  - j. System board (see System board on page 86)

## Remove the SIM slot board:

1. Turn the system board right-side up, with the front toward you.

2. Lift the SIM slot board (1) straight up and remove it, making note of the location of the pins (2) on the SIM slot board and their alignment with the system board.

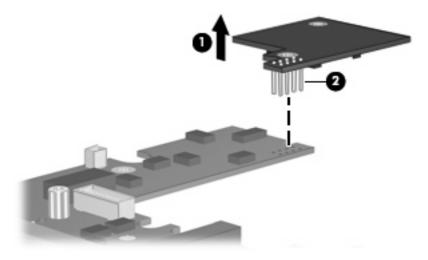

Reverse this procedure to install the SIM slot board.

# **5** Computer Setup

## **Starting Computer Setup**

Computer Setup is a preinstalled, ROM-based utility that can be used even when the operating system is not working or will not load.

NOTE: Some of the Computer Setup menu items listed in this guide may not be supported by your computer.

**NOTE:** Pointing devices are not supported in Computer Setup. You must use the keyboard to navigate and make selections.

**NOTE:** An external keyboard connected by USB can be used with Computer Setup only if USB legacy support is enabled.

To start Computer Setup:

- 1. Turn on or restart the computer.
- 2. Before Windows opens and while the "F10=ROM Based Setup" message is displayed in the lower-left corner of the screen, press f10.

## **Using Computer Setup**

## **Navigating and selecting in Computer Setup**

The information and settings in Computer Setup are accessed from the File, Security, Diagnostics, and System Configuration menus.

1. Open Computer Setup by turning on or restarting the computer, and then pressing f10 while the "F10 = ROM Based Setup" message is displayed in the lower-left corner of the screen.

Because Computer Setup is not Windows-based, it does not support the TouchPad. Navigation and selection are by keystroke:

- To choose a menu or a menu item, use the arrow keys.
- To select an item, press enter.
- To close open dialog boxes and return to the main Computer Setup screen, press esc.
- To view navigation information, press f1.
- To change the language, press f2.
- 2. Select the File, Security, Diagnostics, or System Configuration menu.
- 3. To exit Computer Setup, choose one of the following methods:
  - To exit Computer Setup without saving your preferences, use the arrow keys to select File > Ignore Changes and Exit. Then follow the instructions on the screen.
  - To save your preferences and exit Computer Setup, use the arrow keys to select **File > Save Changes and Exit**. Then follow the instructions on the screen.

Your preferences go into effect when the computer restarts.

## **Restoring factory settings in Computer Setup**

To return all settings in Computer Setup to the values that were set at the factory, follow these steps:

- 1. Open Computer Setup by turning on or restarting the computer, and then pressing f10 while the "F10 = ROM Based Setup" message is displayed in the lower-left corner of the screen.
- 2. Use the arrow keys to select File > Restore defaults, and then press enter.
- 3. When the confirmation dialog box opens, press f10.
- 4. To save your preferences and exit Computer Setup, use the arrow keys to select File > Save Changes and Exit. Then follow the instructions on the screen.

Your preferences go into effect when the computer restarts.

NOTE: Your password settings and security settings are not changed when you restore the factory settings.

## **Computer Setup menus**

The menu tables in this section provide an overview of Computer Setup options.

NOTE: Some of the Computer Setup menu items listed in this chapter may not be supported by your computer.

## File menu

| Select                  | To do this                                                                                                    |
|-------------------------|----------------------------------------------------------------------------------------------------|
| System information      | <ul> <li>View identification information for the computer and the batteries in the<br/>system.</li> </ul>                                                                                 |
|                         | <ul> <li>View specification information for the processor, cache and memory size,<br/>system ROM, video revision, and keyboard controller version.</li> </ul>                             |
| Restore defaults        | Replace the configuration settings in Computer Setup with the original factory settings. (Password settings and security settings are not changed when you restore the factory settings.) |
| Ignore changes and exit | Cancel any changes entered during the current session. Then exit and restart the computer.                                                                                                |
| Save changes and exit   | Save any changes entered during the current session. Then exit and restart the computer. Your changes go into effect when the computer restarts.                                          |

## **Security menu**

| Select                | To do this                                                                                                    |
|-----------------------|----------------------------------------------------------------------------------------------------|
| Setup password        | Enter, change, or delete a setup password.                                                                                                    |
| Power-On password     | Enter, change, or delete a power-on password.                                                                                                    |
| Password options      | Enable/disable stringent security.                                                                                                    |
|                       | Enable/disable password requirement on computer restart.                                                                                                    |
| DriveLock passwords   | Enable/disable DriveLock on any computer hard drive and on optional MultiBay hard drives.                                                                                                    |
|                       | Change a DriveLock user password or master password.                                                                                                    |
|                       | <b>NOTE:</b> DriveLock settings are accessible only when you enter Computer Setup by turning on (not restarting) the computer.                                                                                                    |
| Smart Card security   | Enable/disable support for smart card and Java™ Card power-on authentication.                                                                                                    |
|                       | <b>NOTE:</b> Power-on authentication for smart cards is supported only on computers with optional smart card readers.                                                                                                    |
|                       | NOTE: You must have an administrator password to change this setting.                                                                                                    |
| TPM Embedded Security | Enable/disable support for Trusted Platform Module (TPM) Embedded Security, which protects the computer from unauthorized access to owner functions available in Embedded Security for ProtectTools. For more information, refer to the ProtectTools Help. |
|                       | NOTE: You must have a setup password to change this setting.                                                                                                    |
| System IDs            | Enter user-defined computer asset tracking number and ownership tag.                                                                                                    |
| Disk Sanitizer        | Run Disk Sanitizer to destroy all existing data on the primary hard drive. The following options are available:                                                                                                    |
|                       | Fast: Runs the Disk Sanitizer erase cycle once.                                                                                                    |
|                       | Optimum: Runs the Disk Sanitizer erase cycle 3 times.                                                                                                    |
|                       | <ul> <li>Custom: Allows you to select the desired number of Disk Sanitizer erase<br/>cycles from a list.</li> </ul>                                                                                                    |
|                       | <b>CAUTION:</b> If you run Disk Sanitizer, the data on the primary hard drive is destroyed permanently.                                                                                                    |

## **Diagnostics menu**

| Select                             | To do this                                                                                            |
|------------------------------------|----------------------------------------------------------------------------------------------------|
| Hard Drive Self-Test options       | Run a comprehensive self-test on any hard drive in the system or on any optional MultiBay hard drive. |
| Memory Check                       | Run a comprehensive check on system memory.                                                           |
| Startup Check (select models only) | Verify the system components needed for starting the computer.                                        |

## **System Configuration menu**

NOTE: Some of the listed System Configuration options may not be supported by your computer.

| Select                 | To do this                                                                                                    |
|------------------------|----------------------------------------------------------------------------------------------------|
| Language (or press f2) | Change the Computer Setup language.                                                                                                    |
| Boot options           | Set f9, f10, and f12 delay when starting up.                                                                                                    |
|                        | Enable/disable CD-ROM boot.                                                                                                    |
|                        | Enable/disable floppy boot.                                                                                                    |
|                        | <ul> <li>Enable/disable internal network adapter boot and set the boot mode (PXE of RPL).</li> </ul>                                                                                                    |
|                        | <ul> <li>Enable/disable MultiBoot, which sets a boot order that can include most boo<br/>devices in the system.</li> </ul>                                                                                            |
|                        | <ul> <li>Set the Express Boot Popup delay in seconds.</li> </ul>                                                                                                    |
|                        | Set the boot order.                                                                                                    |
| Device configurations  | <ul> <li>Swap the functions of the fn key and left ctrl key.</li> </ul>                                                                                                    |
|                        | <ul> <li>Enable/disable multiple standard pointing devices at startup. (To set the<br/>computer to support only a single, usually nonstandard, pointing device at<br/>startup, select <b>Disable</b>.)</li> </ul>     |
|                        | <ul> <li>Enable/disable USB legacy support. When enabled, USB legacy support<br/>allows the following:</li> </ul>                                                                                                    |
|                        | <ul> <li>Use of a USB keyboard, mouse, and hub in Computer Setup even whe<br/>a Windows operating system is not running.</li> </ul>                                                                                   |
|                        | <ul> <li>Startup from bootable USB devices, including a hard drive, diskette<br/>drive, or optical drive connected by a USB port to the computer or to a<br/>optional docking device (select models only).</li> </ul> |
|                        | <ul> <li>Select a parallel port mode: EPP (Enhanced Parallel Port), standard,<br/>bidirectional, or ECP (Enhanced Capabilities Port).</li> </ul>                                                                      |
|                        | <ul> <li>Enable/disable BIOS DMA data transfers.</li> </ul>                                                                                                    |
|                        | <ul> <li>Enable/disable fan always on while connected to an AC outlet.</li> </ul>                                                                                                    |
|                        | <ul> <li>Enable/disable Intel® Data Execution Prevention or AMD® PSAE Execution Disable. When enabled, the processor can disable some virus code execution, which helps to improve computer security.</li> </ul>      |

| Select                  | To do this                                                                                                    |
|-------------------------|----------------------------------------------------------------------------------------------------|
|                         | <ul> <li>Enable/disable LAN Power Save. When enabled, saves power by turning off<br/>the LAN when not in use.</li> </ul>                      |
|                         | <ul> <li>Enable/disable SATA Native Mode.</li> </ul>                                                                                          |
|                         | Enable/disable Dual Core CPU.                                                                                                    |
|                         | <ul> <li>Enable/disable Secondary Battery Fast Charge.</li> </ul>                                                                             |
|                         | <ul> <li>Choose Bit-shift or LBA assisted HDD Translation Mode.</li> </ul>                                                                    |
|                         | <ul> <li>Enable/disable Windows direct application launcher.</li> </ul>                                                                       |
|                         | Enable/disable HP Lockout.                                                                                                    |
| Built-In Device Options | Enable/disable embedded WWAN Device Radio.                                                                                                    |
|                         | Enable/disable embedded WLAN Device Radio.                                                                                                    |
|                         | Enable/disable embedded Bluetooth® Device Radio.                                                                                              |
|                         | <ul> <li>Enable/disable LAN/WLAN Switching. When enabled, switches to a WLAN<br/>when a LAN is either unavailable or disconnected.</li> </ul> |
|                         | <ul> <li>Enable/disable Wake on LAN from Off.</li> </ul>                                                                                      |
|                         | Enable/disable the ambient light sensor.                                                                                                    |
| Port Options            | <ul> <li>Enable/disable the serial port.</li> </ul>                                                                                           |
|                         | Enable/disable the parallel port.                                                                                                    |
|                         | Enable/disable the flash media reader.                                                                                                    |
|                         | <ul> <li>Enable/disable the USB port.</li> </ul>                                                                                              |
|                         | <b>CAUTION:</b> Disabling the USB port also disables MultiBay devices and ExpressCard devices on the advanced port replicator.                |
|                         | Enable/disable the 1394 port.                                                                                                    |
|                         | Enable/disable the cardbus slot.                                                                                                    |
|                         | Enable/disable the ExpressCard slot.                                                                                                    |
|                         | Enable/disable the infrared port.                                                                                                    |
|                         | Enable/disable the optical disk drive.                                                                                                    |
|                         | Enable/disable the network controller.                                                                                                    |

## 6 **Specifications**

# **Computer specifications**

|                                                      | Metric                                | U.S.                                                          |  |
|------------------------------------------------------|---------------------------------------|---------------------------------------------------------------|--|
| Dimensions                                           |                                       |                                                               |  |
| Height (front to back)                               | 3.39 to 3.95 cm                       | 1.32 to 1.56 in                                               |  |
| Width                                                | 33.1 cm                               | 13.03 in                                                      |  |
| Depth                                                | 24.3 cm                               | 9.57 in                                                       |  |
| Weight (with optical drive, hard drive, and battery) | 2.44 kg                               | 5.38 lbs                                                      |  |
| Input power                                          |                                       |                                                               |  |
| Operating voltage                                    | 19.0 V dc @ 4.74 A – 9                | 19.0 V dc @ 4.74 A – 90 W                                     |  |
| Operating current                                    | 4.74 A                                | 4.74 A                                                        |  |
| Temperature                                          |                                       |                                                               |  |
| Operating (not writing to optical disc)              | 0°C to 35°C                           | 32°F to 95°F                                                  |  |
| Operating (writing to optical disc)                  | 5°C to 35°C                           | 41°F to 95°F                                                  |  |
| Nonoperating                                         | -20°C to 60°C                         | -4°F to 140°F                                                 |  |
| Relative humidity                                    |                                       |                                                               |  |
| Operating                                            | 10% to 90%                            |                                                               |  |
| Nonoperating                                         | 5% to 95%                             | 5% to 95%                                                     |  |
| Maximum altitude (unpressurized)                     |                                       |                                                               |  |
| Operating (14.7 to 10.1 psia)                        | -15 m to 3,048 m                      | -50 ft to 10,000 ft                                           |  |
| Nonoperating (14.7 to 4.4 psia)                      | -15 m to 12,192 m                     | -50 ft to 40,000 ft                                           |  |
| Shock                                                |                                       |                                                               |  |
| Operating                                            | 125 g, 2 ms, half-sine                | 125 g, 2 ms, half-sine                                        |  |
| Nonoperating                                         | 200 g, 2 ms, half-sine                | 200 g, 2 ms, half-sine                                        |  |
| Random vibration                                     |                                       |                                                               |  |
| Operating                                            | 0.75 g zero-to-peak, 10<br>sweep rate | 0.75 g zero-to-peak, 10 Hz to 500 Hz, 0.25 oct/min sweep rate |  |

|              | Metric                                                       | U.S. |
|--------------|--------------------------------------------------------------|------|
| Nonoperating | 1.50 g zero-to-peak, 10 Hz to 500 Hz, 0.5 oct/min sweep rate |      |

NOTE: Applicable product safety standards specify thermal limits for plastic surfaces. The computer operates well within this range of temperatures.

# 14.1-inch, WXGA+ display specifications

|                         | Metric                                         | U.S.     |
|-------------------------|------------------------------------------------|----------|
| Dimensions              |                                                |          |
| Height                  | 21.3 cm                                        | 8.40 in  |
| Width                   | 28.5 cm                                        | 11.20 in |
| Diagonal                | 35.8 cm                                        | 14.10 in |
| Number of colors        | Up to 16.8 million                             |          |
| Contrast ratio          | 200:1 (typical)                                |          |
| Brightness              | 180 nits (typical)                             |          |
| Pixel resolution        |                                                |          |
| Pitch                   | 0.259 × 0.259 mm                               |          |
| Format                  | 1440 × 900                                     |          |
| Configuration           | RGB vertical stripe                            |          |
| Backlight               | CCFT                                           |          |
| Character display       | 80 × 25                                        |          |
| Total power consumption | 6.5.0 W                                        |          |
| Viewing angle           | +/-45° horizontal, +15/-35° vertical (typical) |          |

# **Hard drive specifications**

|                                             | 160-GB*      | 120-GB*                    | 80-GB*            |
|---------------------------------------------|--------------|----------------------------|-------------------|
| Dimensions                                  |              |                            |                   |
| Height                                      | 9.5 mm       | 9.5 mm                     | 9.5 mm            |
| Width                                       | 70 mm        | 70 mm                      | 70 mm             |
| Weight                                      | 101 g        | 101 g                      | 101 g             |
| Interface type                              | SATA         | SATA                       | SATA              |
| Transfer rate                               | 100 MB/sec   | 100 MB/sec                 | 100 MB/sec        |
| Security                                    | ATA security | ATA security               | ATA security      |
| Seek times (typical read, including setting | ng)          |                            |                   |
| Single track                                | 3 ms         | 3 ms                       | 3 ms              |
| Average                                     | 13 ms        | 13 ms                      | 13 ms             |
| Maximum                                     | 24 ms        | 24 ms                      | 24 ms             |
| Logical blocks                              | 312,560,640  | 234,420,480                | 156,280,320       |
| Disc rotational speed                       | 5400 rpm     | 5400 rpm                   | 7200 and 5400 rpm |
| Operating temperature                       |              | 5°C to 55°C (41°F to 131°F | -)                |

<sup>\*1</sup> GB = 1 billion bytes when referring to hard drive storage capacity. Actual accessible capacity is less. Actual drive specifications may differ slightly.

NOTE: Certain restrictions and exclusions apply. Contact technical support for details.

# **Primary 6-cell, Li-ion battery specifications**

|                    | Metric             | U.S.          |
|--------------------|--------------------|---------------|
| Dimensions         |                    |               |
| Height             | 2.0 cm             | 0.79 in       |
| Width              | 20.3 cm            | 7.99 in       |
| Depth              | 5.3 cm             | 2.09 in       |
| Weight             | 0.34 kg            | 0.75 lb       |
| Energy             |                    |               |
| Voltage            | 14.4 V             |               |
| Amp-hour capacity  | 2.2 Ah and 2.55 Ah |               |
| Watt-hour capacity | 47 Wh and 55Wh     |               |
| Temperature        |                    |               |
| Operating          | 5°C to 45°C        | 41°F to 113°F |
| Nonoperating       | 0°C to 60°C        | 32°F to 140°F |
|                    |                    |               |

# **DVD±RW and CD-RW Super Multi Double-Layer Combo Drive specifications**

|                      | Read:                                                                                                    | Write:                                                    |
|----------------------|----------------------------------------------------------------------------------------------------|-----------------------------------------------------------|
| Applicable disc      | CD-DA, CD+(E)G, CD-MIDI, CD-TEXT, CD-ROM, CD-ROM XA, MIXED MODE CD, CD-I, CD-I Bridge (Photo-CD, Video CD), Multisession CD (Photo-CD, CD-EXTRA, Portfolio, CD-R, CD-RW), CD-R, CD-RW, DVD-ROM (DVD-5, DVD-9, DVD-10, DVD-18), DVD-R, DVD-RW, DVD+R, DVD+RW, DVD+R, DVD+RW, DVD-RAM | CD-R and CD-RW<br>DVD+R, DVD+RW, DVD-R, DVD-RW<br>DVD-RAM |
| Center hole diameter | 1.5 cm (0.59 in)                                                                                                    |                                                           |
| Disc diameter        |                                                                                                    |                                                           |
| Standard disc        | 12 cm (4.72 in)                                                                                                    |                                                           |
| Mini disc            | 8 cm (3.15 in)                                                                                                    |                                                           |
| Disc thickness       | 1.2 mm (0.047 in)                                                                                                    |                                                           |
| Track pitch          | 0.74 μm                                                                                                    |                                                           |
| Access time          | CD                                                                                                    | DVD                                                       |
| Random               | < 175 ms                                                                                                    | < 230 ms                                                  |
| Full stroke          | < 285 ms                                                                                                    | < 335 ms                                                  |
| Audio output level   | Line-out, 0.7 Vrms                                                                                                    |                                                           |
| Cache buffer         | 2 MB                                                                                                    |                                                           |
| Data transfer rate   |                                                                                                    |                                                           |
| 24X CD-ROM           | 3,600 KB/sec                                                                                                    |                                                           |
| 8X DVD-ROM           | 10,800 KB/sec                                                                                                    |                                                           |
| 24X CD-R             | 3,600 KB/sec                                                                                                    |                                                           |
| 16X CD-RW            | 2,400 KB/sec                                                                                                    |                                                           |
| 8X DVD+R             | 10,800 KB/sec                                                                                                    |                                                           |
| 4X DVD+RW            | 5,400 KB/sec                                                                                                    |                                                           |
| 8X DVD-R             | 10,800 KB/sec                                                                                                    |                                                           |
| 4X DVD-RW            | 5,400 KB/sec                                                                                                    |                                                           |
| 2.4X DVD+R(9)        | 2,700 KB/sec                                                                                                    |                                                           |
| 5X DVD-RAM           | 6,750 KB/sec                                                                                                    |                                                           |
| Transfer mode        | Multiword DMA Mode                                                                                                    |                                                           |
| Startup time         | < 15 seconds                                                                                                    |                                                           |
| Stop time            | < 6 seconds                                                                                                    |                                                           |

# **DVD/CD-RW Combo Drive specifications**

|                      | Read:                                                                                                    | Write:         |
|----------------------|----------------------------------------------------------------------------------------------------|----------------|
| Applicable disc      | CD-DA, CD+(E)G, CD-MIDI, CD-TEXT, CD-ROM, CD-ROM XA, MIXED MODE CD, CD-I, CD-I Bridge (Photo-CD, Video CD), Multisession CD (Photo-CD, CD-EXTRA, Portfolio, CD-R, CD-RW), CD-R, CD-RW, DVD-ROM (DVD-5, DVD-9, DVD-10, DVD-18), DVD-R, DVD-RW, DVD+R, DVD+RW, DVD-RAM | CD-R and CD-RW |
| Center hole diameter | 1.5 cm (0.59 in)                                                                                                    |                |
| Disc diameter        |                                                                                                    |                |
| Standard disc        | 12 cm (4.72 in)                                                                                                    |                |
| Mini disc            | 8 cm (3.15 in)                                                                                                    |                |
| Disc thickness       | 1.2 mm (0.047 in)                                                                                                    |                |
| Track pitch          | 0.74 μm                                                                                                    |                |
| Access time          | CD                                                                                                    | DVD            |
| Random               | < 110 ms                                                                                                    | < 130 ms       |
| Full stroke          | < 210 ms                                                                                                    | < 225 ms       |
| Audio output level   | Line-out, 0.7 Vrms                                                                                                    |                |
| Cache buffer         | 2 MB                                                                                                    |                |
| Data transfer rate   |                                                                                                    |                |
| 24X CD-ROM           | 3,600 KB/sec                                                                                                    |                |
| 8X DVD               | 3,600 KB/sec                                                                                                    |                |
| 24X CD-R             | 3,600 KB/sec                                                                                                    |                |
| 24X CD-RW            | 3,600 KB/sec                                                                                                    |                |
| Transfer mode        | Multiword DMA mode 2                                                                                                    |                |
| Startup time         | < 15 seconds                                                                                                    |                |
| Stop time            | < 6 seconds                                                                                                    |                |

### **DVD-ROM** drive

| Applicable disc      | Audio, CD-XA ready (Mo  | DVD-ROM (DVD-5, DVD-9, DVD-10, DVD-18, CD-ROM (Mode 1 and 2), CD Digital Audio, CD-XA ready (Mode 2, Form 1 and Form 2), CD-I (Mode 2, Form 1 and Form 2), CD-R, CD-RW, Photo CD (single and multisession), CD-Bridge |  |
|----------------------|-------------------------|----------------------------------------------------------------------------------------------------|--|
| Center hole diameter | 1.5 cm (0.59 in)        | 1.5 cm (0.59 in)                                                                                                    |  |
| Disc diameter        |                         |                                                                                                    |  |
| Standard disc        | 12 cm (4.72 in)         |                                                                                                    |  |
| Mini disc            | 8 cm (3.15 in)          |                                                                                                    |  |
| Disc thickness       | 1.2 mm (0.047 in)       |                                                                                                    |  |
| Track pitch          | 0.74 μm                 | 0.74 μm                                                                                                    |  |
| Access time          | CD                      | DVD                                                                                                    |  |
| Random               | < 100 ms                | < 125 ms                                                                                                    |  |
| Full stroke          | < 175 ms                | < 225 ms                                                                                                    |  |
| Audio output level   | Line-out, 0.7 Vrms      | Line-out, 0.7 Vrms                                                                                                    |  |
| Cache buffer         | 512 KB                  | 512 KB                                                                                                    |  |
| Data transfer rate   |                         |                                                                                                    |  |
| CD-R (24X)           | 3600 KB/s (150 KB/s at  | 3600 KB/s (150 KB/s at 1X CD rate)                                                                                                    |  |
| CD-RW (10X)          | 1500 KB/s (150 KB/s at  | 1500 KB/s (150 KB/s at 1X CD rate)                                                                                                    |  |
| CD-ROM (24X)         | 3600 KB/s (150 KB/s at  | 3600 KB/s (150 KB/s at 1X CD rate)                                                                                                    |  |
| DVD (8X)             | 10,800 KB/s (1,352 KB/s | 10,800 KB/s (1,352 KB/s at 1X DVD rate)                                                                                                    |  |
| Multiword DMA mode 2 | 16.6 MB/s               | 16.6 MB/s                                                                                                    |  |
| Startup time         | < 10 seconds            | < 10 seconds                                                                                                    |  |
| Stop time            | < 3 seconds             | < 3 seconds                                                                                                    |  |
|                      |                         |                                                                                                    |  |

# **System DMA specifications**

| Hardware DMA                                | System function                 |
|---------------------------------------------|---------------------------------|
| DMA0                                        | Not applicable                  |
| DMA1*                                       | Not applicable                  |
| DMA2*                                       | Not applicable                  |
| DMA3                                        | Not applicable                  |
| DMA4                                        | Direct memory access controller |
| DMA5*                                       | Available for PC Card           |
| DMA6                                        | Not assigned                    |
| DMA7                                        | Not assigned                    |
| *PC Card controller can use DMA 1, 2, or 5. |                                 |

# **System interrupt specifications**

| Hardware IRQ                  | System function                                                                            |
|-------------------------------|--------------------------------------------------------------------------------------------|
| IRQ0                          | System timer                                                                               |
| IRQ1                          | Standard 101-/102-Key or Microsoft® Natural Keyboard                                       |
| IRQ2                          | Cascaded                                                                                   |
| IRQ3                          | Intel 82801DB/DBM USB2 Enhanced Host Controller—24CD                                       |
| IRQ4                          | COM1                                                                                       |
| IRQ5*                         | Conexant AC—Link Audio Intel 82801DB/DBM SMBus Controller—24C3 Data Fax Modem with SmartCP |
| IRQ6                          | Diskette drive                                                                             |
| IRQ7*                         | Parallel port                                                                              |
| IRQ8                          | System CMOS/real-time clock                                                                |
| IRQ9*                         | Microsoft ACPI-compliant system                                                            |
| IRQ10*                        | Intel USB UHCl controller—24C2                                                             |
|                               | Intel 82852/82855 GM/GME Graphic Controller                                                |
|                               | Realtek RTL8139 Family PCI Fast Ethernet Controller                                        |
| IRQ11                         | Intel USB EHCI controller—24CD                                                             |
|                               | Intel USB UHCl controller—24C4                                                             |
|                               | Intel USB UHCl controller—24C7                                                             |
|                               | Intel Pro/Wireless 2200BG                                                                  |
|                               | TI OHCI 1394 host controller                                                               |
|                               | TI PCI1410 CardBus controller                                                              |
| IRQ12                         | Synaptics PS/2 TouchPad                                                                    |
| IRQ13                         | Numeric data processor                                                                     |
| IRQ14                         | Primary IDE channel                                                                        |
| IRQ15                         | Secondary IDE channel                                                                      |
| *Default configuration; audio | possible configurations are IRQ5, IRQ7, IRQ9, IRQ10, or none.                              |

Detault configuration; audio possible configurations are IRQ5, IRQ7, IRQ9, IRQ10, or none.

NOTE: PC Cards may assert IRQ3, IRQ4, IRQ5, IRQ7, IRQ9, IRQ10, IRQ11, or IRQ15. Either the infrared or the serial port may assert IRQ3 or IRQ4.

# **System I/O address specifications**

| I/O address (hex) | System function (shipping configuration) |
|-------------------|------------------------------------------|
| 000 - 00F         | DMA controller no. 1                     |
| 010 - 01F         | Unused                                   |
| 020 - 021         | Interrupt controller no. 1               |
| 022 - 024         | Opti chipset configuration registers     |
| 025 - 03F         | Unused                                   |
| 02E - 02F         | 87334 "Super I/O" configuration for CPU  |
| 040 - 05F         | Counter/timer registers                  |
| 044 - 05F         | Unused                                   |
| 060               | Keyboard controller                      |
| 061               | Port B                                   |
| 062 - 063         | Unused                                   |
| 064               | Keyboard controller                      |
| 065 - 06F         | Unused                                   |
| 070 - 071         | NMI enable/RTC                           |
| 072 - 07F         | Unused                                   |
| 080 - 08F         | DMA page registers                       |
| 090 - 091         | Unused                                   |
| 092               | Port A                                   |
| 093 - 09F         | Unused                                   |
| 0A0 - 0A1         | Interrupt controller no. 2               |
| 0A2 - 0BF         | Unused                                   |
| 0C0 - 0DF         | DMA controller no. 2                     |
| 0E0 - 0EF         | Unused                                   |
| 0F0 - 0F1         | Coprocessor busy clear/reset             |
| 0F2 - 0FF         | Unused                                   |
| 100 - 16F         | Unused                                   |
| 170 - 177         | Secondary fixed disk controller          |
| 178 - 1EF         | Unused                                   |
| 1F0 - 1F7         | Primary fixed disk controller            |
| 1F8 - 200         | Unused                                   |
| 201               | JoyStick (decoded in ESS1688)            |
| 202 - 21F         | Unused                                   |
| 220 - 22F         | Entertainment audio                      |

| I/O address (hex) | System function (shipping configuration)     |
|-------------------|----------------------------------------------|
| 230 - 26D         | Unused                                       |
| 26E - 26          | Unused                                       |
| 278 - 27F         | Unused                                       |
| 280 - 2AB         | Unused                                       |
| 2A0 - 2A7         | Unused                                       |
| 2A8 - 2E7         | Unused                                       |
| 2E8 - 2EF         | Reserved serial port                         |
| 2F0 - 2F7         | Unused                                       |
| 2F8 - 2FF         | Infrared port                                |
| 300 - 31F         | Unused                                       |
| 320 - 36F         | Unused                                       |
| 370 - 377         | Secondary diskette drive controller          |
| 378 - 37F         | Parallel port (LPT1/default)                 |
| 380 - 387         | Unused                                       |
| 388 - 38B         | FM synthesizer—OPL3                          |
| 38C - 3AF         | Unused                                       |
| 3B0 - 3BB         | VGA                                          |
| 3BC - 3BF         | Reserved (parallel port/no EPP support)      |
| 3C0 - 3DF         | VGA                                          |
| 3E0 - 3E1         | PC Card controller in CPU                    |
| 3E2 - 3E3         | Unused                                       |
| 3E8 - 3EF         | Internal modem                               |
| 3F0 - 3F7         | "A" diskette controller                      |
| 3F8 - 3FF         | Serial port (COM1/default)                   |
| CF8 - CFB         | PCI configuration index register (PCIDIVO-1) |
| CFC - CFF         | PCI configuration data register (PCIDIVO-1)  |

# **System memory map specifications**

| Size   | Memory address    | System function              |
|--------|-------------------|------------------------------|
| 640 KB | 00000000-0009FFFF | Base memory                  |
| 128 KB | 000A0000-000BFFFF | Video memory                 |
| 48 KB  | 000C0000-000CBFFF | Video BIOS                   |
| 160 KB | 000C8000-000E7FFF | Unused                       |
| 64 KB  | 000E8000-000FFFFF | System BIOS                  |
| 15 MB  | 00100000-00FFFFF  | Extended memory              |
| 58 MB  | 04800000-07FFFFF  | Super extended memory        |
| 58 MB  | 04800000-07FFFFF  | Unused                       |
| 2 MB   | 08000000-080FFFFF | Video memory (direct access) |
| 4 GB   | 08200000-FFFEFFFF | Unused                       |
| 64 KB  | FFFF0000-FFFFFFF  | System BIOS                  |

# 7 Screw listing

This section provides specification and reference information for the screws and screw locks used in the computer. All screws and screw locks listed in this section are available in the Screw Kit, spare part number 443906-001.

### Phillips PM2.0×5.0 captive screw

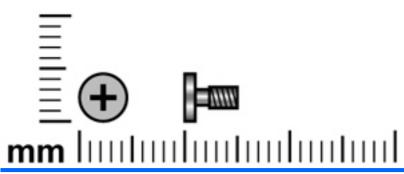

| Color | Quantity | Length | Thread | Head diameter |
|-------|----------|--------|--------|---------------|
| Black | 4        | 5.0 mm | 2.0mm  | 5.0 mm        |

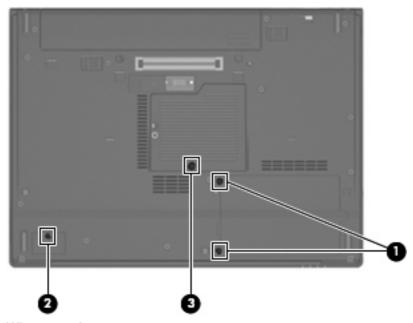

#### Where used:

- (1) Two screws that secure the hard drive cover to the computer (screws are captured on the cover by C-clips)
- (2) One screw that secures the Bluetooth module compartment cover to the computer (screw is captured on the cover by a C-clip)
- (3) One screw that secures the memory/WLAN module compartment cover to the computer (screw is captured on the cover by a C-clip)

# Phillips PM2.5×13.0 captive screw

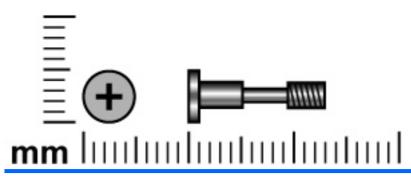

| Color | Quantity | Length  | Thread | Head diameter |
|-------|----------|---------|--------|---------------|
| Black | 1        | 13.0 mm | 2.5 mm | 6.0 mm        |

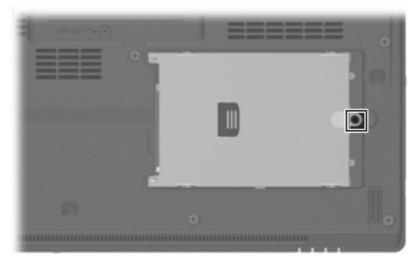

Where used: One screw that secures the hard drive to the computer

### Phillips PM3.0×3.0 screw

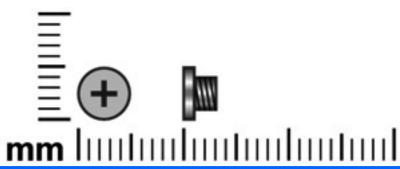

| Color  | Quantity | Length | Thread | Head diameter |
|--------|----------|--------|--------|---------------|
| Silver | 4        | 3.0 mm | 3.0 mm | 5.0 mm        |

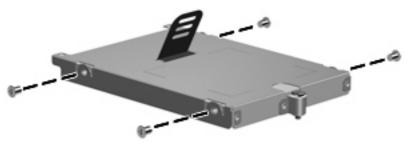

Where used: 4 screws that secure the hard drive bracket to the hard drive

### Phillips PM2.5×3.0 screw

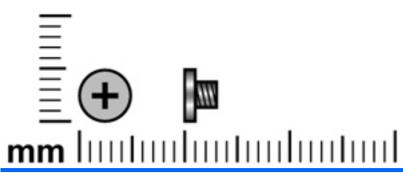

| Color | Quantity | Length | Thread | Head diameter |
|-------|----------|--------|--------|---------------|
| Black | 6        | 3.0 mm | 2.5 mm | 5.0 mm        |

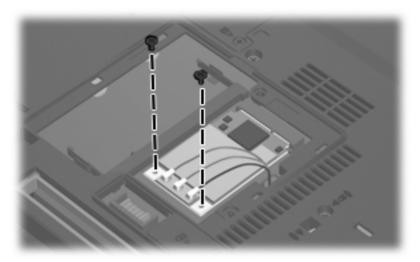

Where used: 2 screws that secure the WLAN module to the computer

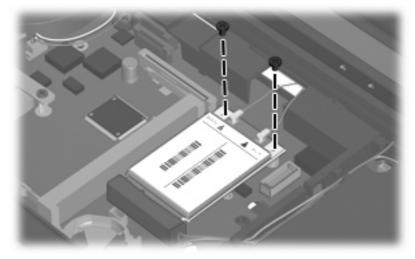

Where used: 2 screws that secure the WWAN module to the computer

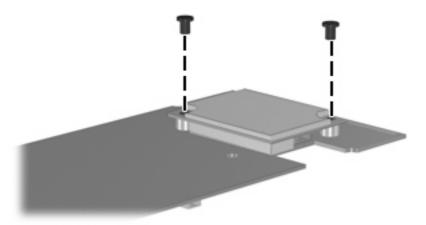

Where used: 2 screws that secure the modem module to the PC Card/audio board assembly

### Torx T8M2.5×9.0 screw

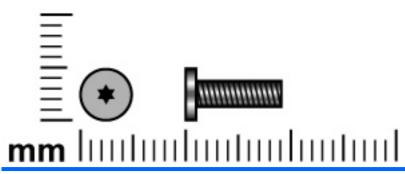

| Color | Quantity | Length | Thread | Head diameter |
|-------|----------|--------|--------|---------------|
| Black | 18       | 9.0 mm | 2.5 mm | 5.0 mm        |

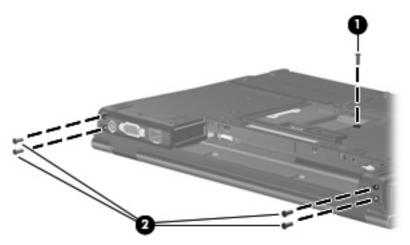

#### Where used:

- (1) One screw that secures the optical drive to the computer
- (2) Four screws that secure the display assembly to the computer

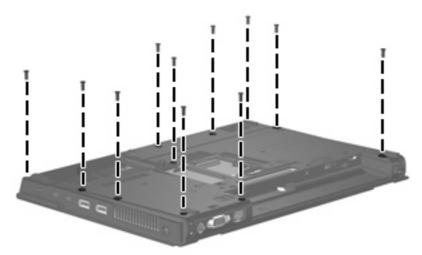

Where used: 11 screws that secure the top cover to the computer

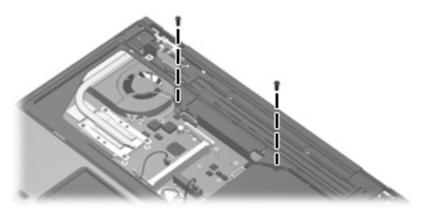

Where used: 2 screws that secure the top cover to the computer

### Phillips PM2.0×3.0 screw

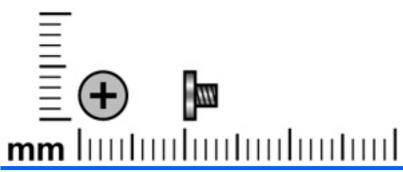

| Color | Quantity | Length | Thread | Head diameter |
|-------|----------|--------|--------|---------------|
| Black | 11       | 3.0 mm | 2.0 mm | 4.5 mm        |

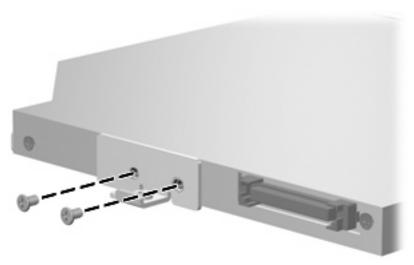

Where used: 2 screws that secure the optical drive bracket to the optical drive

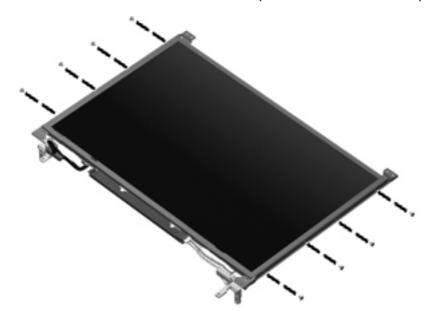

Where used: 8 screws that secure the display hinges to the display panel

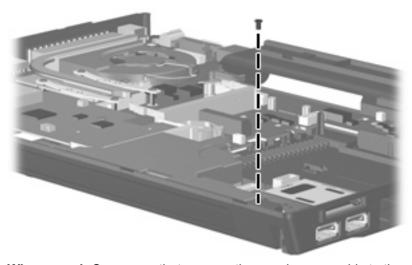

Where used: One screw that secures the speaker assembly to the computer

### **Black Phillips PM2.5×8.0 captive screw**

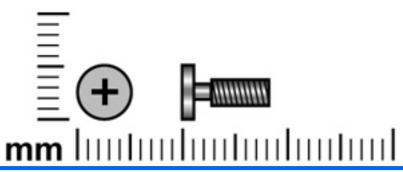

| Color | Quantity | Length | Thread | Head diameter |
|-------|----------|--------|--------|---------------|
| Black | 3        | 8.0 mm | 2.5 mm | 5.0 mm        |

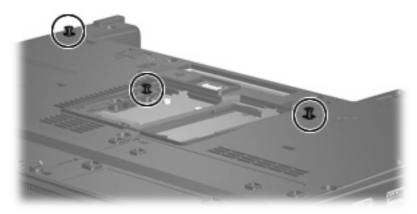

Where used: 3 screws that secure the keyboard to the computer

### **Torx T8M2.5×17.0 screw**

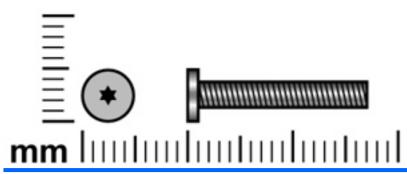

| Color | Quantity | Length  | Thread | Head diameter |
|-------|----------|---------|--------|---------------|
| Black | 1        | 17.0 mm | 2.5 mm | 5.0 mm        |

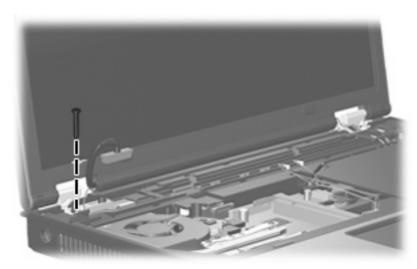

Where used: One screw that secures the display assembly left hinge to the computer

### Torx T8M2.5×7.0 screw

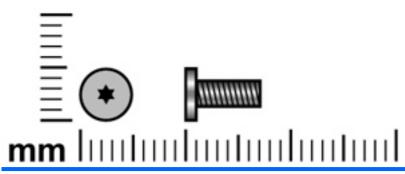

| Color | Quantity | Length | Thread | Head diameter |
|-------|----------|--------|--------|---------------|
| Black | 3        | 7.0 mm | 2.5 mm | 5.0 mm        |

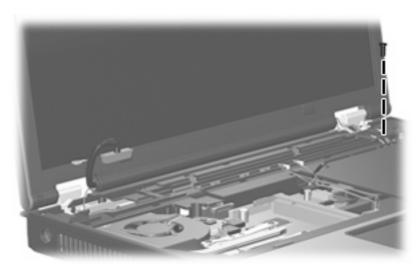

Where used: One screw that secures the display assembly right hinge to the computer

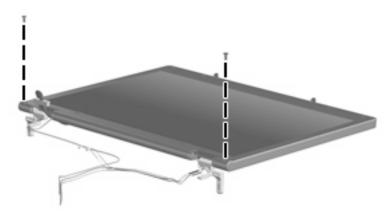

Where used: 2 screws that secure the bottom edge of the display bezel to the display assembly

### Torx T8M2.5×6.0 screw

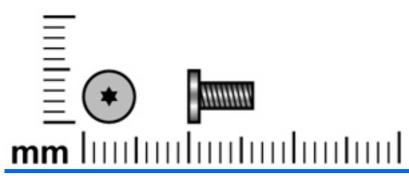

| Color | Quantity | Length | Thread | Head diameter |
|-------|----------|--------|--------|---------------|
| Black | 10       | 6.0 mm | 2.5 mm | 5.0 mm        |

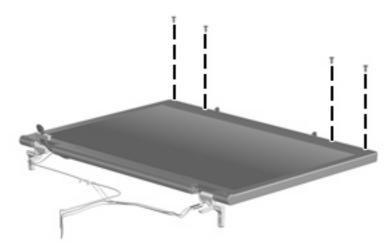

Where used: 4 screws that secure the top edge of the display bezel to the display enclosure

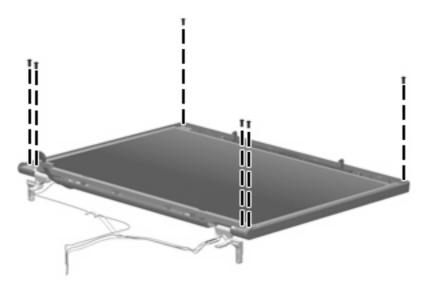

Where used: 6 screws that secure the display panel to the display enclosure

### Hex HM5.0×9.0 screw lock

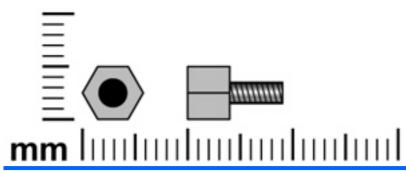

| Color  | Quantity | Length | Thread | Head diameter |
|--------|----------|--------|--------|---------------|
| Silver | 2        | 9.0 mm | 2.5 mm | 5.0 mm        |

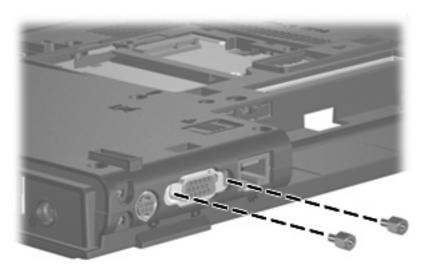

Where used: 2 screw locks that secure the top cover to the computer

### Phillips PM2.5×5.0 screw

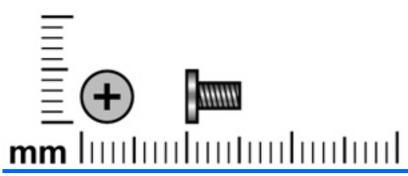

| Color | Quantity | Length | Thread | Head diameter |
|-------|----------|--------|--------|---------------|
| Black | 9        | 5.0 mm | 2.5 mm | 5.0 mm        |

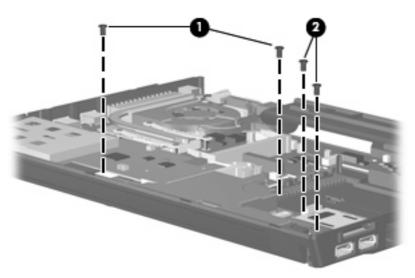

#### Where used:

- (1) Two screws that secure the speaker assembly to the base enclosure
- (2) Two screws that secure the Media Card Reader/USB connector board to the base enclosure

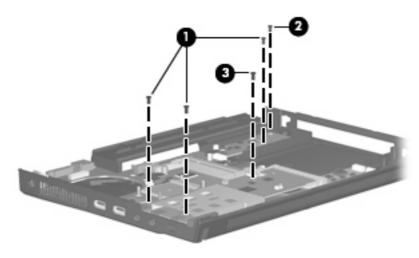

#### Where used:

- (1) Three screws that secure the system board and the PC Card/audio board assembly to the base enclosure
- (2) One screw that secures the SIM slot board to the system board
- (3) One screw that secures the PC Card/audio board assembly to the system board

### Silver Phillips PM2.5×8.0 captive screw

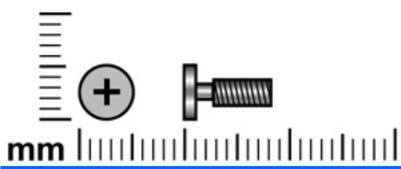

| Color  | Quantity | Length | Thread | Head diameter |
|--------|----------|--------|--------|---------------|
| Silver | 1        | 8.0 mm | 2.5 mm | 5.0 mm        |

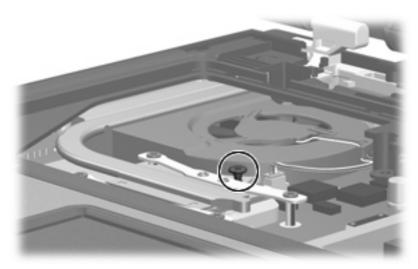

Where used: One captive screw that secures the fan to the computer

### Phillips PM2.5×8.0 screw

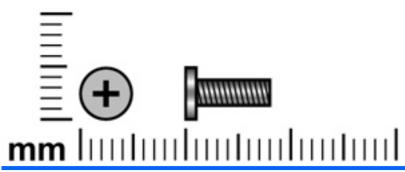

| Color  | Quantity | Length | Thread | Head diameter |
|--------|----------|--------|--------|---------------|
| Silver | 1        | 8.0 mm | 2.5 mm | 5.0 mm        |

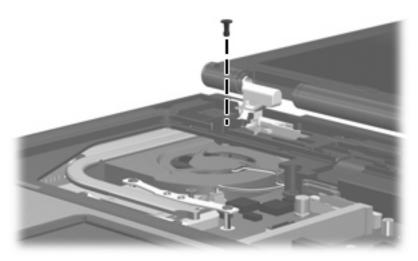

Where used: One screw that secures the fan to the computer

### Phillips PM2.0×6.0 screw

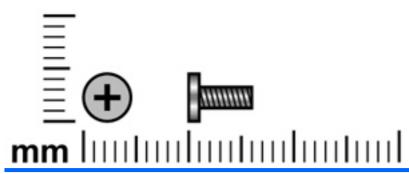

| Color  | Quantity | Length | Thread | Heat width |
|--------|----------|--------|--------|------------|
| Silver | 4        | 6.0 mm | 2.0 mm | 4.5 mm     |

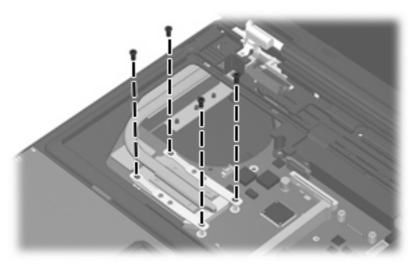

Where used: 4 screws that secure the heat sink to the computer

#### 8 **Backup and recovery**

### **Backup and recovery in Windows Vista**

#### Creating recovery discs

After setting up the computer for the first time, be sure to create a set of recovery discs of the full factory image. The recovery discs are used to start up (boot) the computer and recover the operating system and software to factory settings in case of system instability or failure.

Note the following guidelines before creating recovery discs:

- You will need high-quality CD-R, DVD-R, or DVD+R media (purchased separately).
- NOTE: Formatted DVD±RW discs and DVD±RW double-layer discs are not compatible with HP Backup & Recovery Manager.
- The computer must be connected to AC power during the process.
- Only one set of the recovery discs can be created per computer.
- Number each disc before inserting it into the optical drive of the computer.
- If necessary, you can cancel the disc creation before you have finished creating the recovery discs. The next time you select Create a set of recovery discs (Recommended), you will be prompted to continue the disc creation.

To create a set of recovery discs:

- Select Start > All Programs > HP Backup & Recovery > Backup & Recovery Manager.
- 2. Click Next.
- Click Create a set of recovery discs (Recommended), and then click Next.
- Follow the on-screen instructions.

#### **Backing up your information**

NOTE: You can only recover files that you have previously backed up. HP recommends that you use HP Backup & Recovery Manager to create an entire drive backup as soon as you set up your computer. With HP Backup & Recovery Manager, you can perform the following tasks:

- Backing up your information regularly to protect your important system files
- Creating system recovery points that allow you to reverse undesireable changes to your computer by restoring the computer to an earlier state
- Scheduling backups at specific intervals or events

#### When to back up

- On a regularly scheduled basis
- NOTE: Set reminders to back up your information periodically.
- Before the computer is repaired or restored
- Before you add or modify hardware or software

#### **Backup suggestions**

- Create a set of recovery discs using HP Backup & Recovery Manager.
- Create system recovery points using HP Backup & Recovery Manager, and periodically copy them to disc.
- Store personal files in the Documents folder and back up these folders periodically.
- Back up templates stored in their associated programs.
- Save customized settings in a window, toolbar, or menu bar by taking a screen shot of your settings.

The screen shot can be a time saver if you have to reset your preferences.

To copy the screen and paste it into a word-processing document:

- Display the screen.
- Copy the screen.

To copy only the active window, press alt+fn+prt sc.

To copy the entire screen, press **fn+prt sc**.

- Open a word-processing document, and then select **Edit > Paste**.
- NOTE: Before you can perform backup and recovery procedures, the computer must be connected to external power.

NOTE: Drivers, utilities, and applications installed by HP can be copied to a CD or to a DVD using HP Backup & Recovery Manager.

#### Backing up specific files or folders

You can back up specific files or folders to the recovery partition on the hard drive, to an optional external hard drive, or to optical discs (CDs or DVDs).

NOTE: This process will take several minutes, depending on the file size and the speed of the computer.

To back up specific files or folders:

- 1. Select Start > All Programs > HP Backup & Recovery > Backup & Recovery Manager.
- Click Next.
- 3. Click Create or manage backups, and then click Next.
- Click Back up user created files and folders, and then click Next.
- 5. Follow the on-screen instructions.

#### Backing up the entire hard drive

When you perform a complete backup of the hard drive, you are saving the full factory image, including the Windows® operating system, software applications, and all personal files and folders.

NOTE: A copy of the entire hard drive image can be stored on another hard drive, on a network drive, or on recovery discs that you create.

**NOTE:** This process may take over an hour, depending on your computer speed and the amount of data being stored.

To back up your entire hard drive:

- 1. Select Start > All Programs > HP Backup & Recovery > Backup & Recovery Manager.
- Click Next.
- Click Create or manage backups, and then click Next.
- 4. Click Create or manage Entire Drive Backups, and then click Next.
- 5. Follow the on-screen instructions.

#### **Creating recovery points**

When you back up modifications since your last backup, you are creating system recovery points. This allows you to save a snapshot of your hard drive at a specific point in time. You can then recover back to that point if you want to reverse subsequent changes made to your system.

NOTE: The first system recovery point, a snapshot of the entire image, is automatically created the first time you perform a backup. Subsequent recovery points make copies of changes made after that time.

HP recommends that you create recovery points at the following times:

- Before you add or extensively modify software or hardware
- Periodically, whenever the system is performing optimally
- NOTE: Recovering to an earlier recovery point does not affect data files or e-mails created since that recovery point.

To create a system recovery point:

- 1. Select Start > All Programs > HP Backup & Recovery > Backup & Recovery Manager.
- Click Next.

- Click Create or manage backups, and then click Next.
- Click Create or manage Recovery Points, and then click Next.
- 5. Follow the on-screen instructions.

#### Scheduling backups

Use HP Backup Scheduler to schedule backups for the entire system, for recovery points, or for specific files and folders. With this tool, you can schedule backups at specific intervals (daily, weekly, or monthly) or at specific events, such as at system restart or when you dock to an optional docking station (select models only).

To schedule backups:

- Select Start > All Programs > HP Backup & Recovery > HP Backup Scheduler.
- Follow the on-screen instructions.

#### Performing a recovery

NOTE: You can only recover files that you have previously backed up. HP recommends that you use HP Backup & Recovery Manager to create an entire drive backup as soon as you set up your computer.

HP Backup & Recovery Manager helps you with the following tasks for safeguarding your information and restoring it in case of a system failure:

- Recovering important files—This feature helps you reinstall important files without performing a full system recovery.
- Performing a full system recovery—With HP Backup & Recovery Manager, you can recover your full factory image if you experience system failure or instability. HP Backup & Recovery Manager works from a dedicated recovery partition on the hard drive or from recovery discs you create.

#### Performing a recovery from the recovery discs

To perform a recovery from the recovery discs, follow these steps:

- 1. Back up all personal files.
- Insert the first recovery disc into the optical drive and restart the computer. 2.
- Follow the on-screen instructions.

#### Performing a recovery from the hard drive

There are 2 ways to initiate a recovery from the hard drive:

- From within Windows
- From the recovery partition

#### **Initiating a recovery in Windows**

To initiate a recovery in Windows, follow these steps:

- Back up all personal files.
- Select Start > All Programs > HP Backup & Recovery > Backup & Recovery Manager.
- 3. Click Next.
- 4. Click **Perform a recovery**, and then click **Next**.
- 5. Follow the on-screen instructions.

#### Initiating a recovery from the hard drive recovery partition

To initiate a recovery from the hard drive recovery partition, follow these steps:

- Back up all personal files.
- 2. Restart the computer, and then press f11 before the Windows operating system loads.
- Click a recovery option, and then click **Next**. 3.
- 4. Follow the on-screen instructions.

### Backup and recovery in Windows XP

### **Creating recovery discs**

After setting up the computer for the first time, be sure to create a set of recovery discs of the full factory image. The recovery discs are used to start up (boot) the computer and recover the operating system and software to factory settings in case of system instability or failure.

Note the following guidelines before creating recovery discs:

- You will need high-quality CD-R, DVD-R, or DVD+R media (purchased separately).
- NOTE: Formatted DVD±RW discs and DVD±RW double-layer discs are not compatible with HP Backup and Recovery Manager.
- The computer must be connected to AC power during the process.
- Only one set of the recovery discs can be created per computer.
- Number each disc before inserting it into the optical drive of the computer.
- If necessary, you can cancel the disc creation before you have finished creating the recovery discs. The next time you select Create factory software recovery CDs or DVDs to recover the system (Highly recommended), you will be prompted to continue the disc creation.

To create a set of recovery discs:

- Select Start > All Programs > HP Backup & Recovery > HP Backup and Recovery Manager.
- Click Next. 2.
- Click Create factory software recovery CDs or DVDs to recover the system (Highly recommended), and then click Next.
- Follow the on-screen instructions.

### **Backing up your information**

NOTE: You can only recover files that you have previously backed up. HP recommends that you use HP Backup and Recovery Manager to create an entire drive backup as soon as you set up your computer.

With HP Backup and Recovery Manager, you can perform the following tasks:

- Backing up your information regularly to protect your important system files
- Creating system recovery points that allow you to reverse undesireable changes to your computer by restoring the computer to an earlier state
- Scheduling backups at specific intervals or events

#### When to back up

- On a regularly scheduled basis
- NOTE: Set reminders to back up your information periodically.
- Before the computer is repaired or restored
- Before you add or modify hardware or software

### **Backup suggestions**

- Create a set of recovery discs using HP Backup and Recovery Manager.
- Create system recovery points using HP Backup and Recovery Manager, and periodically copy them to disc.
- Store personal files in the My Documents folder and back up these folders periodically.
- Back up templates stored in their associated programs.
- Save customized settings in a window, toolbar, or menu bar by taking a screen shot of your settings.

The screen shot can be a time saver if you have to reset your preferences.

To copy the screen and paste it into a word-processing document:

- **a.** Display the screen.
- **b.** Copy the screen.

To copy only the active window, press alt+fn+prt sc.

To copy the entire screen, press **fn+prt sc**.

- **c.** Open a word-processing document, and then select **Edit > Paste**.
- NOTE: Before you can perform backup and recovery procedures, the computer must be connected to external power.

**NOTE:** Drivers, utilities, and applications installed by HP can be copied to a CD or to a DVD using HP Backup and Recovery Manager.

### **Backing up specific files or folders**

You can back up specific files or folders to the recovery partition on the hard drive, to an optional external hard drive, or to optical discs (CDs or DVDs).

NOTE: This process will take several minutes, depending on the file size and the speed of the computer.

To back up specific files or folders:

- 1. Select Start > All Programs > HP Backup & Recovery > HP Backup and Recovery Manager.
- 2. Click Next.
- 3. Click Back up to protect system settings and important data files, and then click Next.

- Click Back up individual files and folders, and then click Next.
- 5. Follow the on-screen instructions.

#### Backing up the entire hard drive

When you perform a complete backup of the hard drive, you are saving the full factory image, including the Windows® operating system, software applications, and all personal files and folders.

NOTE: A copy of the entire hard drive image can be stored on another hard drive, on a network drive, or on recovery discs that you create.

NOTE: This process may take over an hour, depending on your computer speed and the amount of data being stored.

To back up your entire hard drive:

- Select Start > All Programs > HP Backup & Recovery > HP Backup and Recovery Manager.
- Click Next.
- Click Back up to protect system settings and important data files, and then click Next.
- Click Back up entire hard drive, and then click Next. 4.
- Follow the on-screen instructions.

#### **Creating recovery points**

When you back up modifications since your last backup, you are creating system recovery points. This allows you to save a snapshot of your hard drive at a specific point in time. You can then recover back to that point if you want to reverse subsequent changes made to your system.

NOTE: The first system recovery point, a snapshot of the entire image, is automatically created the first time you perform a backup. Subsequent recovery points make copies of changes made after that time.

HP recommends that you create recovery points at the following times:

- Before you add or extensively modify software or hardware
- Periodically, whenever the system is performing optimally
- NOTE: Recovering to an earlier recovery point does not affect data files or e-mails created since that recovery point.

To create a system recovery point:

- Select Start > All Programs > HP Backup & Recovery > HP Backup and Recovery Manager.
- 2. Click Next.
- Click Back up to protect system settings and important data files, and then click Next. 3.
- Click Create or manage Recovery Points, and then click Next. 4.
- Follow the on-screen instructions.

### Scheduling backups

Use HP Backup Scheduler to schedule backups for the entire system, for recovery points, or for specific files and folders. With this tool, you can schedule backups at specific intervals (daily, weekly, or monthly) or at specific events, such as at system restart or when you dock to an optional docking station (select models only).

To schedule backups:

- Select Start > All Programs > HP Backup & Recovery > HP Backup Scheduler.
- Follow the on-screen instructions.

### Performing a recovery

NOTE: You can only recover files that you have previously backed up. HP recommends that you use HP Backup and Recovery Manager to create an entire drive backup as soon as you set up your computer.

HP Backup and Recovery Manager helps you with the following tasks for safeguarding your information and restoring it in case of a system failure:

- Recovering important files—This feature helps you reinstall important files without performing a full system recovery.
- Performing a full system recovery—With HP Backup and Recovery Manager, you can recover your full factory image if you experience system failure or instability. HP Backup and Recovery Manager works from a dedicated recovery partition on the hard drive or from recovery discs you create.

### Performing a recovery from the recovery discs

To perform a recovery from the recovery discs, follow these steps:

- Back up all personal files.
- Insert the first recovery disc into the optical drive and restart the computer.
- Follow the on-screen instructions.

### Performing a recovery from the hard drive

There are 2 ways to initiate a recovery from the hard drive:

- From within Windows
- From the recovery partition

#### **Initiating a recovery in Windows**

To initiate a recovery in Windows, follow these steps:

- 1. Back up all personal files.
- Select Start > All Programs > HP Backup & Recovery > HP Backup and Recovery Manager.
- 3. Click Next.
- 4. Click Recover important files or the entire system, and then click Next.
- **5.** Follow the on-screen instructions.

#### Initiating a recovery from the hard drive recovery partition

To initiate a recovery from the hard drive recovery partition, follow these steps:

- Back up all personal files.
- 2. Restart the computer, and then press f11 before the Windows operating system loads.
- Click a recovery option, and then click **Next**. 3.
- **4.** Follow the on-screen instructions.

# 9 Connector pin assignments

## **Audio-out (headphone)**

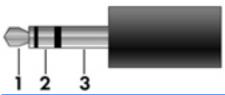

| Pin | Signal                   |
|-----|--------------------------|
| 1   | Audio out, left channel  |
| 2   | Audio out, right channel |
| 3   | Ground                   |

# **Audio-in (microphone)**

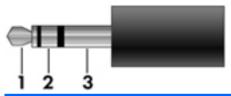

| Pin | Signal          |
|-----|-----------------|
| 1   | Audio signal in |
| 2   | Audio signal in |
| 3   | Ground          |

## **External monitor**

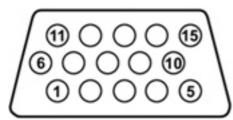

| Pin | Signal          |
|-----|-----------------|
| 1   | Red analog      |
| 2   | Green analog    |
| 3   | Blue analog     |
| 4   | Not connected   |
| 5   | Ground          |
| 6   | Ground analog   |
| 7   | Ground analog   |
| 8   | Ground analog   |
| 9   | +5 VDC          |
| 10  | Ground          |
| 11  | Monitor detect  |
| 12  | DDC 2B data     |
| 13  | Horizontal sync |
| 14  | Vertical sync   |
| 15  | DDC 2B clock    |

# RJ-11 (modem)

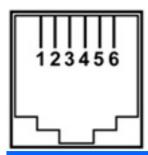

| Pin | Signal |
|-----|--------|
| 1   | Unused |
| 2   | Tip    |
| 3   | Ring   |
| 4   | Unused |
| 5   | Unused |
| 6   | Unused |

# **RJ-45** (network)

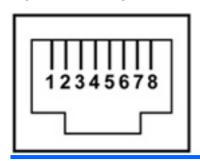

| Pin | Signal     |
|-----|------------|
| 1   | Transmit + |
| 2   | Transmit - |
| 3   | Receive +  |
| 4   | Unused     |
| 5   | Unused     |
| 6   | Receive -  |
| 7   | Unused     |
| 8   | Unused     |

## **S-Video-out**

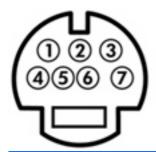

| Pin | Signal                     |
|-----|----------------------------|
| 1   | S-VHS color (C) signal     |
| 2   | Composite video signal     |
| 3   | S-VHS intensity (Y) signal |
| 4   | S-VHS color ground         |
| 5   | TV-CD                      |
| 6   | S-VHS intensity ground     |
| 7   | Composite video ground     |

# **Universal Serial Bus**

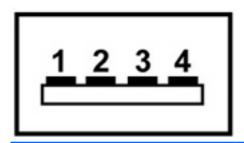

| Pin | Signal |
|-----|--------|
| 1   | +5 VDC |
| 2   | Data - |
| 3   | Data + |
| 4   | Ground |

# 10 Power cord set requirements

The wide range input feature of the computer permits it to operate from any line voltage from 100 to 120 volts AC or from 220 to 240 volts AC.

The 3-conductor power cord set included with the computer meets the requirements for use in the country or region where the equipment is purchased.

Power cord sets for use in other countries or regions must meet the requirements of the country or region where the computer is used.

### Requirements for all countries or regions

The requirements listed below are applicable to all countries or regions:

- The length of the power cord set must be at least 1.5 m (5.0 ft) and no more than 2.0 m (6.5 ft).
- All power cord sets must be approved by an acceptable accredited agency responsible for evaluation in the country or region where the power cord set will be used.
- The power cord sets must have a minimum current capacity of 10 amps and a nominal voltage rating of 125 or 250 V AC, as required by each country or region's power system.
- The appliance coupler must meet the mechanical configuration of an EN 60 320/IEC 320 Standard Sheet C13 connector for mating with the appliance inlet on the back of the computer.

### Requirements for specific countries or regions

| Country/region                 | Accredited agency | Applicable note number |
|--------------------------------|-------------------|------------------------|
| Australia                      | EANSW             | 1                      |
| Austria                        | OVE               | 1                      |
| Belgium                        | CEBC              | 1                      |
| Canada                         | CSA               | 2                      |
| Denmark                        | DEMKO             | 1                      |
| Finland                        | FIMKO             | 1                      |
| France                         | UTE               | 1                      |
| Germany                        | VDE               | 1                      |
| Italy                          | IMQ               | 1                      |
| Japan                          | METI              | 3                      |
| Korea                          | EK                | 4                      |
| The Netherlands                | KEMA              | 1                      |
| Norway                         | NEMKO             | 1                      |
| The People's Republic of China | CCC               | 5                      |
| Sweden                         | SEMKO             | 1                      |
| Switzerland                    | SEV               | 1                      |
| Taiwan                         | BSMI              | 4                      |
| The United Kingdom             | BSI               | 1                      |
| The United States              | UL                | 2                      |

- 1. The flexible cord must be Type HO5VV-F, 3-conductor, 1.0-mm<sup>2</sup> conductor size. Power cord set fittings (appliance coupler and wall plug) must bear the certification mark of the agency responsible for evaluation in the country or region where it will be used.
- 2. The flexible cord must be Type SPT-3 or equivalent, No. 18 AWG, 3-conductor. The wall plug must be a two-pole grounding type with a NEMA 5-15P (15 A, 125 V) or NEMA 6-15P (15 A, 250 V) configuration.
- 3. The appliance coupler, flexible cord, and wall plug must bear a "T" mark and registration number in accordance with the Japanese Dentori Law. The flexible cord must be Type VCT or VCTF, 3-conductor, 1.00-mm<sup>2</sup> conductor size. The wall plug must be a two-pole grounding type with a Japanese Industrial Standard C8303 (7 A, 125 V) configuration.
- 4. The flexible cord must be Type RVV, 3-conductor, 0.75-mm<sup>2</sup> conductor size. Power cord set fittings (appliance coupler and wall plug) must bear the certification mark of the agency responsible for evaluation in the country or region where it will be used.
- 5. The flexible cord must be Type VCTF, 3-conductor, 0.75-mm² conductor size. Power cord set fittings (appliance coupler and wall plug) must bear the certification mark of the agency responsible for evaluation in the country or region where it will be used.

# 11 Recycling

### **Battery**

When a battery has reached the end of its useful life, do not dispose of the battery in general household waste. Follow the local laws and regulations in your area for computer battery disposal.

## **Display**

- △ WARNING! The backlight contains mercury. Exercise caution when removing and handling the backlight to avoid damaging this component and causing exposure to the mercury.
- △ CAUTION: The procedures in this appendix can result in damage to display components. The only components intended for recycling purposes are the liquid crystal display (LCD) panel and the backlight. Careful handling must be exercised when removing these components. When you remove these components, handle them carefully.
- NOTE: Materials Disposal. This HP product contains mercury in the backlight in the display assembly that might require special handling at end-of-life. Disposal of mercury may be regulated because of environmental considerations. For disposal or recycling information, contact your local authorities, or see the Electronic Industries Alliance (EIA) Web site at http://www.eiae.org.

This section provides disassembly instructions for the display assembly. The display assembly must be disassembled to gain access to the backlight (1) and the liquid crystal display (LCD) panel (2).

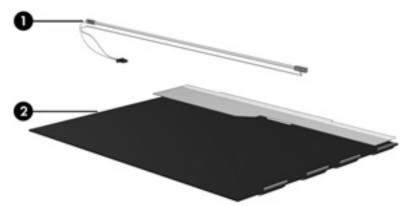

NOTE: The procedures provided in this appendix are general disassembly instructions. Specific details, such as screw sizes, quantities, and locations, and component shapes and sizes, can vary from one computer model to another.

Perform the following steps to disassemble the display assembly:

1. Remove all screw covers (1) and screws (2) that secure the display bezel to the display assembly.

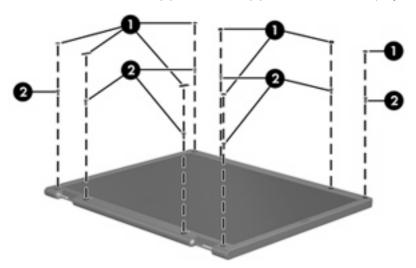

- 2. Lift up and out on the left and right inside edges (1) and the top and bottom inside edges (2) of the display bezel until the bezel disengages from the display assembly.
- 3. Remove the display bezel (3).

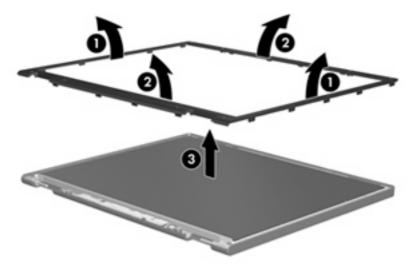

Disconnect all display panel cables (1) from the display inverter and remove the inverter (2).

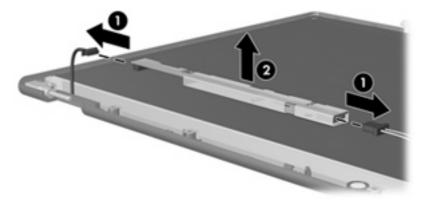

- Remove all screws (1) that secure the display panel assembly to the display enclosure.
- 6. Remove the display panel assembly (2) from the display enclosure.

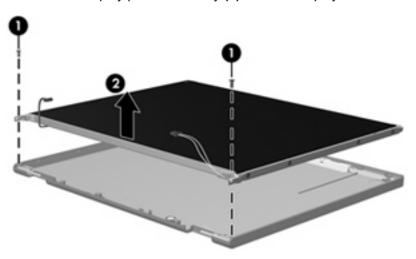

- **7**. Turn the display panel assembly upside down.
- 8. Remove all screws that secure the display panel frame to the display panel.

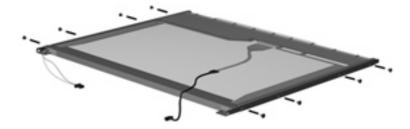

Use a sharp-edged tool to cut the tape (1) that secures the sides of the display panel to the display panel frame.

10. Remove the display panel frame (2) from the display panel.

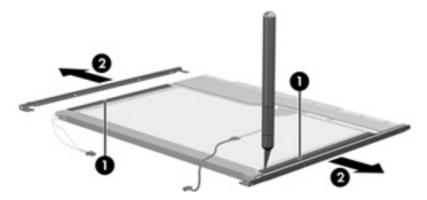

- **11.** Remove the screws **(1)** that secure the backlight cover to the display panel.
- 12. Lift the top edge of the backlight cover (2) and swing it outward.

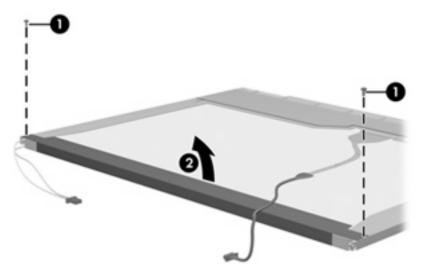

- 13. Remove the backlight cover.
- **14.** Turn the display panel right-side up.

**15.** Remove the backlight cables **(1)** from the clip **(2)** in the display panel.

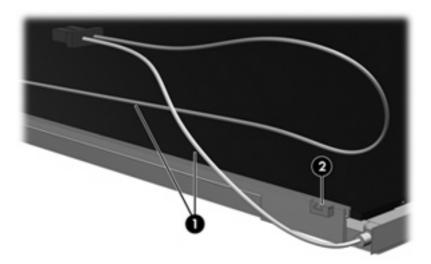

- **16.** Turn the display panel upside down.
- riangle WARNING! The backlight contains mercury. Exercise caution when removing and handling the backlight to avoid damaging this component and causing exposure to the mercury.
- 17. Remove the backlight frame from the display panel.

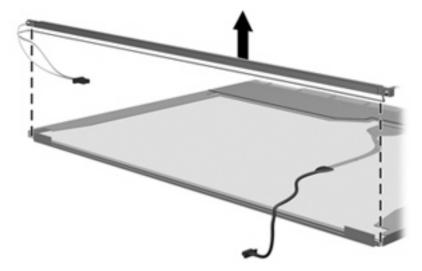

**18.** Remove the backlight from the backlight frame.

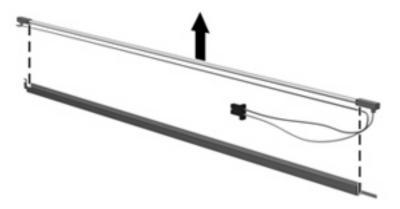

- **19.** Disconnect the display cable **(1)** from the LCD panel.
- **20.** Remove the screws **(2)** that secure the LCD panel to the display rear panel.
- **21.** Release the LCD panel **(3)** from the display rear panel.
- 22. Release the tape (4) that secures the LCD panel to the display rear panel.

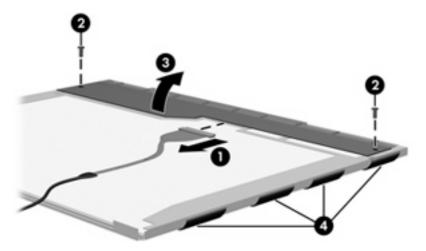

23. Remove the LCD panel.

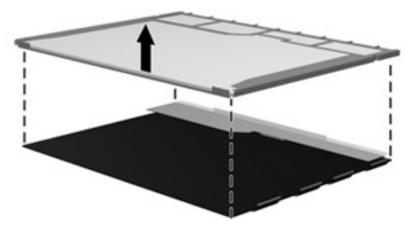

24. Recycle the LCD panel and backlight.

# Index

| Symbols/Numerics                | Bluetooth module                  | lights 12                     |
|---------------------------------|-----------------------------------|-------------------------------|
| 1394 port 16                    | removal 52                        | pointing device 14            |
|                                 | spare part numbers 27, 32,        | rear 17                       |
| A                               | 38, 52                            | right-side 17                 |
| AC adapter, spare part          | Bluetooth module cable            | switches 10                   |
| numbers 31, 32                  | illustrated 29                    | top 10                        |
| accessory battery connector 18  | removal 82                        | TouchPad 14                   |
| antennae, disconnecting 58, 67  | Bluetooth module                  | computer feet                 |
| applications key, Windows 13    | compartment 18                    | illustrated 28                |
| audio, product description 2, 7 | Bluetooth module compartment      | locations 52                  |
| audio-in jack                   | cover                             | Computer Setup                |
| location 16                     | illustrated 28                    | accessing 94                  |
| pin assignments 142             | removal 53                        | Diagnostics menu 98           |
| audio-out jack                  | boot options 98                   | File menu 96                  |
| location 16                     | boot order 98                     | navigating and selecting 95   |
| pin assignments 142             | bottom components 18              | restoring factory settings 95 |
|                                 | buttons                           | Security menu 97              |
| В                               | info 11                           | System Configuration          |
| backing up 132, 137             | PC Card eject 16                  | menu 98                       |
| backup                          | power 10                          | using 95                      |
| files and folders 133, 138      | presentation 11                   | computer specifications 100   |
| hard drive 134, 139             | volume mute 11                    | connectors                    |
| modifications made to the       | wireless 11                       | accessory battery 18          |
| system 134, 139                 |                                   | docking 18                    |
| scheduling 135, 140             | C                                 | service considerations 40     |
| base enclosure, spare part      | Cable Kit                         | creating recovery points 134, |
| number 24, 35                   | contents 29                       | 139                           |
| battery                         | spare part number 22, 29,         |                               |
| location 18                     | 35                                | D                             |
| removal 46                      | cables, service considerations 40 | Diagnostics menu 98           |
| spare part numbers 24, 35,      | caps lock light 12                | Disk Sanitizer 97             |
| 46                              | chipset, product description 1, 5 | diskette drive                |
| specifications 103              | CMOS clearing 44                  | precautions 40                |
| battery bay 18                  | components                        | product description 2, 6      |
| battery light 12, 15            | bottom 18                         | display assembly              |
| battery release latch 18        | buttons 10                        | removal 75                    |
| bezel                           | fingerprint reader 10             | spare part numbers 21, 35     |
| removal 78                      | front 15                          | 37, 75                        |
| spare part number 78            | keys 13                           |                               |
|                                 | left-side 16                      |                               |

| display bezel removal 78        | spare part numbers 27, 30, 35, 60 | headphone jack location 16                    |
|---------------------------------|-----------------------------------|-----------------------------------------------|
| spare part number 21, 37,       | specifications 104                | pin assignments 142                           |
| 78                              | specifications 104                | heat sink                                     |
| • •                             | E                                 |                                               |
| display component recycling 148 |                                   | removal 71                                    |
| display enclosure, spare part   | electrostatic discharge 41        | spare part numbers 22, 35,                    |
| number 21, 38                   | Ethernet, product description 3,  | 37, 71                                        |
| display hinge                   | 7                                 | hinge                                         |
| removal 78                      | Execution Disable 98              | removal 78                                    |
| spare part number 21, 37,       | external media cards, product     | spare part number 21, 37,                     |
| 79                              | description 3, 7                  | 79                                            |
| display inverter                | external monitor port             |                                               |
| removal 48                      | location 17                       | 1                                             |
| spare part number 21, 37,<br>48 | pin assignments 143               | I/O address specifications 109 info button 11 |
| display panel                   | F                                 | interrupt specifications 108                  |
| removal 79                      | fan                               | inverter                                      |
| spare part numbers 21, 37       | removal 69                        | removal 48                                    |
| display release latch 15        | spare part number 22, 36,         | spare part number 21, 37,                     |
| display specifications 101      | 69                                | 48                                            |
| display switch 11               | feet                              | 40                                            |
|                                 | illustrated 28                    | J                                             |
| docking connector 18            | locations 52                      | jacks                                         |
| docking support, product        | File menu 96                      | audio-in 16                                   |
| description 4, 8                | fingerprint reader 11             | audio-out 16                                  |
| drive light 13, 15              | front components 15               | headphone 16                                  |
| DriveLock password 97           | function keys 13                  | microphone 16                                 |
| drives                          | function keys 15                  | modem 17                                      |
| boot order 98                   | G                                 |                                               |
| preventing damage 40            |                                   | network 17                                    |
| DVD-ROM drive                   | graphics, product description 1,  | RJ-11 17                                      |
| location 17                     | 5                                 | RJ-45 17                                      |
| precautions 40                  | grounding equipment and           | S-Video-out 17                                |
| removal 60                      | methods 43                        |                                               |
| spare part number 27, 30,       |                                   | K                                             |
| 35, 60                          | Н                                 | keyboard                                      |
| specifications 106              | hard drive                        | product description 4, 8                      |
| DVD/CD-RW Combo Drive           | location 18                       | removal 62                                    |
| location 17                     | precautions 40                    | spare part numbers 21, 36,                    |
| precautions 40                  | product description 2, 6          | 62                                            |
| removal 60                      | removal 50                        | keypad keys 13                                |
| spare part number 27, 30,       | spare part numbers 24, 30,        | keys                                          |
| 35, 60                          | 36, 37, 50                        | esc 13                                        |
| specifications 105              | specifications 102                | fn 13                                         |
| DVD±RW and CD-RW Combo          | hard drive backup 134, 139        | function 13                                   |
| Drive                           | hard drive bay 18                 | Windows applications 13                       |
| location 17                     | hard drive bracket, removal 51    | Windows logo 13                               |
| precautions 40                  | hard drive cover                  | -                                             |
| removal 60                      | illustrated 28                    | L                                             |
| .5                              | removal 50                        | LAN Power Save 99                             |
|                                 | hard drive recovery 135, 140      | language, changing in Computer                |
|                                 | hard drive test 98                | Setup 98                                      |

| left-side components 16 legacy support, USB 94, 98 lights battery 12, 15 caps lock 12 drive 13, 15 num lock 12 power 12, 15 volume down 12 volume mute 12 volume up 12 wireless 12, 15 | modem module cable illustrated 29 removal 83 monitor port location 17 pin assignments 143  N navigating in Computer Setup 95 network jack location 17 pin assignments 144 num lock light 12                                       | S-Video-out jack 145 Universal Serial Bus (USB) port 145 plastic parts 39 Plastics Kit contents 28 spare part number 23, 28, 35 pointing device components 14 product description 4 pointing devices, product description 8 |
|----------------------------------------------------------------------------------------------------|----------------------------------------------------------------------------------------------------|----------------------------------------------------------------------------------------------------|
| M                                                                                                    |                                                                                                    | ports                                                                                                    |
| mass storage devices, spare part<br>numbers 30<br>Media Card Reader 17<br>Media Card Reader/USB connector<br>board<br>removal 84<br>spare part number 24, 35,                          | operating system, product description 4, 9 optical drive location 17 precautions 40 product description 2, 6                                                                                                    | 1394 16 external monitor 17 monitor 17 product description 3, 7 Universal Serial Bus (USB) 16, 17 power button 10                                                                                                    |
| 84                                                                                                    | removal 60                                                                                                    | power connector 16                                                                                                    |
| memory check 98 memory map specifications 111 memory module product description 1, 6 removal 54, 65                                                                                    | spare part numbers 27, 30, 35, 60 specifications 104, 105, 106 optical drive bracket, removal 61                                                                                                    | power cord set requirements 146 spare part numbers 31, 32 power light 12, 15 power requirements, product                                                                                                    |
| spare part numbers 22, 32,                                                                                                    | P                                                                                                    | description 4, 8                                                                                                    |
| 54, 65 memory/WLAN module compartment 18 memory/WLAN module compartment cover illustrated 28 removal 54 microphone illustrated 29 removal 82                                           | packing guidelines 42 panels, product description 1, 5 parallel port mode 98 password clearing 44 passwords 97 PC Card eject button 16 PC Card slot 16 PC Card slot bezel, illustrated 28 PC Card/audio board assembly removal 89 | power-on password 97 presentation button 11 processor product description 1, 5 removal 73 spare part numbers 23, 32 35, 37, 38, 73 product description audio 2, 7 chipset 1, 5                                              |
| microphone jack<br>location 16<br>pin assignments 142                                                                                                    | spare part number 23, 35,<br>89<br>pin assignments                                                                                                    | diskette drive 2, 6<br>docking support 4, 8<br>Ethernet 3, 7                                                                                                    |
| modem jack<br>location 17<br>pin assignments 144                                                                                                    | audio-in jack 142<br>audio-out jack 142<br>external monitor port 143                                                                                                    | external media cards 3, 7<br>graphics 1, 5<br>hard drives 2, 6                                                                                                    |
| modem module product description 3, 7 removal 90 spare part numbers 24, 33, 90                                                                                                    | headphone jack 142 microphone jack 142 modem jack 144 monitor port 143 network jack 144 RJ-11 144 RJ-45 jack 144                                                                                                    | keyboard 4, 8 memory module 1, 6 modem module 3, 7 operating system 4, 9 optical drives 2, 6 panels 1, 5                                                                                                    |

| pointing devices 4, 8              | SIM slot board                   | thermal material, replacement 72   |
|------------------------------------|----------------------------------|------------------------------------|
| ports 3, 7                         | removal 92                       | tools required 39                  |
| power requirements 4, 8            | spare part number 24, 35,        | top components 10                  |
| processors 1, 5                    | 92                               | top cover                          |
| security 4, 8                      | SIM, removal 47                  | removal 79                         |
| serviceability 5, 9                | Smart card reader module, spare  | spare part number 23, 36,          |
| wireless 3, 7                      | part number 31, 35               | 79                                 |
| ,                                  | smart card security 97           | TouchPad 14                        |
| R                                  | speaker assembly                 | TouchPad button 14                 |
| rear components 17                 | removal 83                       | TouchPad components 14             |
| recovery discs                     | spare part number 24, 35,        | TouchPad scroll zone 14            |
| creating 132, 137                  | 83                               | transporting guidelines 42         |
| using 135, 140                     | speakers 15                      | transporting gardonnes 12          |
| recovery partition 136, 141        | specifications                   | U                                  |
| recovery points 134, 139           | battery 103                      | Universal Serial Bus (USB) port    |
| removal/replacement                | computer 100                     | location 16, 17                    |
| preliminaries 39                   | display 101                      | pin assignments 145                |
| procedures 45                      | DVD-ROM drive 106                | unknown password 44                |
| restoring Computer Setup factory   |                                  | USB legacy support 94, 98          |
| settings 95                        | DVD/CD-RW Combo                  | OSB legacy support 94, 90          |
| right-side components 17           | Drive 105                        | V                                  |
|                                    | DVD±RW and CD-RW Combo           | vents 16, 18                       |
| RJ-11 jack<br>location 17          | Drive 104                        | volume down light 12               |
|                                    | hard drive 102                   | volume mute button 11              |
| pin assignments 144                | I/O addresses 109                | volume mute light 12               |
| RJ-45 jack                         | interrupts 108                   | volume scroll zone 11              |
| location 17                        | memory map 111                   |                                    |
| pin assignments 144                | optical drive 104, 105, 106      | volume up light 12                 |
| RTC battery                        | system DMA 107                   | w                                  |
| removal 66                         | startup check 98                 |                                    |
| spare part number 24, 37,          | static-shielding materials 43    | Windows logo key 13                |
| 66                                 | stringent security 97            | Windows logo key 13                |
|                                    | switch cover                     | wireless antennae,                 |
| S<br>O Middle a contribute         | removal 68                       | disconnecting 58, 67               |
| S-Video-out jack                   | spare part number 21, 37,        | wireless button 11                 |
| location 17                        | 68                               | wireless light 12, 15              |
| pin assignments 145                | system backup 134, 139           | wireless, product description 3, 7 |
| scheduling backups 135, 140        | system board                     | WLAN module                        |
| Screw Kit                          | removal 86                       | removal 56                         |
| contents 112                       | spare part numbers 24, 35,       | spare part numbers 24, 32,         |
| spare part number 31, 35           | 37, 86                           | 33, 34, 56                         |
| screw listing 112                  | System Configuration menu 98     | workstation guidelines 42          |
| security cable slot 17             | system DMA 107                   | WWAN module                        |
| Security menu 97                   | system fan 98                    | removal 67                         |
| security, product description 4, 8 | system information 96            | spare part numbers 22, 32,         |
| selecting in the Computer          | system memory map 111            | 37, 67                             |
| Setup 95                           | system recovery points 134, 139  |                                    |
| serial number 19, 45               |                                  |                                    |
| service considerations 39          | Т                                |                                    |
| serviceability, product            | Thermal Material Kit, spare part |                                    |
| description 5, 9                   | numbers 22, 32, 37, 71           |                                    |
|                                    |                                  |                                    |

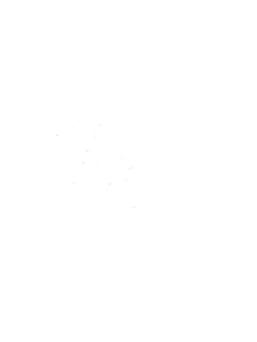